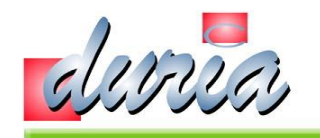

# xBDT-Datei

# Importieren

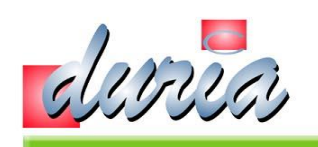

#### Wie es vorher war!

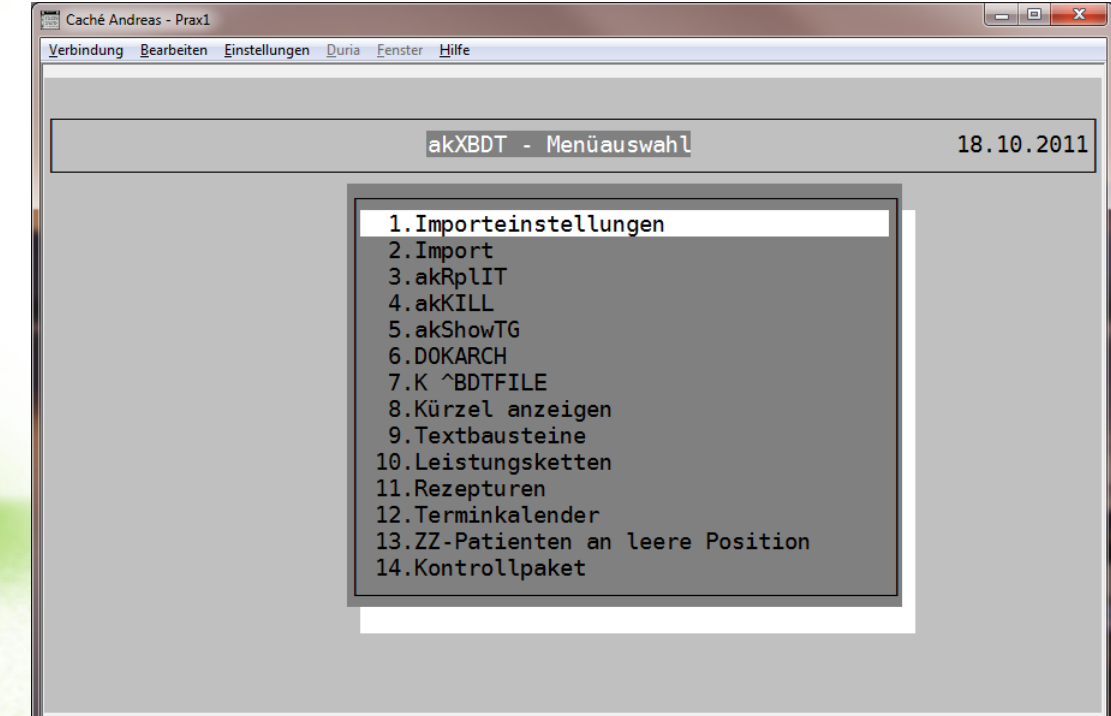

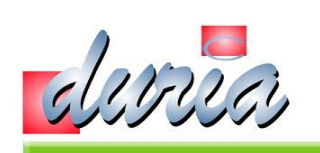

#### Die neue Form

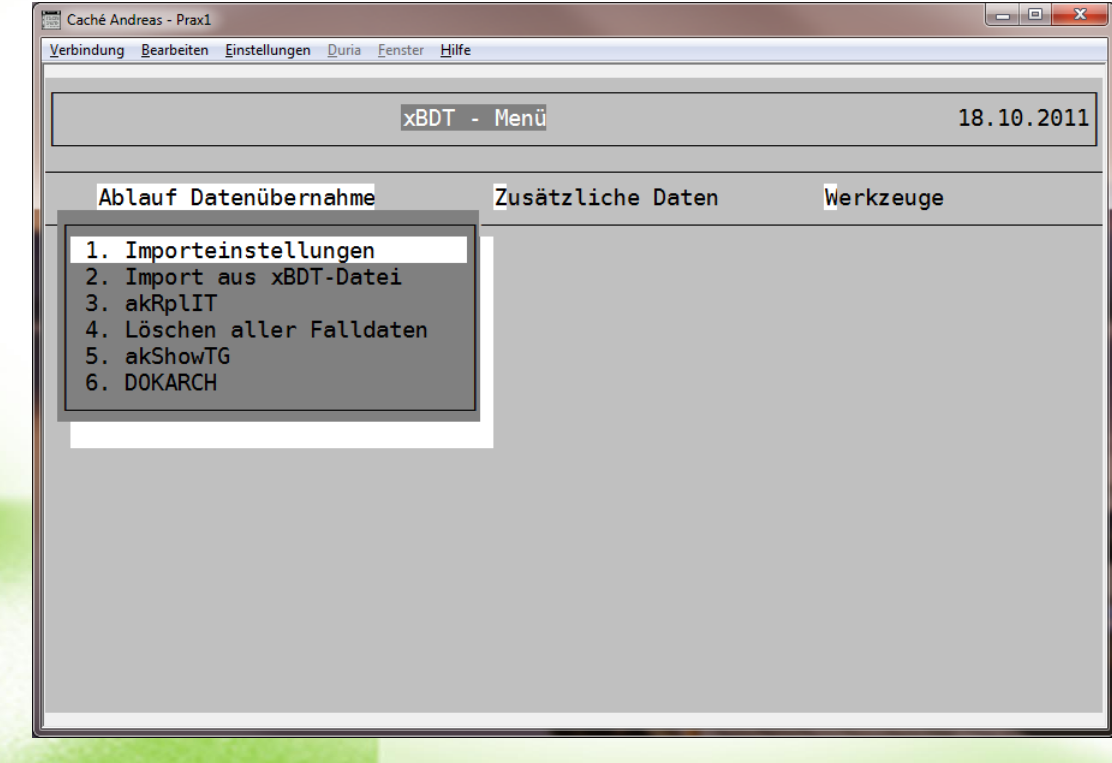

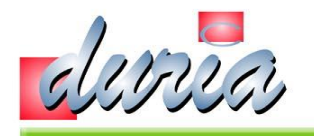

# Ablauf Datenübernahme - 1. Importeinstellungen

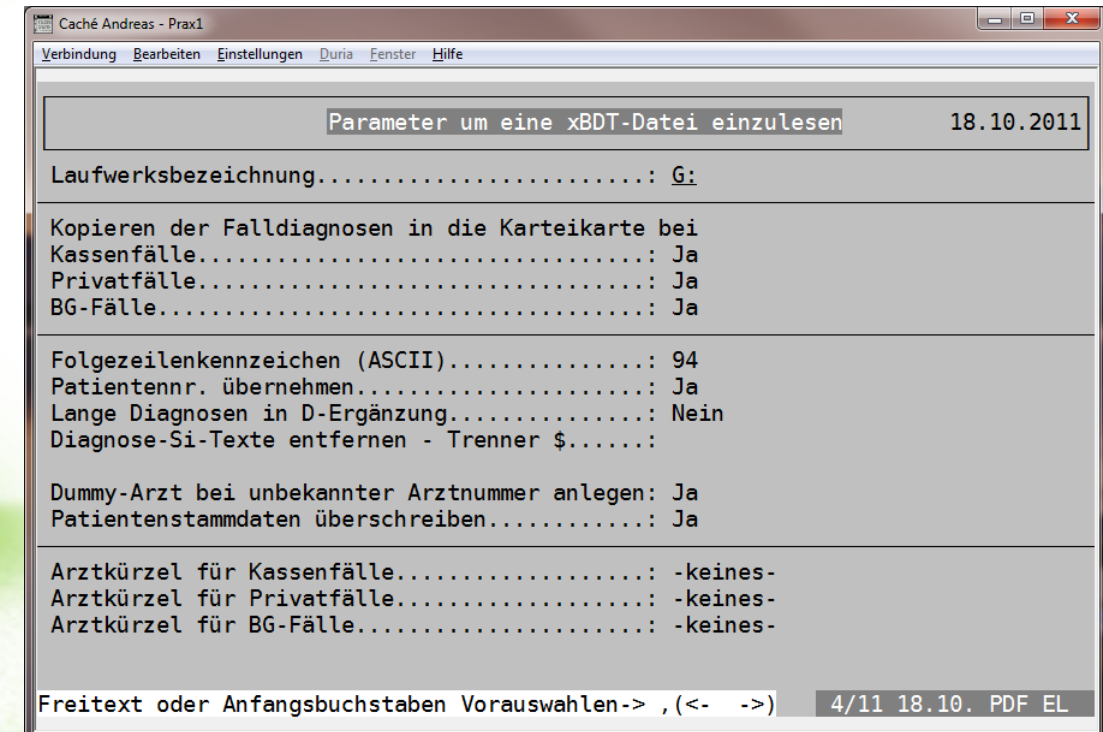

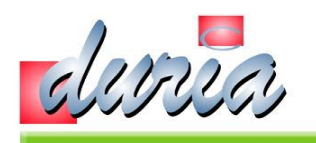

#### Ablauf Datenübernahme – 2. Import aus der xBDT-Datei

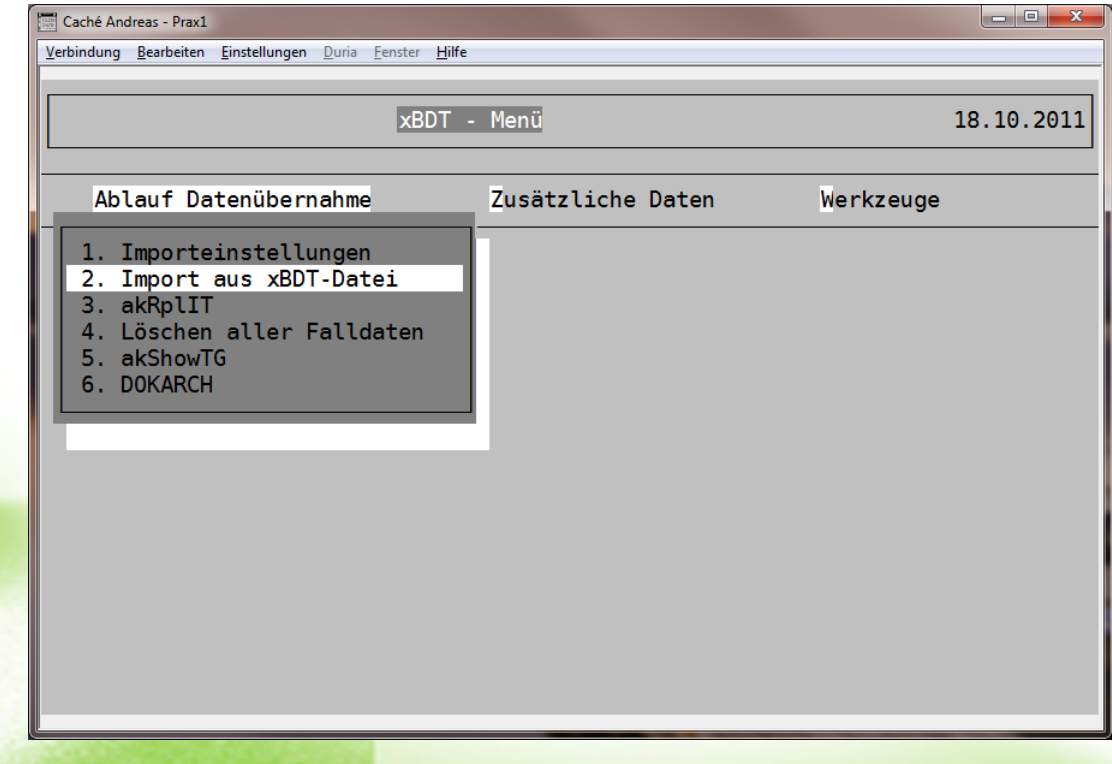

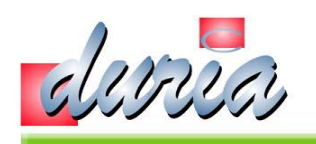

# ... - 2.1 Import aus der xBDT-Datei

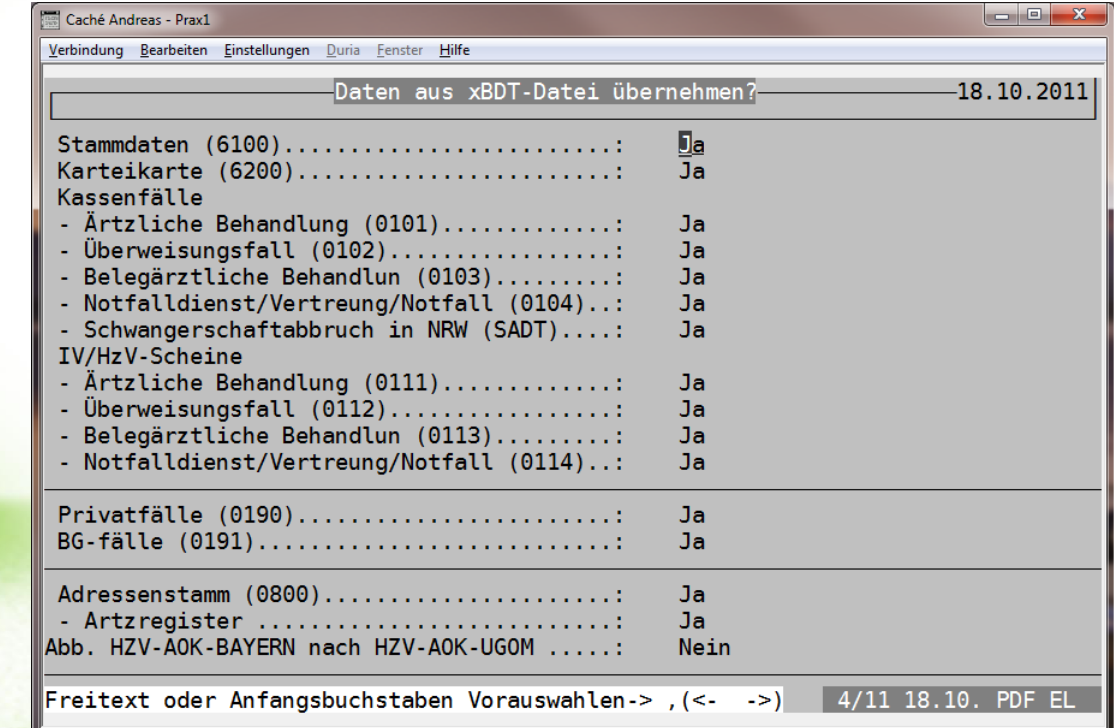

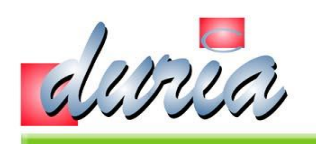

# ... - 2.2 Import aus der xBDT-Datei

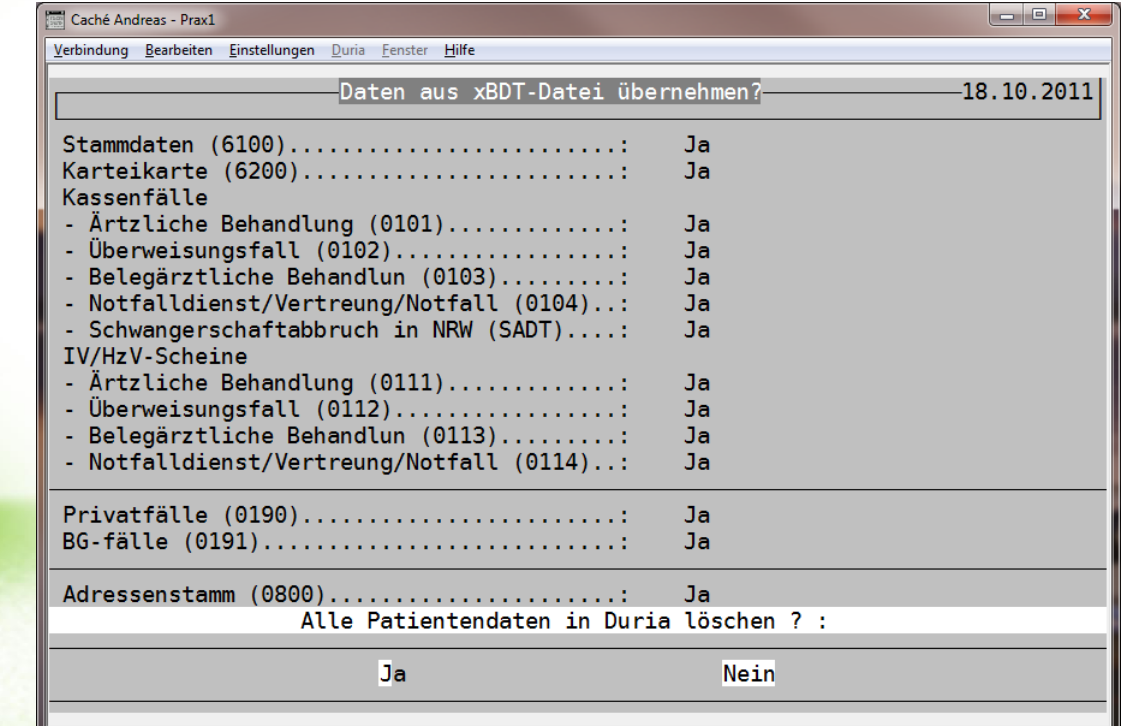

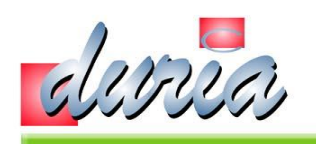

# ... - 2.3 Import aus der xBDT-Datei

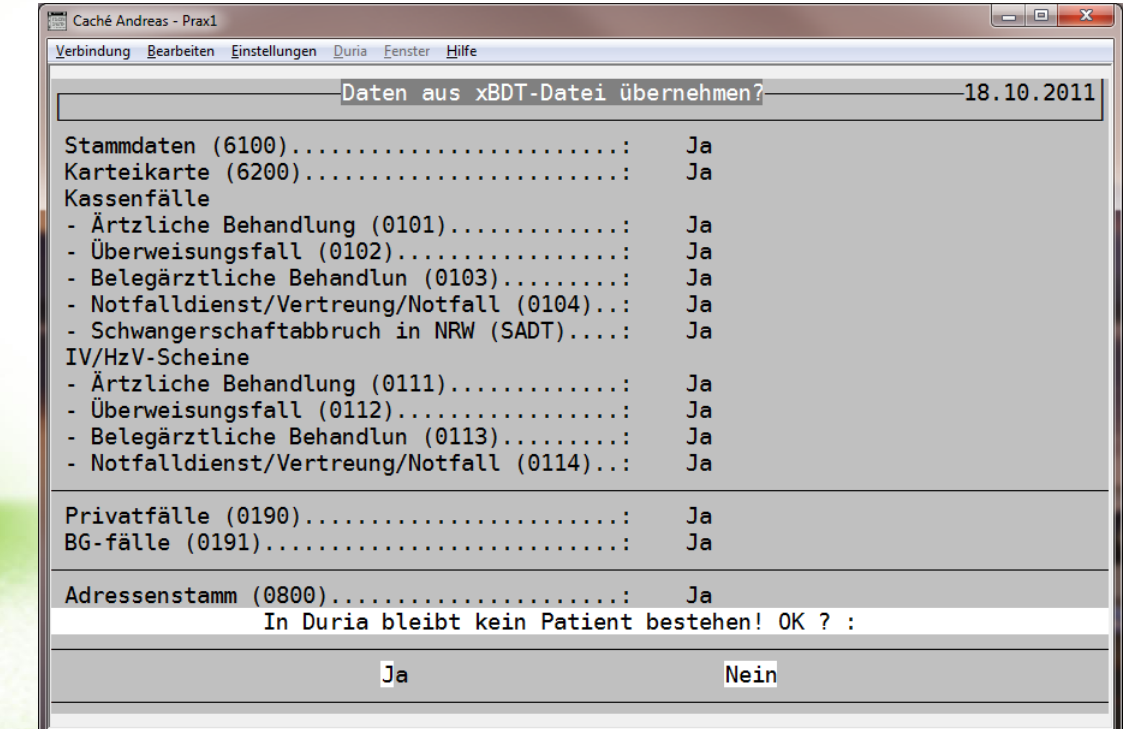

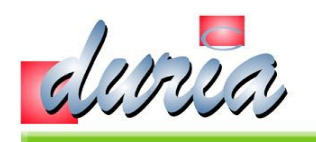

# ... - 2.4 Import aus der xBDT-Datei NEU!

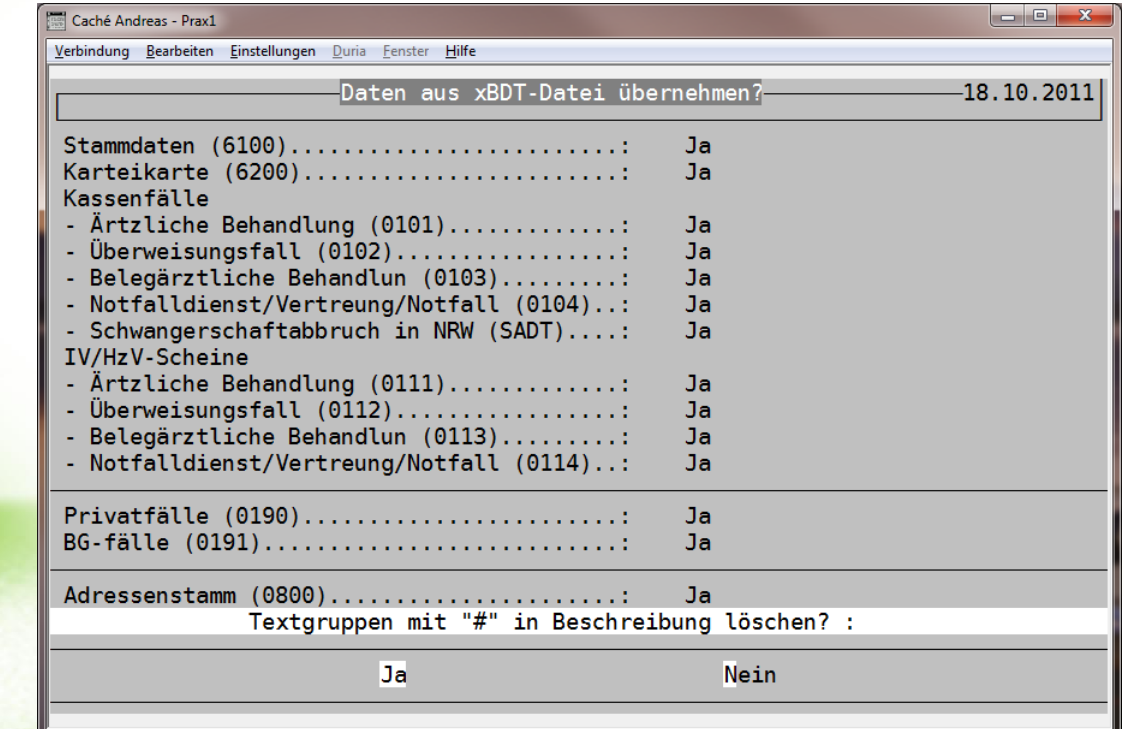

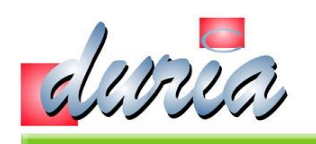

# ... - 2.5 Import aus der xBDT-Datei

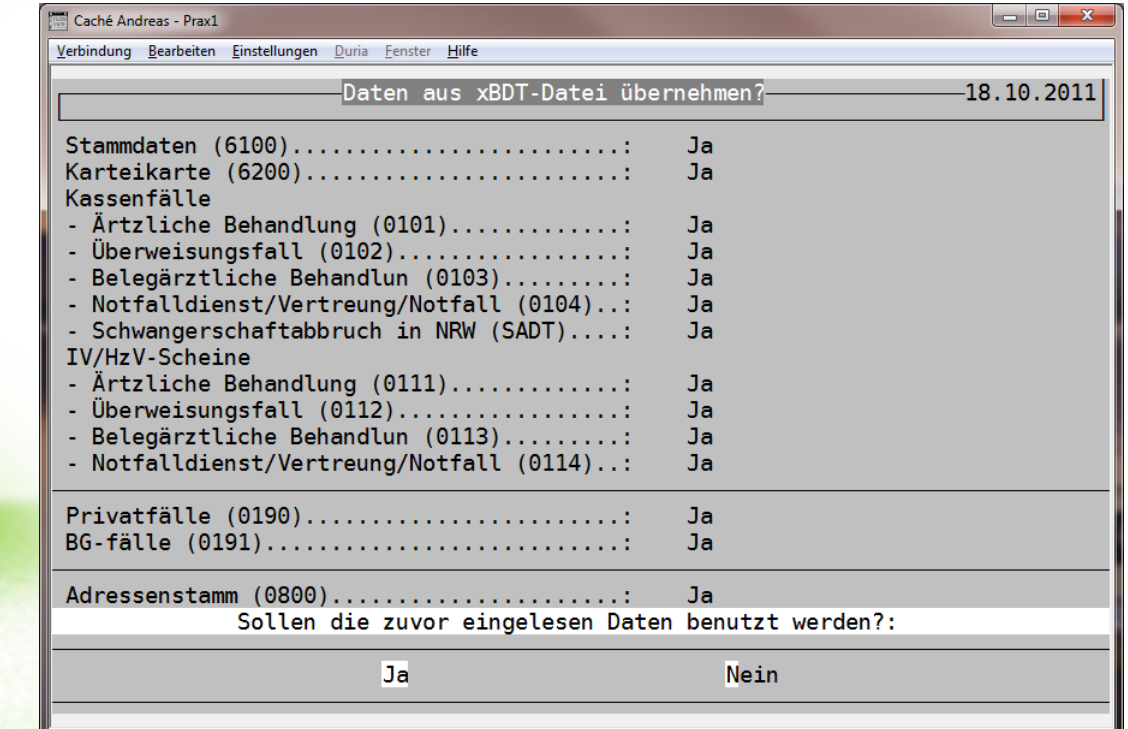

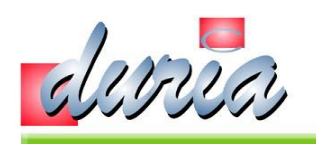

# ... - 2.6 Import aus der xBDT-Datei

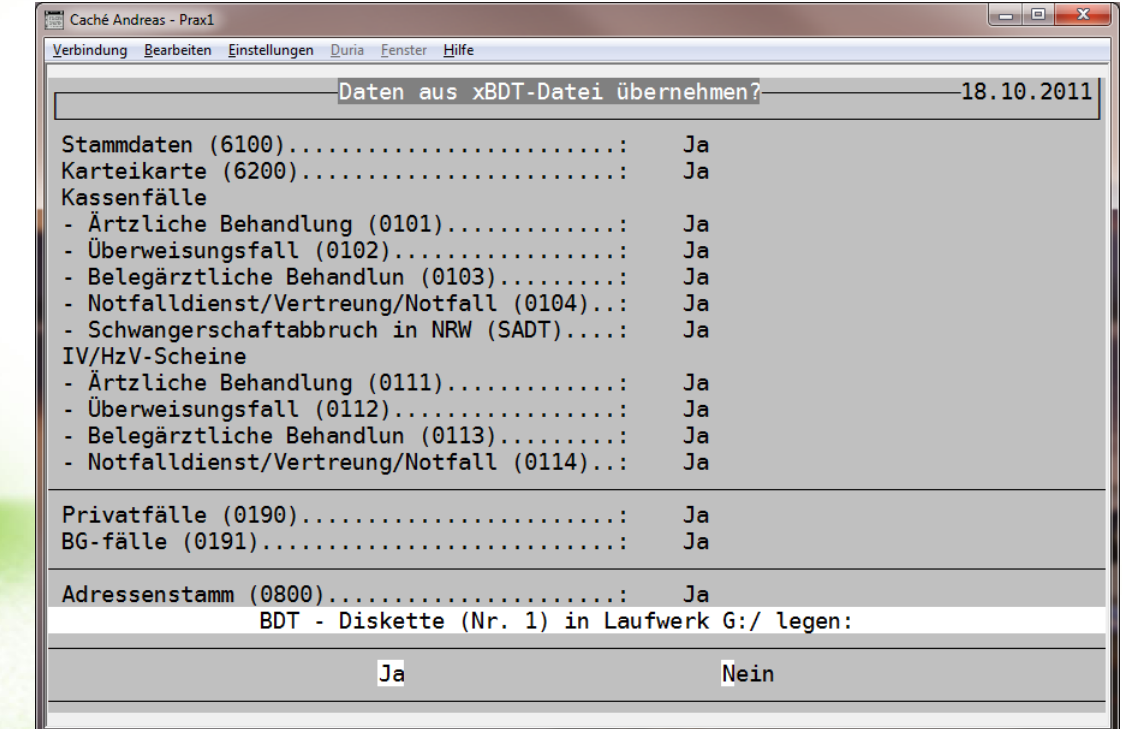

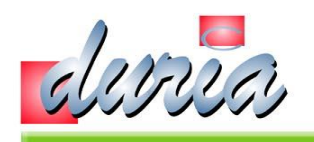

#### ... - 2.7 Import aus der xBDT-Datei

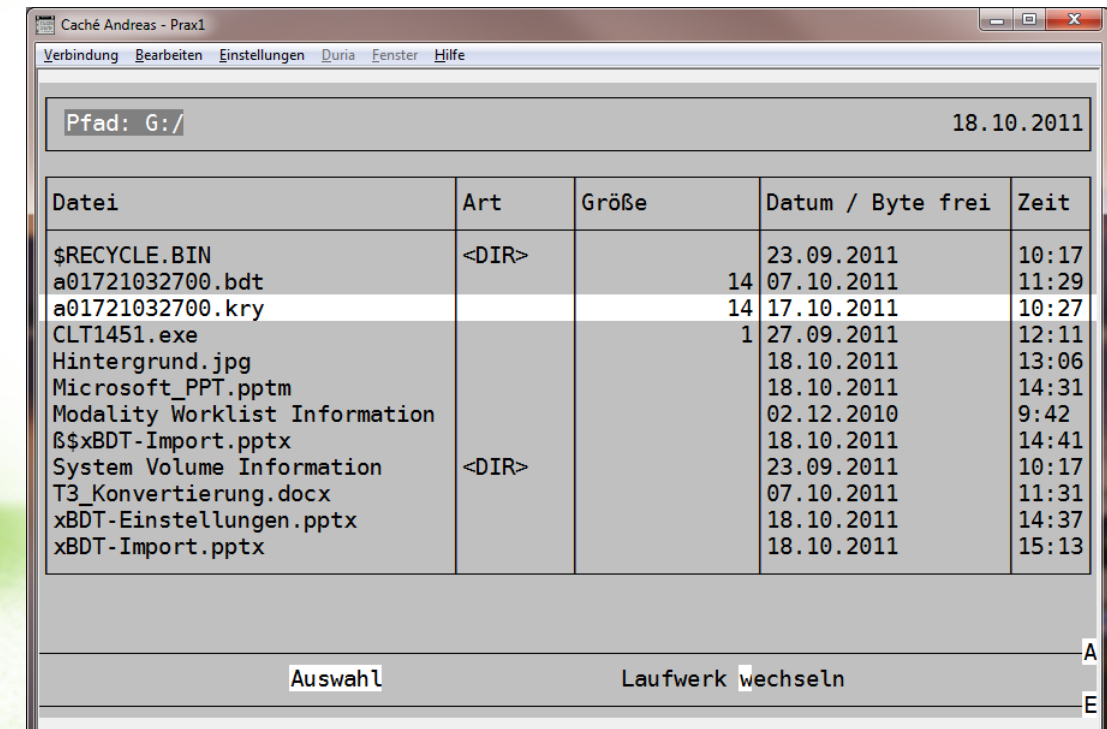

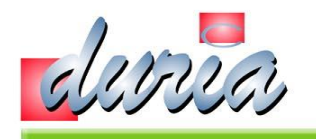

#### ... - 2.8 Import aus der xBDT-Datei

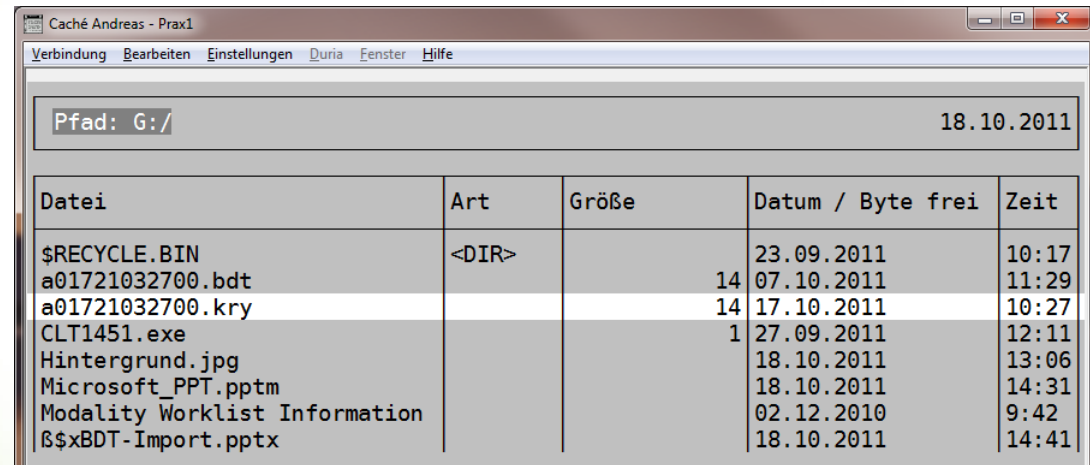

Daten (G:/a01721032700.kry) werden übertragen Bitte warten ...

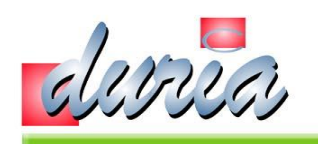

# ... - 2.9 Import aus der xBDT-Datei

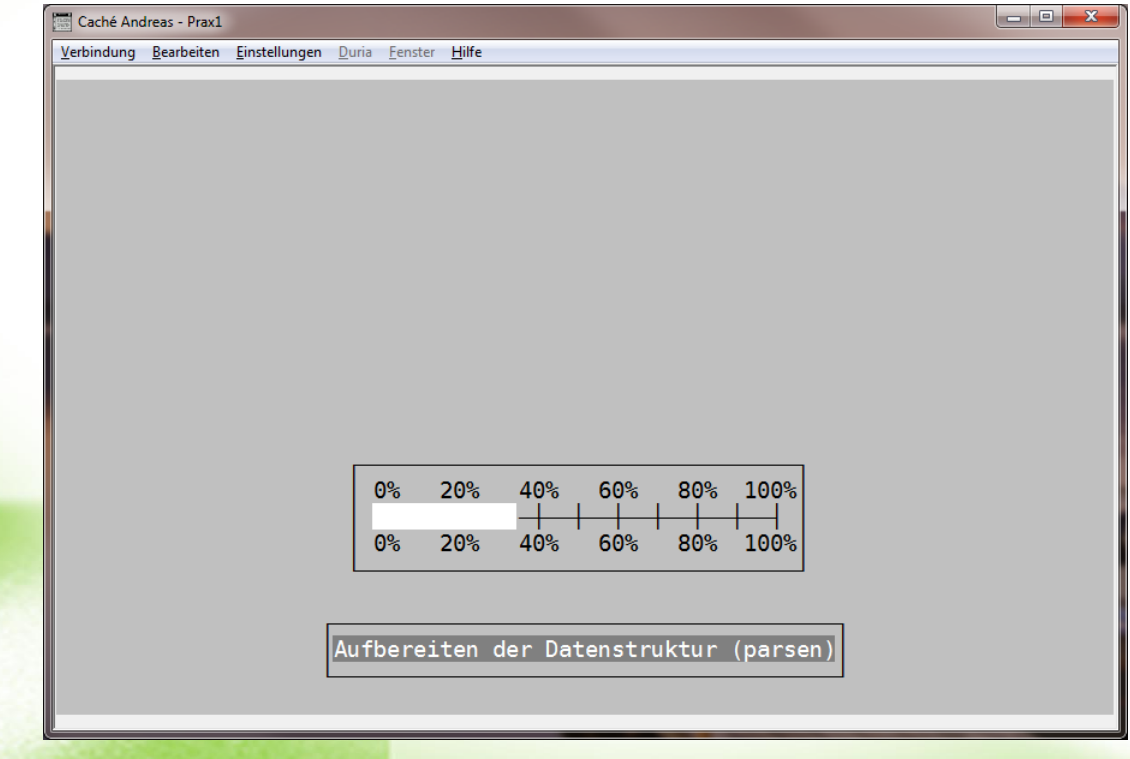

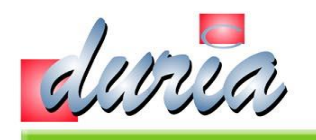

#### ... - 2.10 Import aus der xBDT-Datei

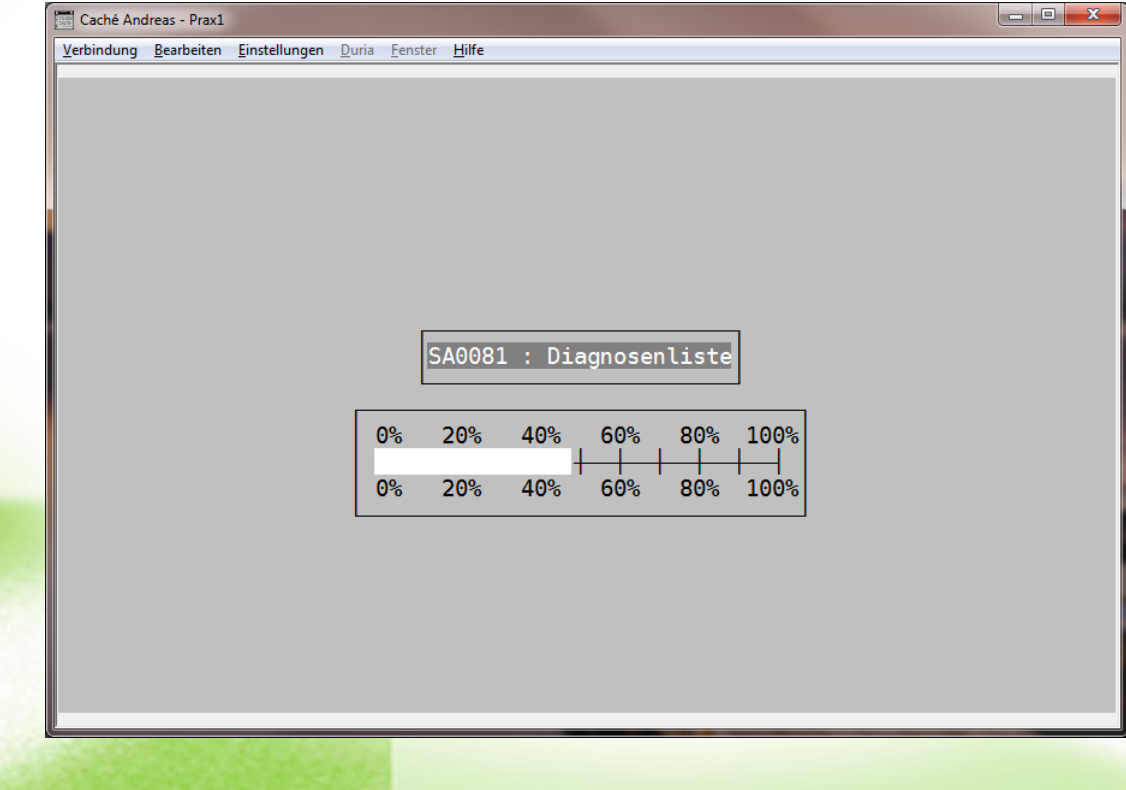

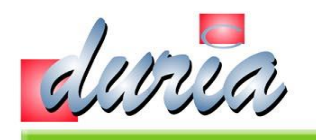

#### ... - 2.11 Import aus der xBDT-Datei

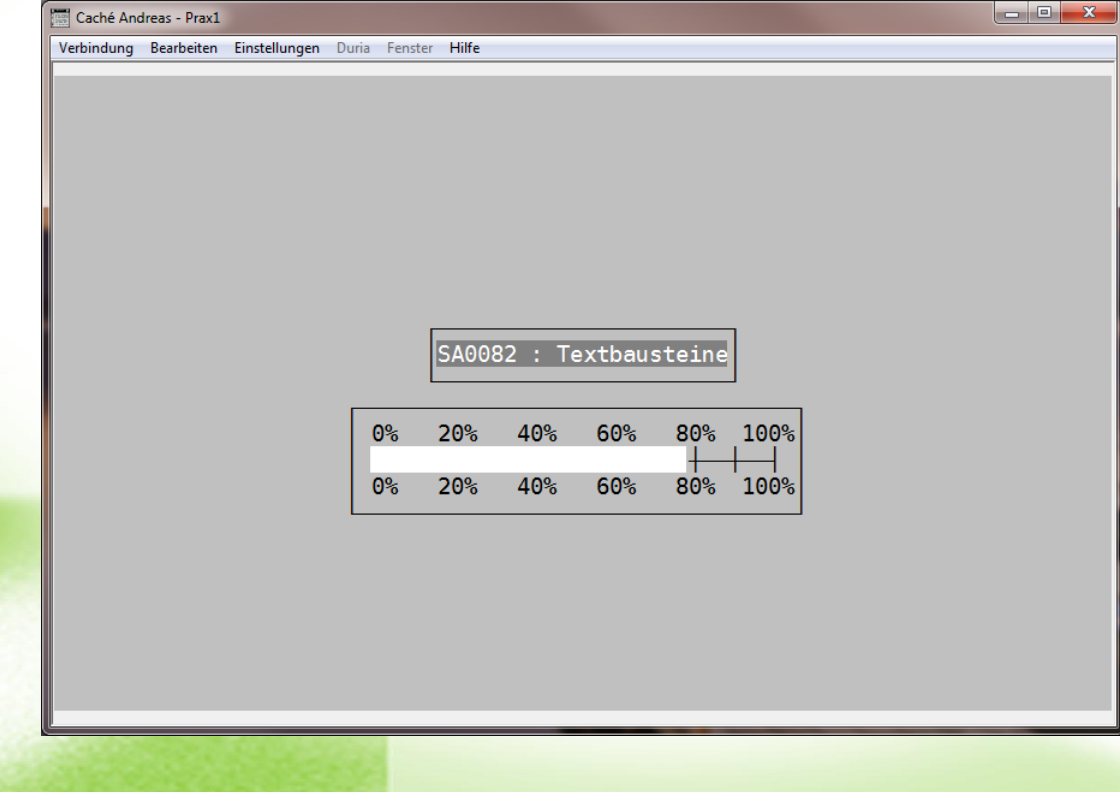

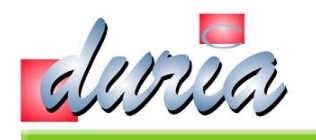

#### ... - 2.12 Import aus der xBDT-Datei

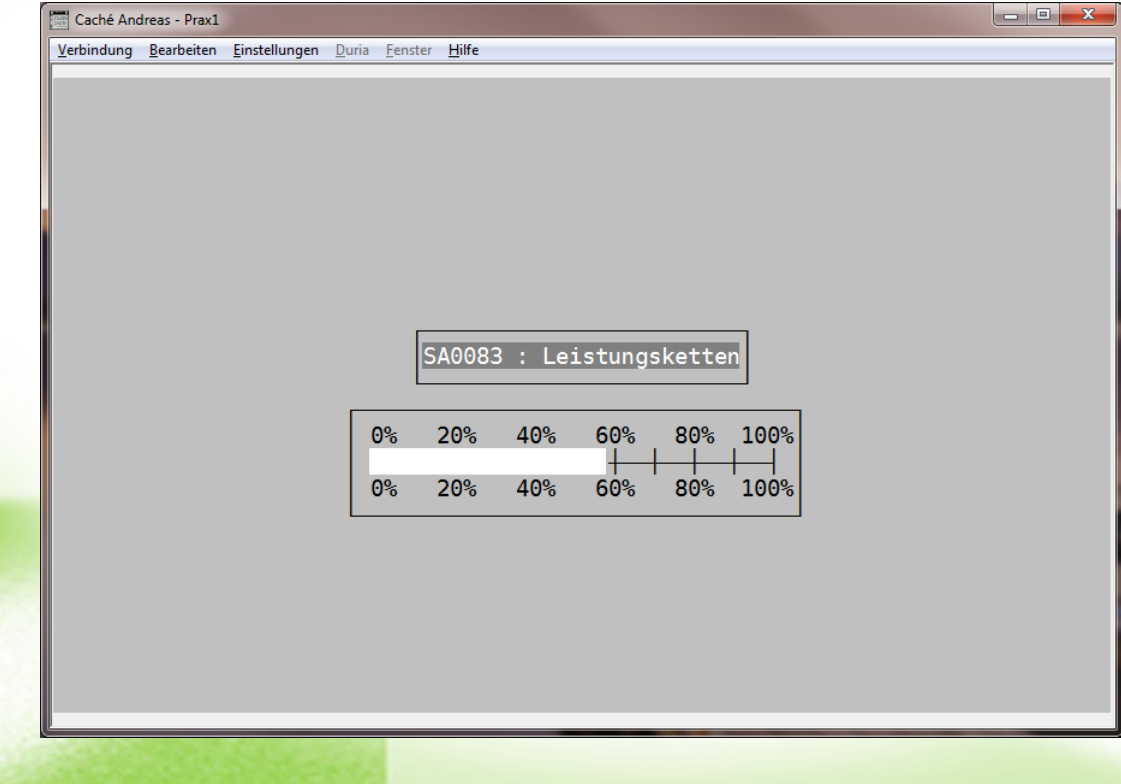

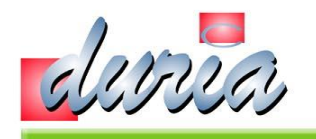

#### ... - 2.13 Import aus der xBDT-Datei

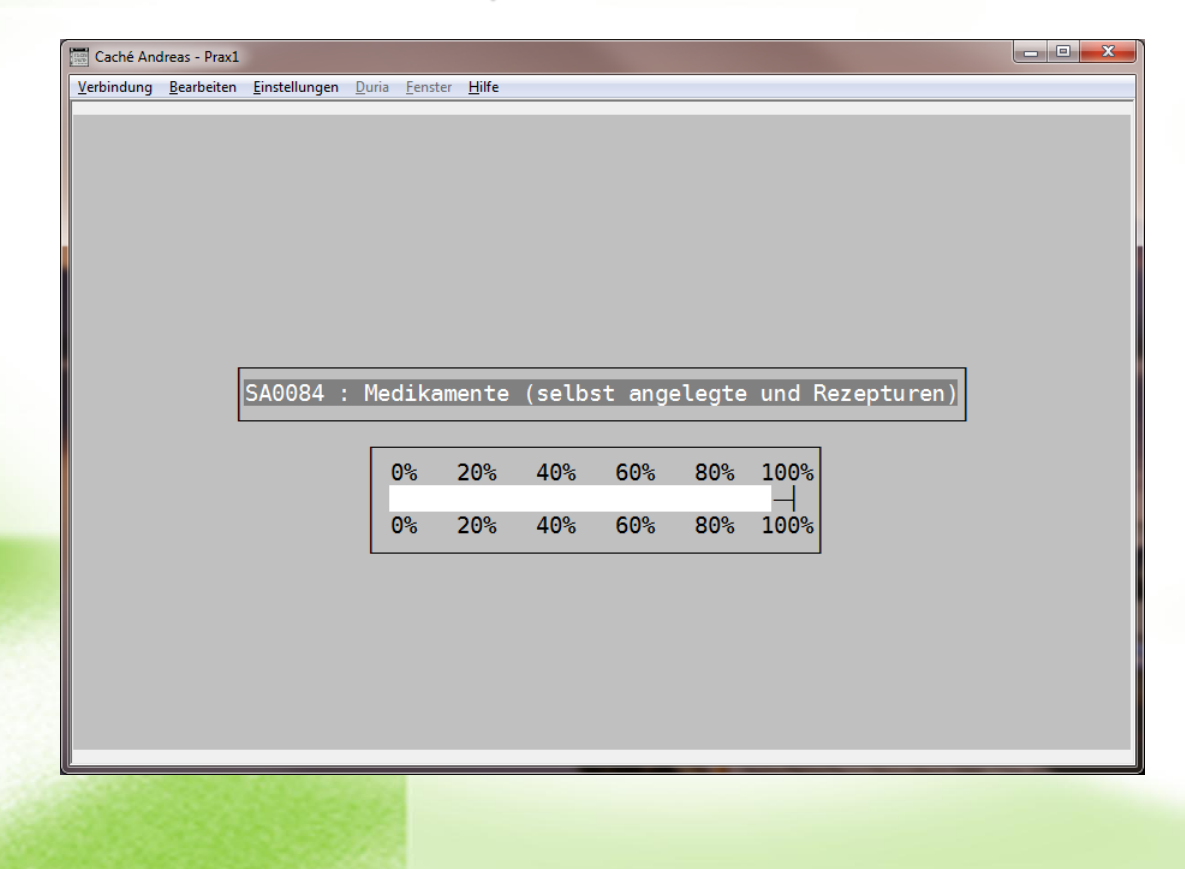

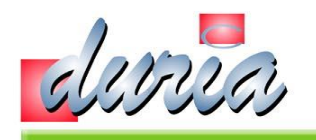

#### ... - 2.14 Import aus der xBDT-Datei

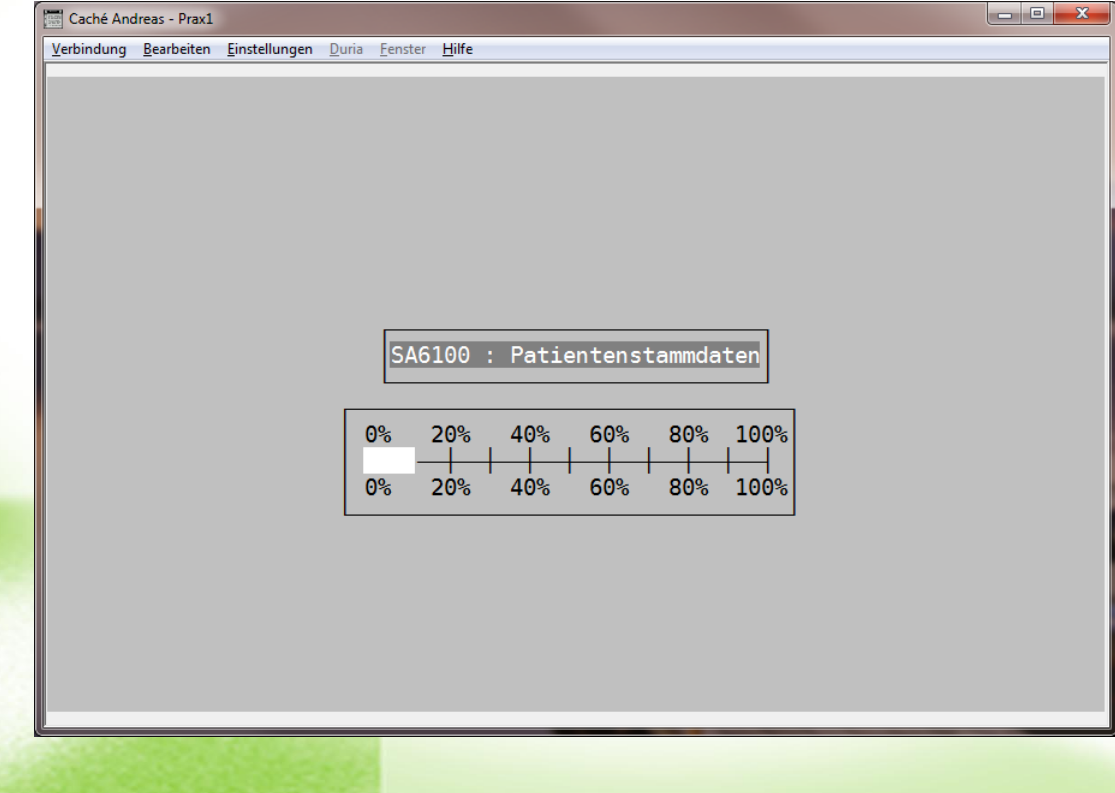

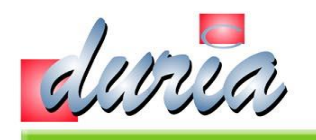

#### ... - 2.15 Import aus der xBDT-Datei

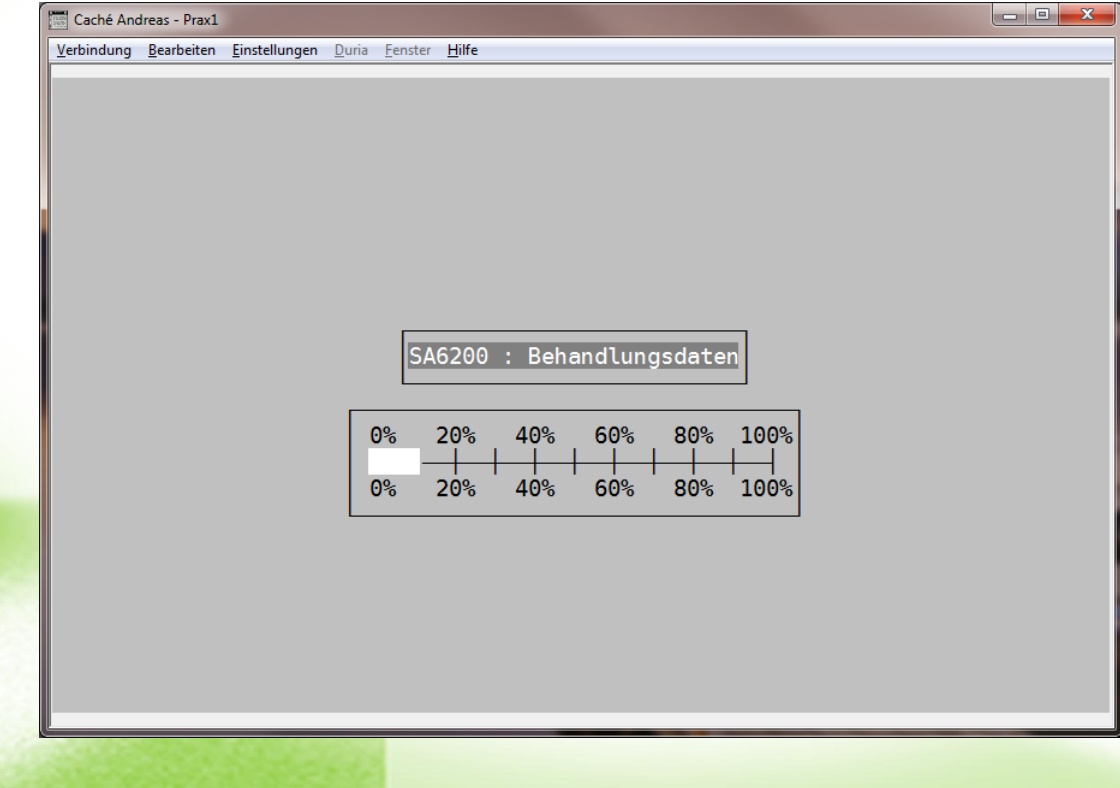

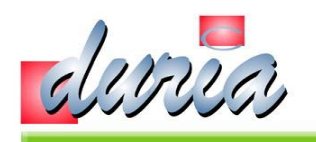

#### ... - 2.16 Import aus der xBDT-Datei

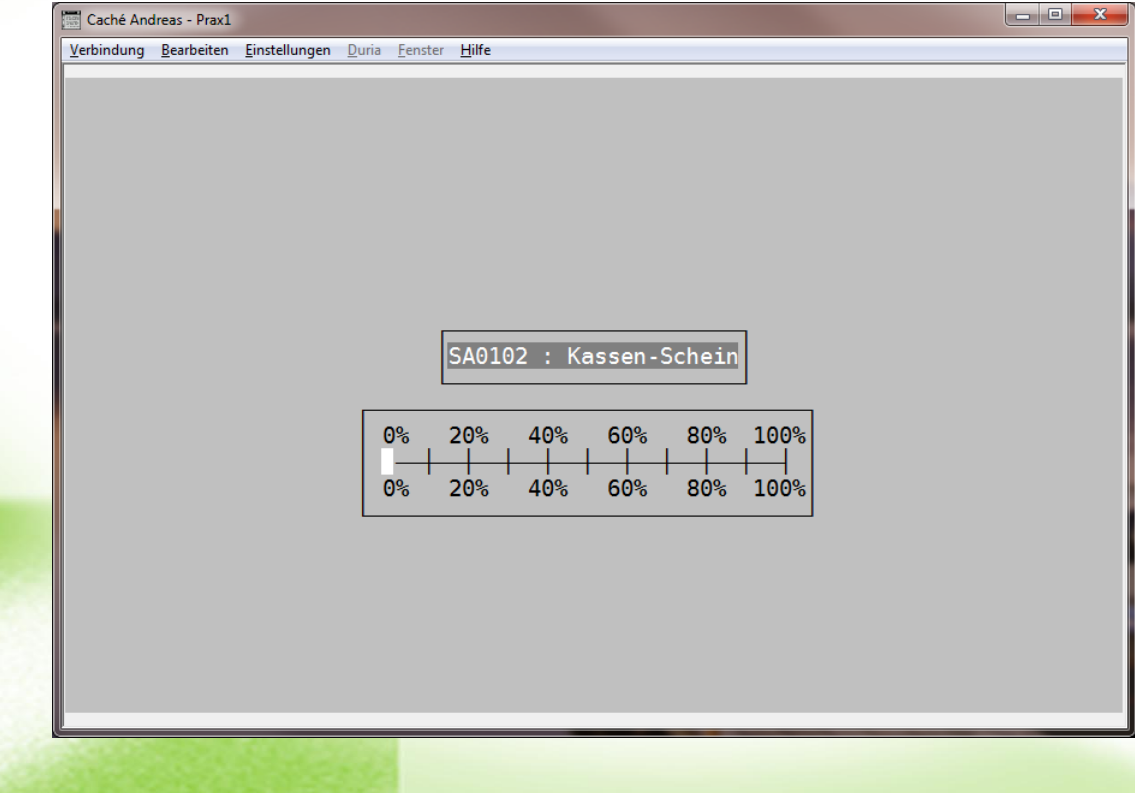

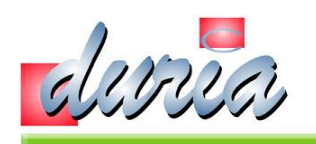

#### ... - 2.17 Import aus der xBDT-Datei

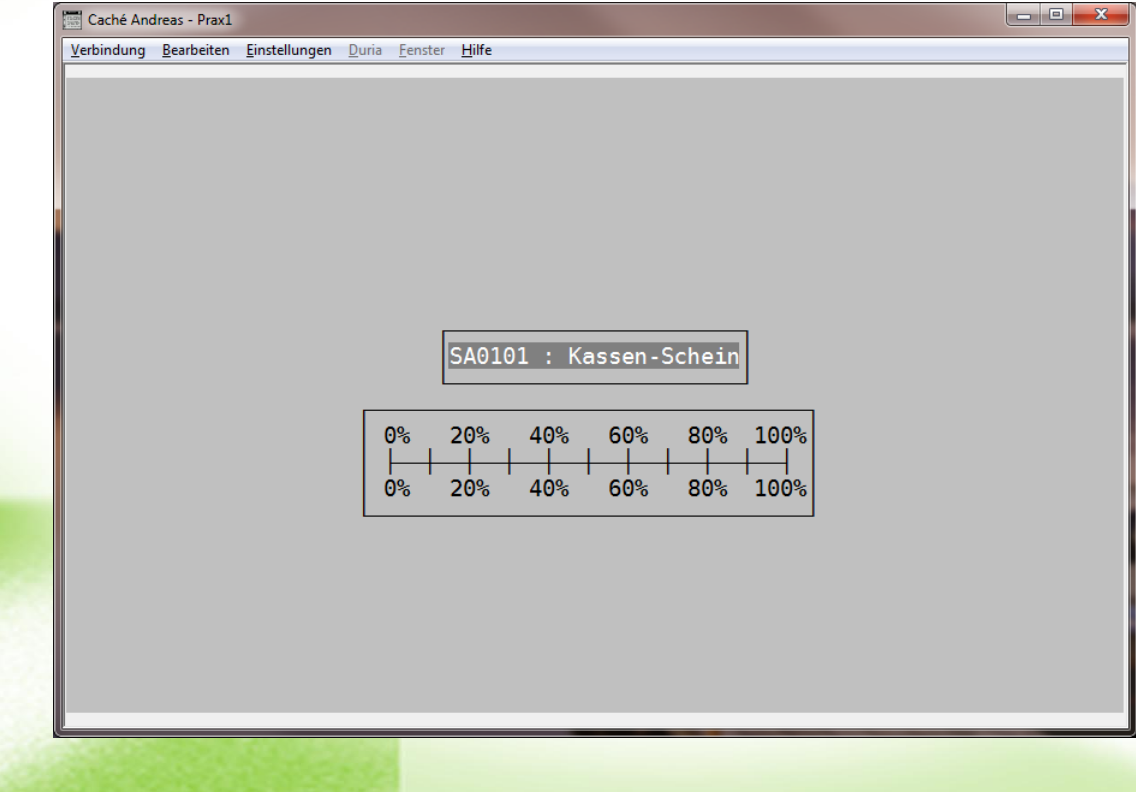

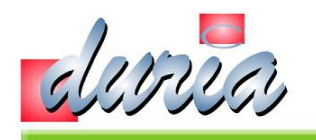

#### ... - 2.18 Import aus der xBDT-Datei

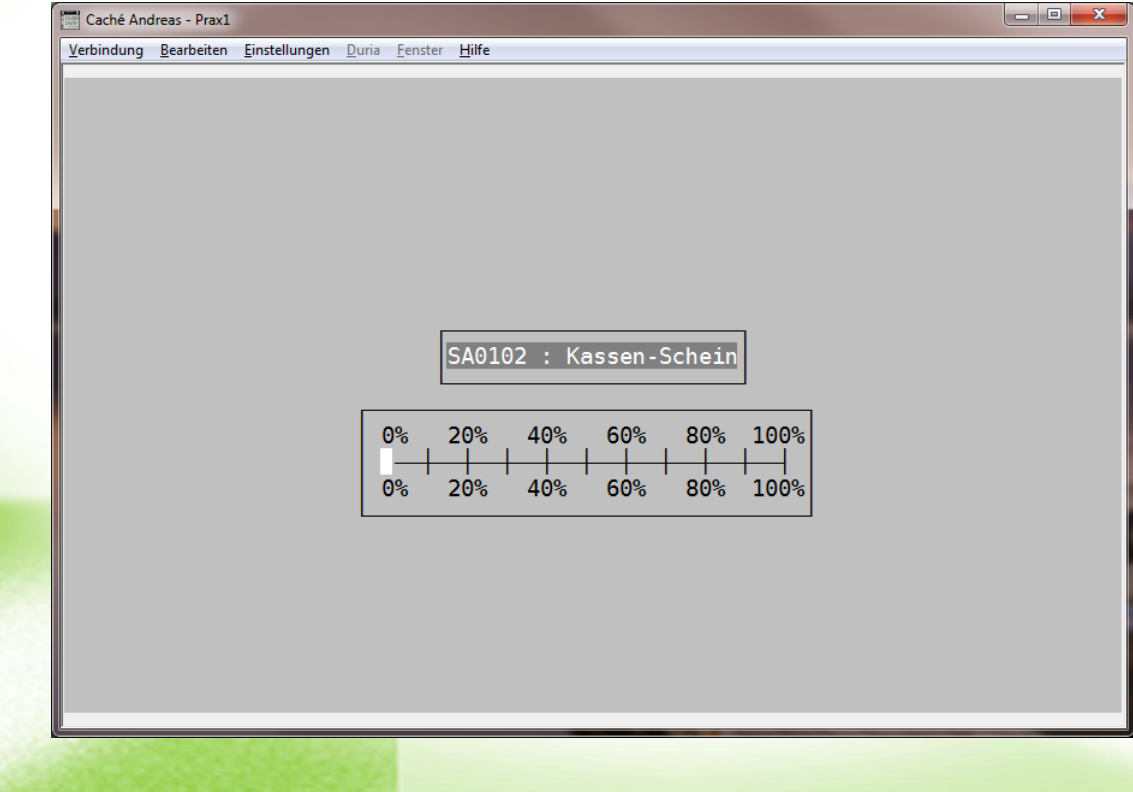

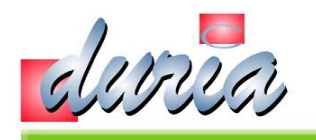

# ... - 2.19 Import aus der xBDT-Datei NEU!

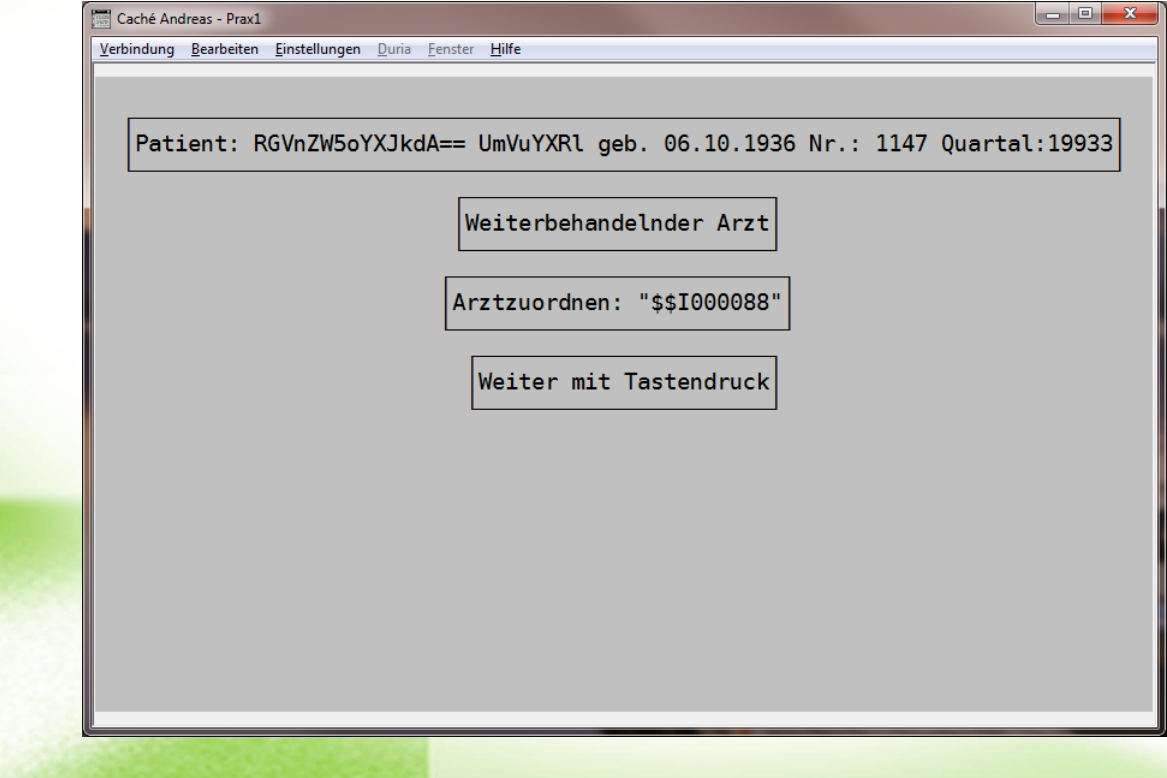

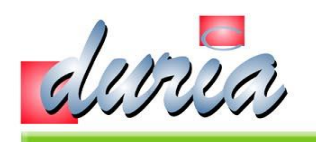

#### ... - 2.19.1 Import aus der xBDT-Datei

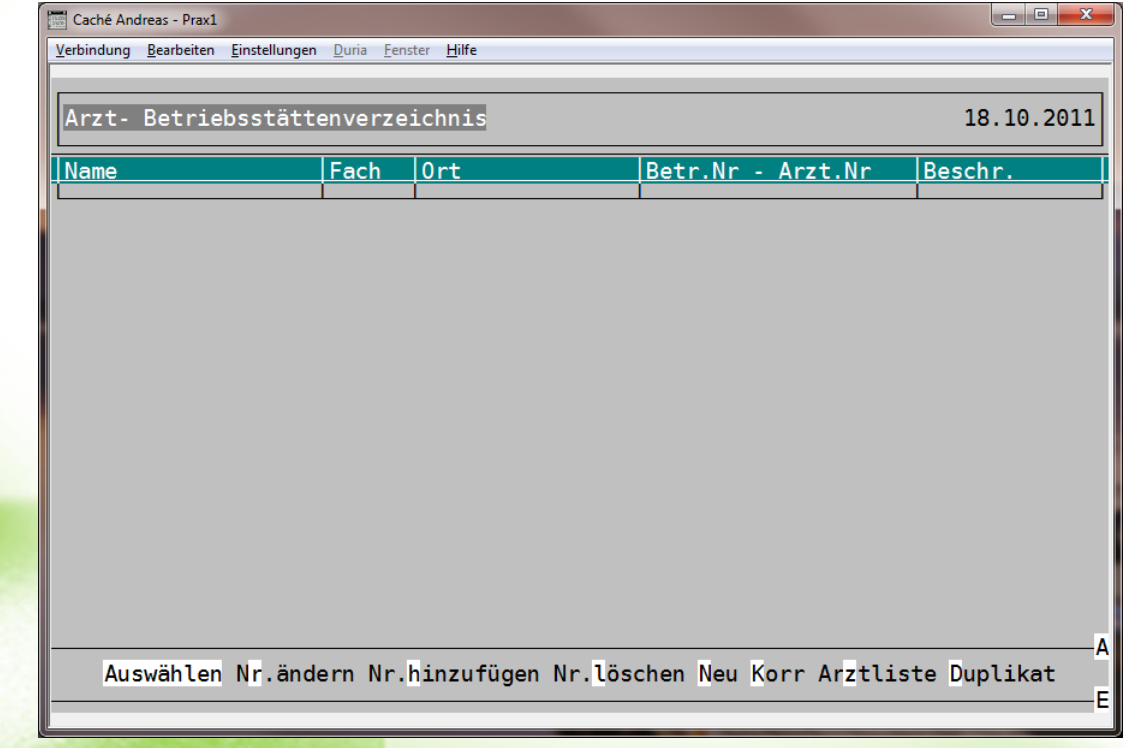

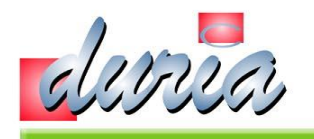

#### ... - 2.19.2 Import aus der xBDT-Datei

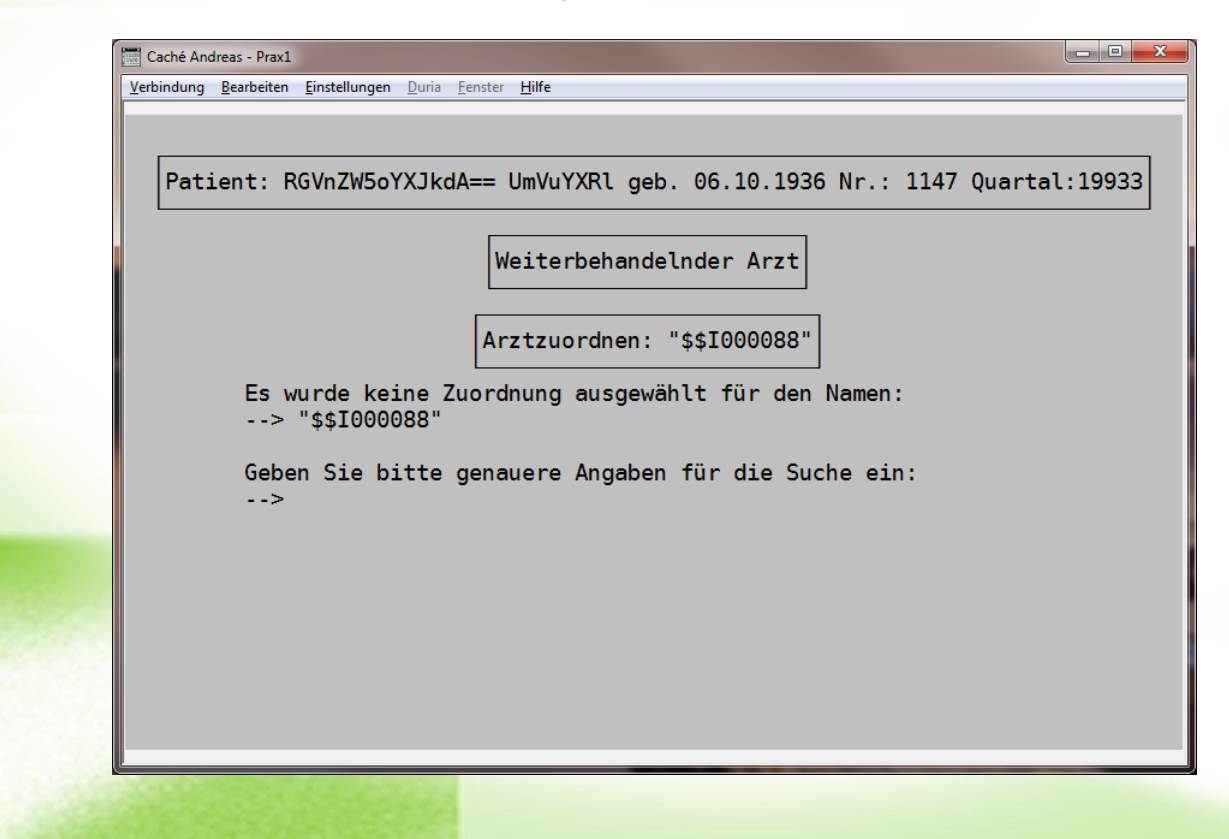

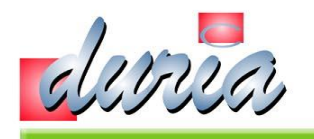

#### ... - 2.19.3 Import aus der xBDT-Datei

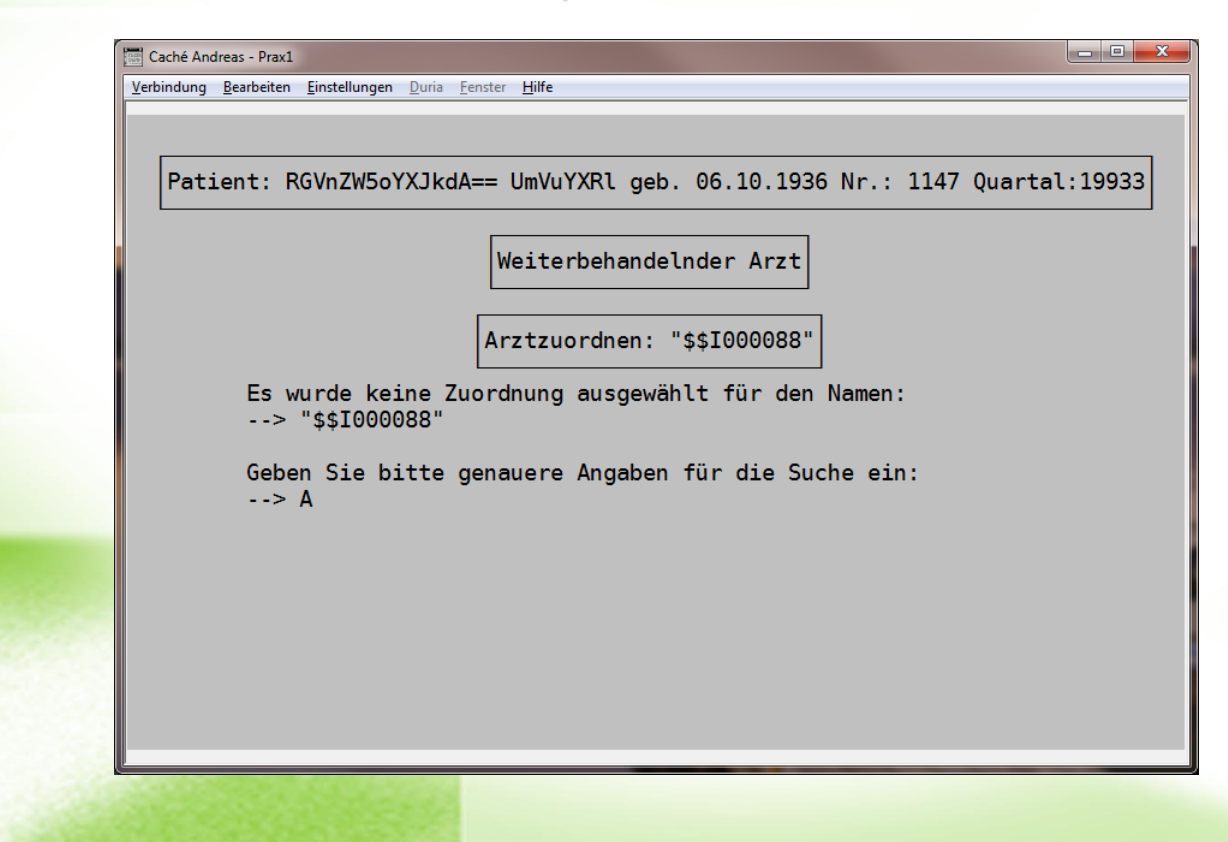

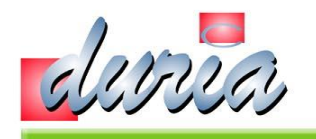

#### ... - 2.19.4 Import aus der xBDT-Datei

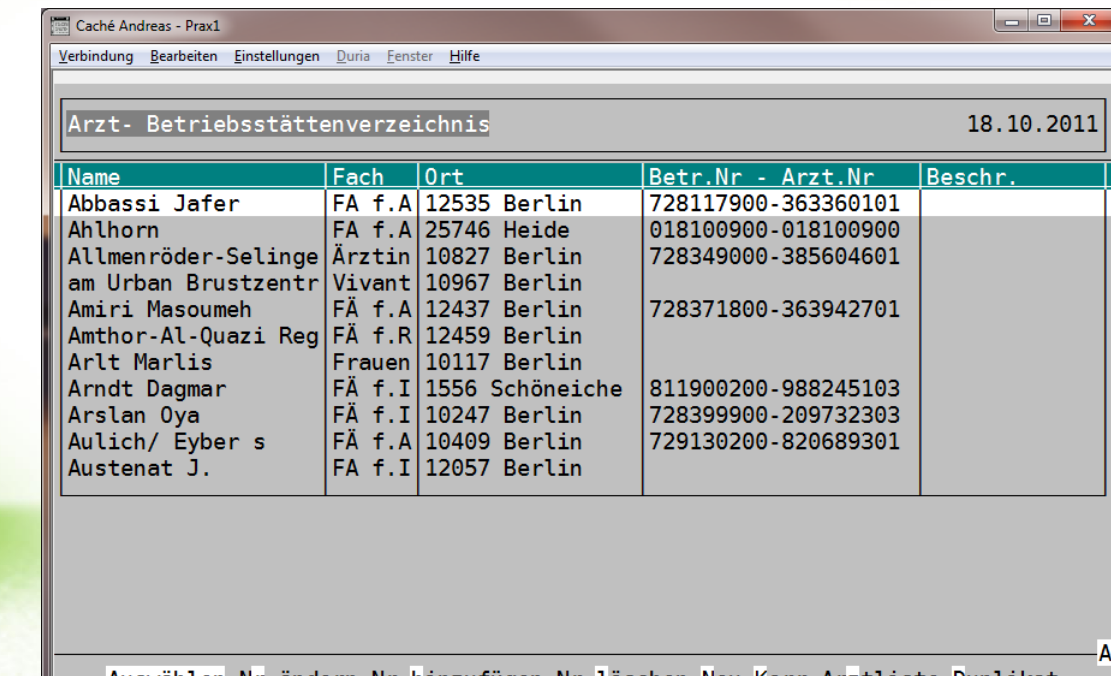

Auswählen Nr.ändern Nr.hinzufügen Nr.löschen Neu Korr Arztliste Duplikat

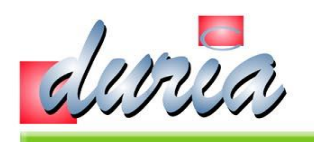

#### ... - 2.19.5 Import aus der xBDT-Datei

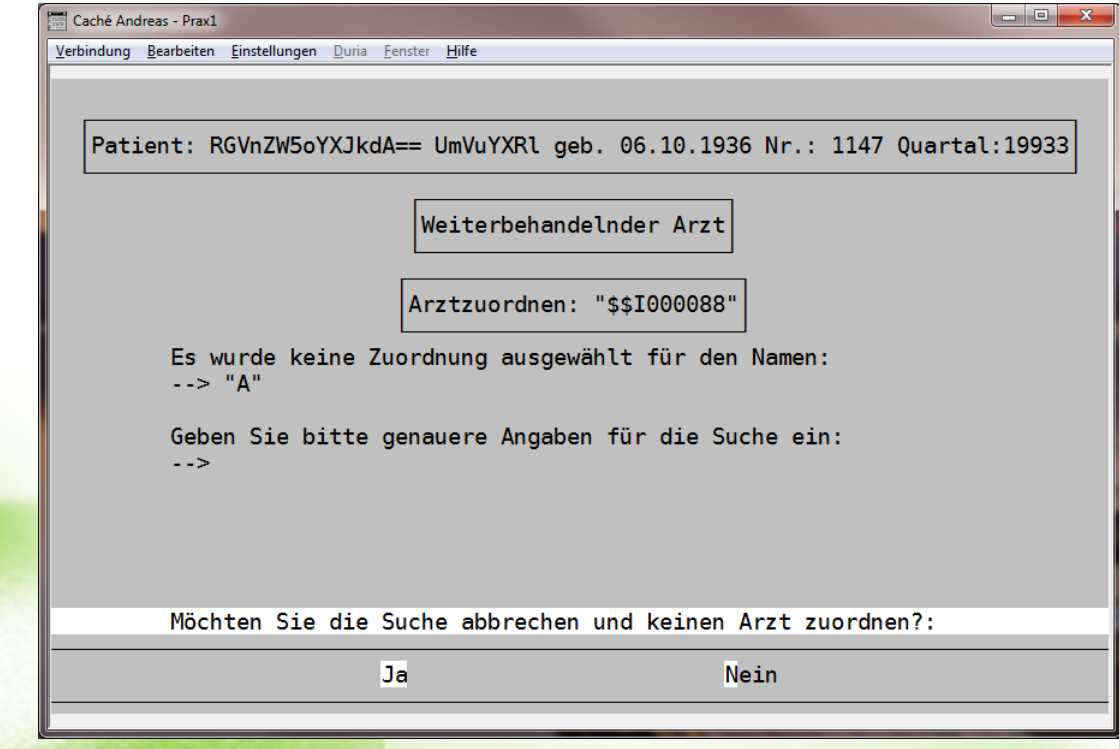

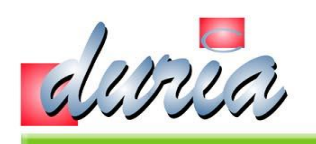

# ... - 2.19.6 Import aus der xBDT-Datei

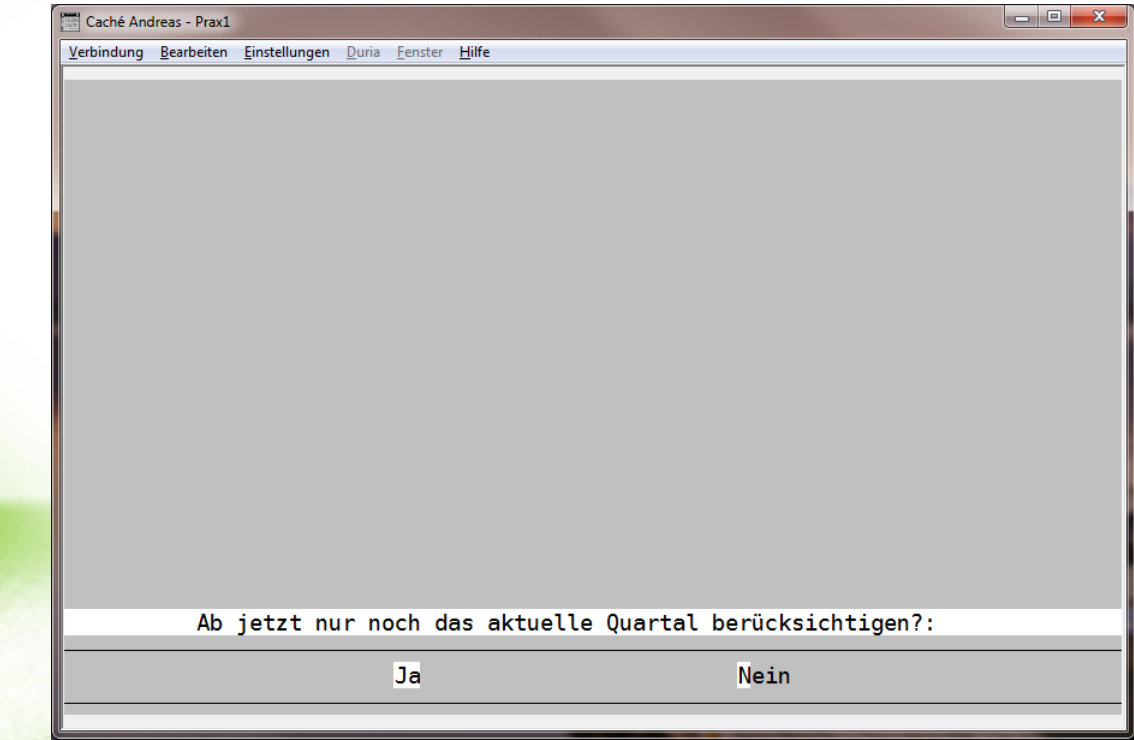

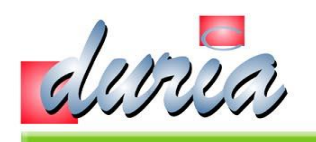

#### ... - 2.19.7 Import aus der xBDT-Datei

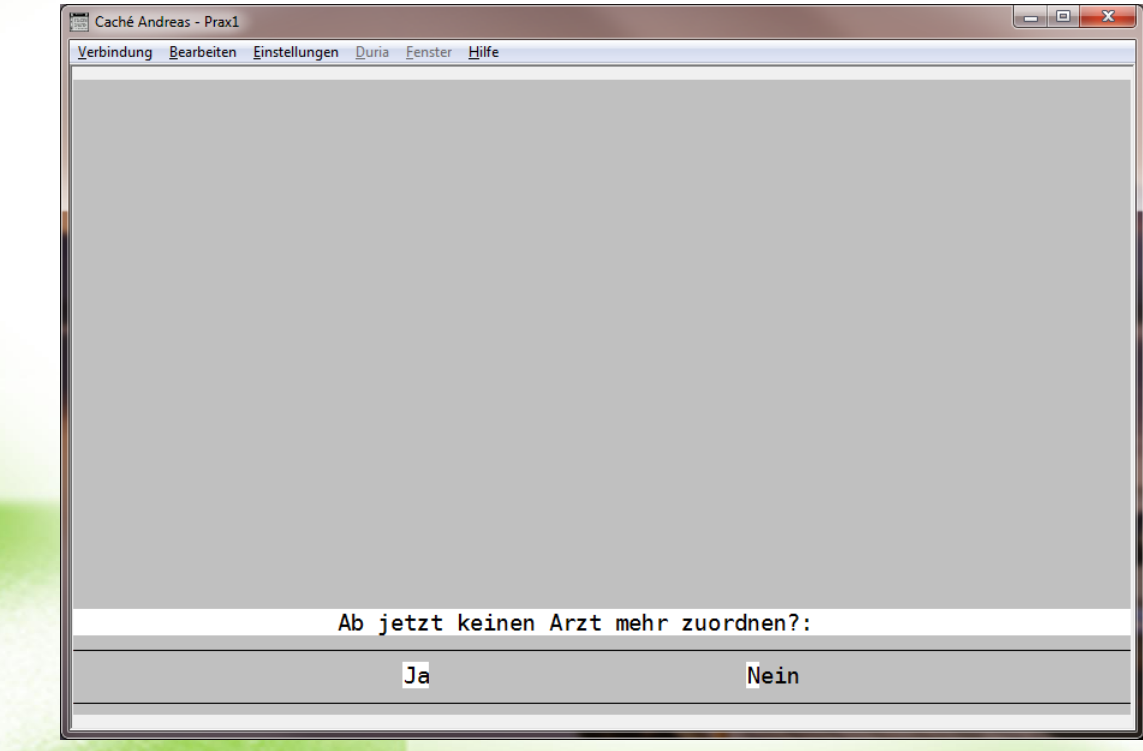

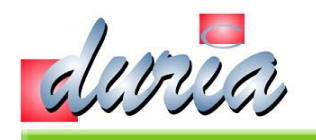

#### ... - 2.20 Import aus der xBDT-Datei

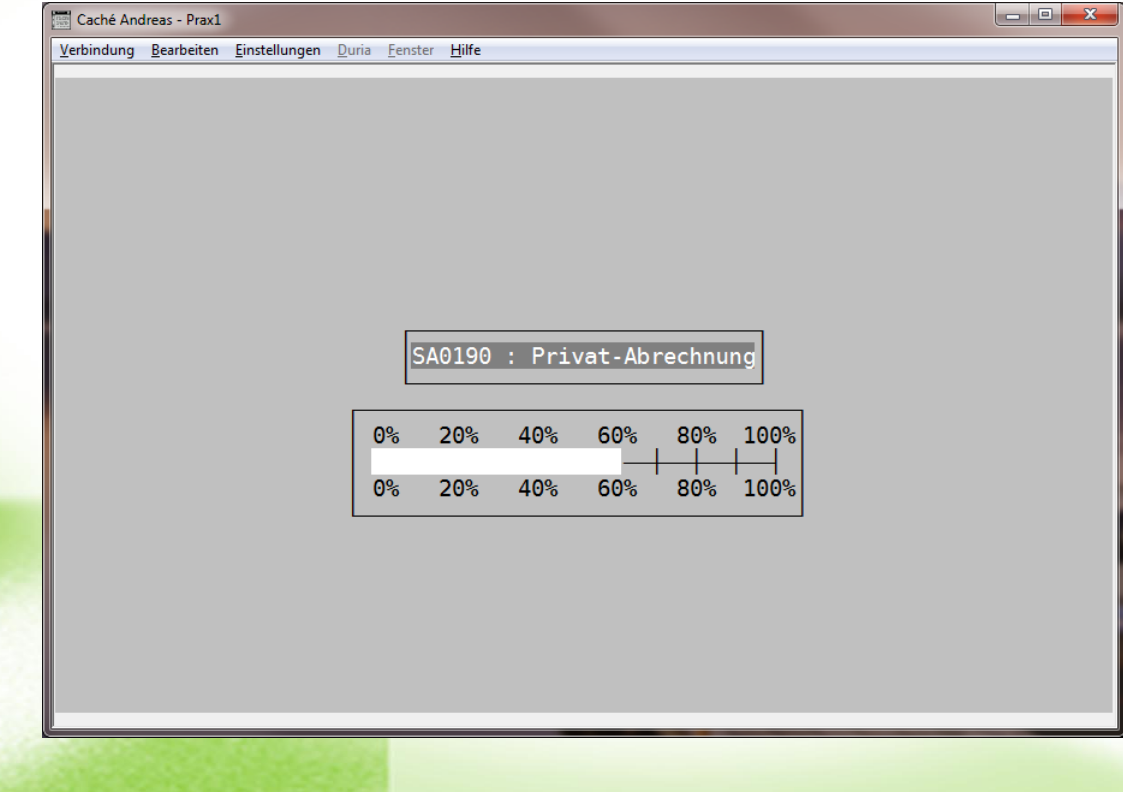

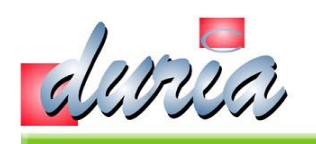

#### ... - 2.21 Import aus der xBDT-Datei

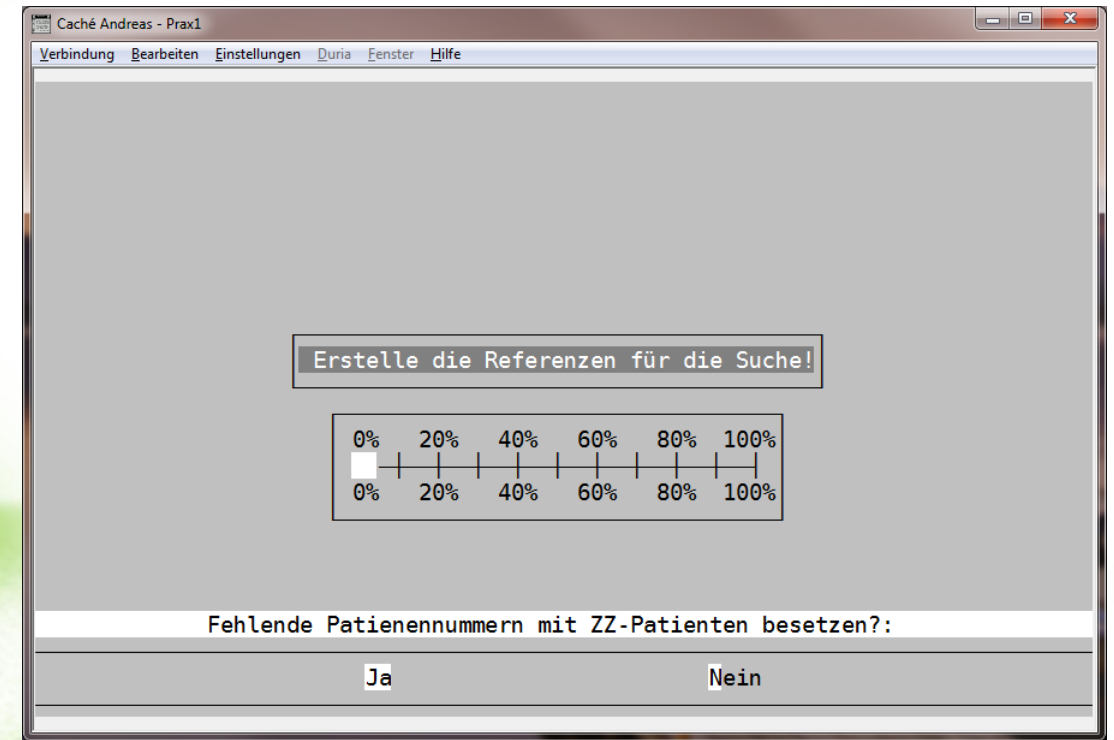

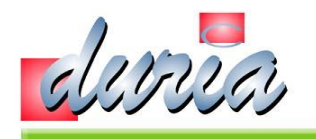

#### ... - 2.22 Import aus der xBDT-Datei

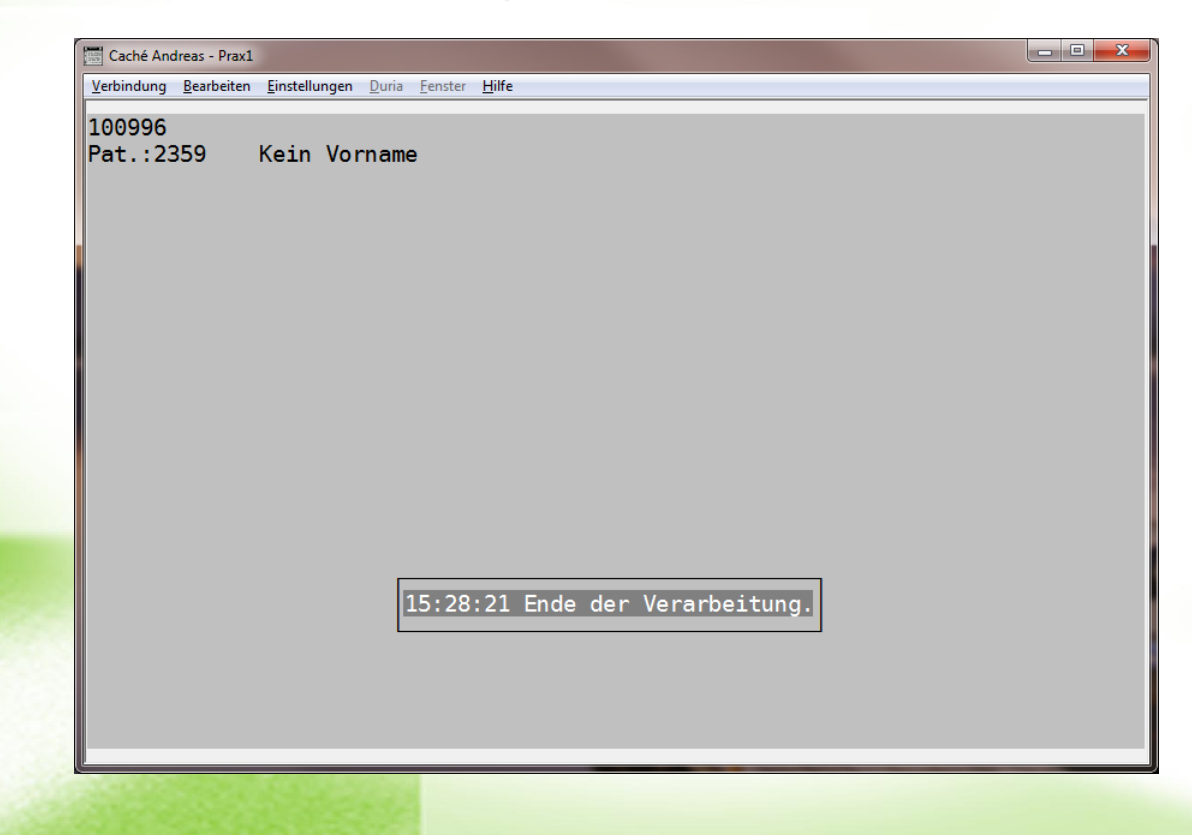

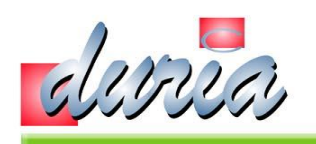

# Ablauf Datenübernahme - 3. akRplIT

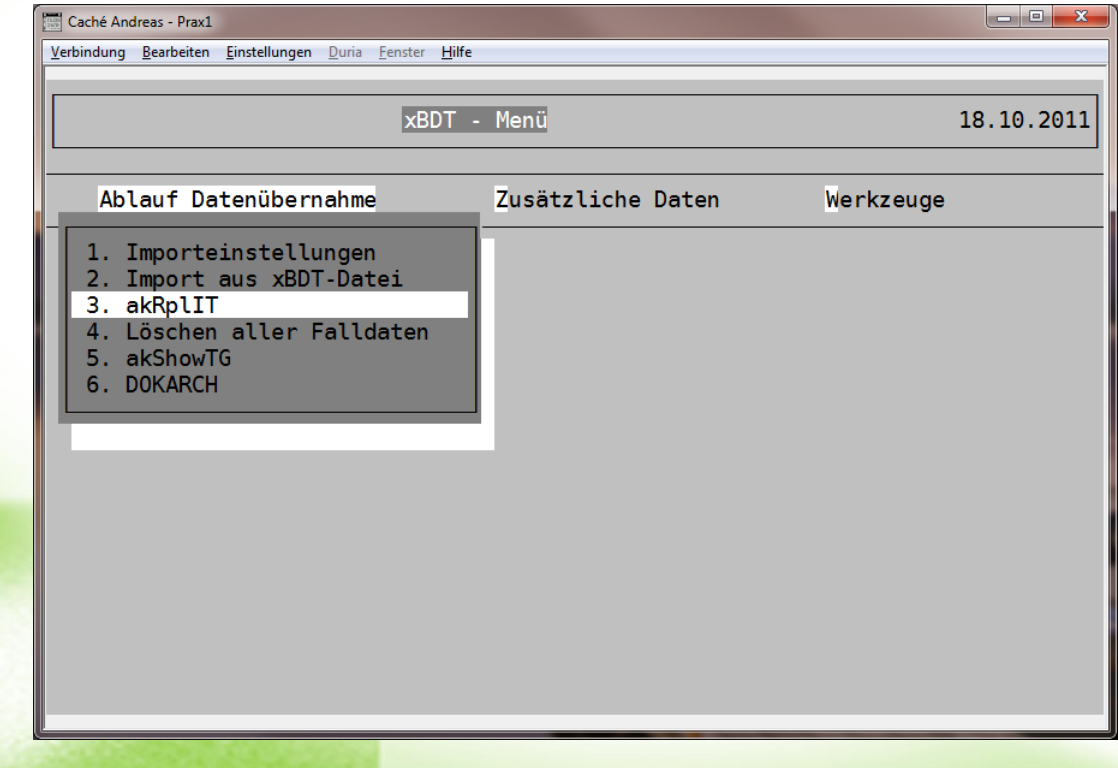

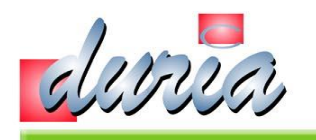

#### Ablauf Datenübernahme – 4. Löschen aller Falldaten

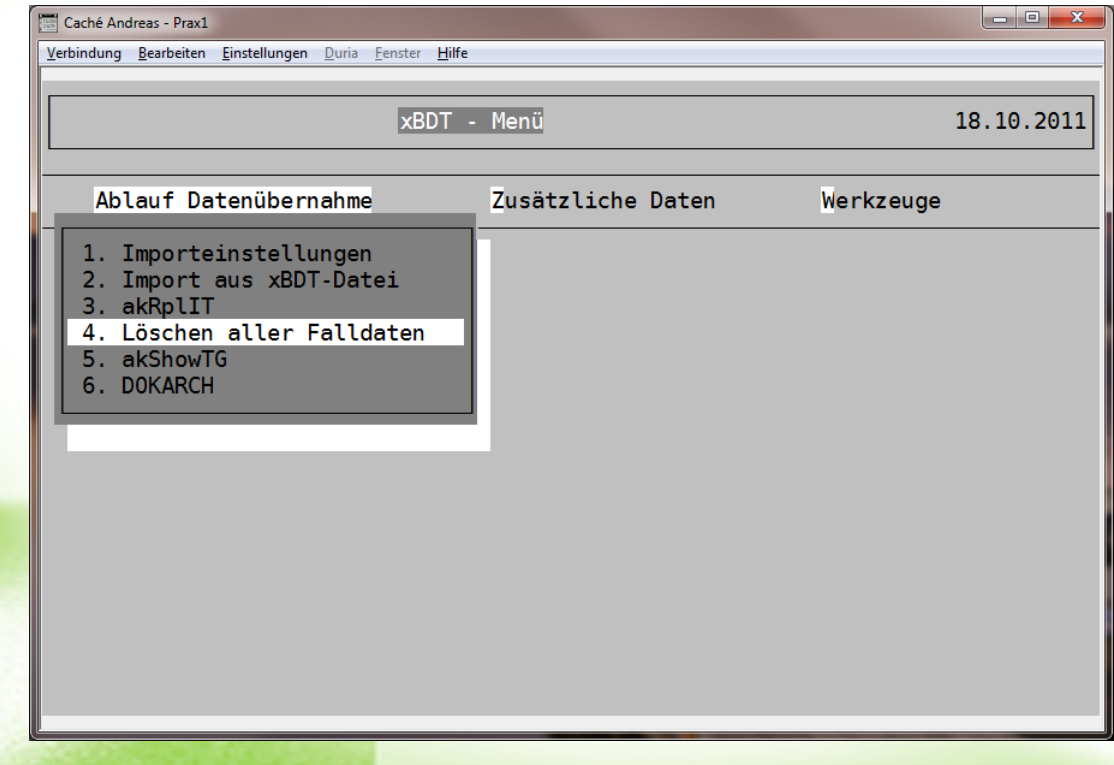
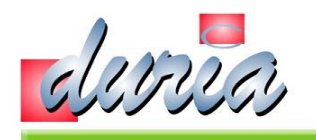

### Ablauf Datenübernahme - 5. akShowTG

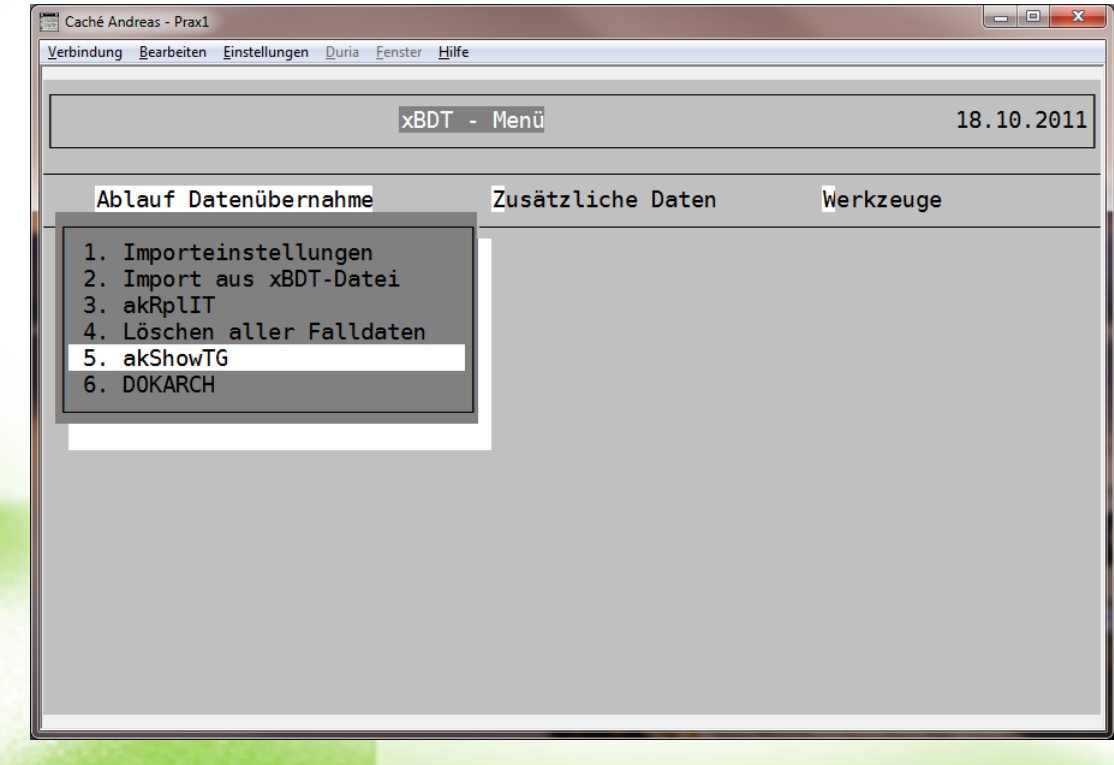

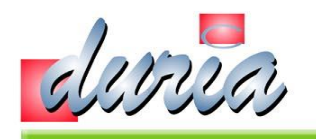

### Ablauf Datenübernahme - 5.1 akShowTG

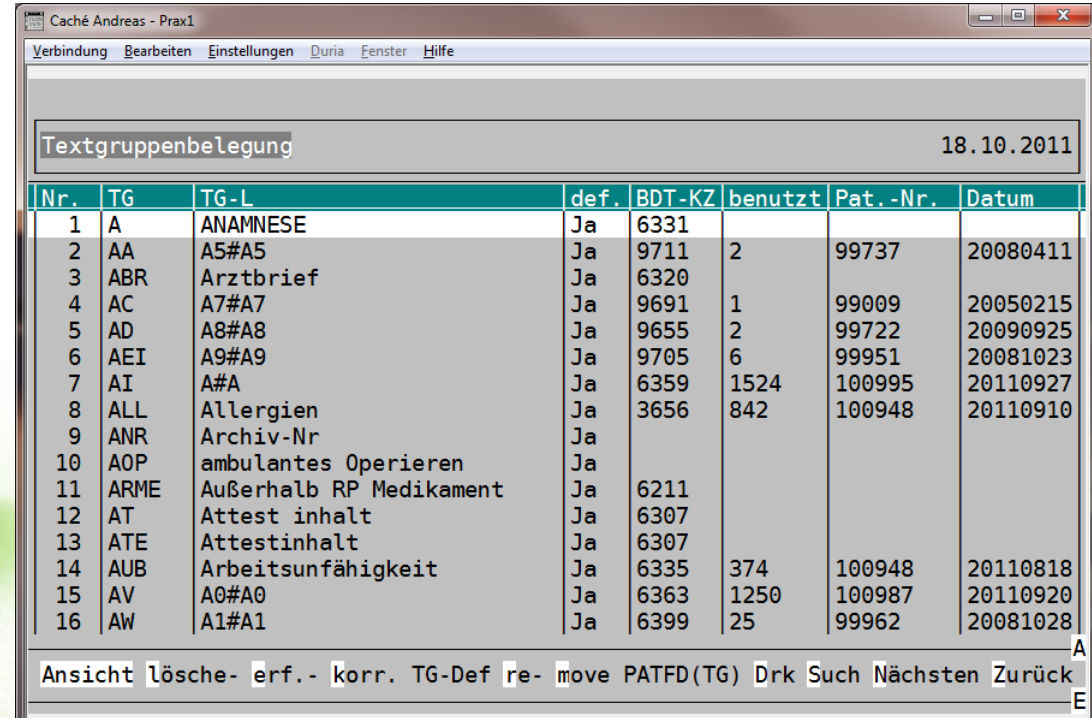

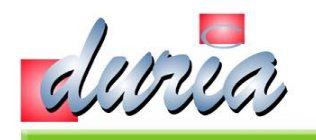

### Ablauf Datenübernahme - 6. DOKARCH

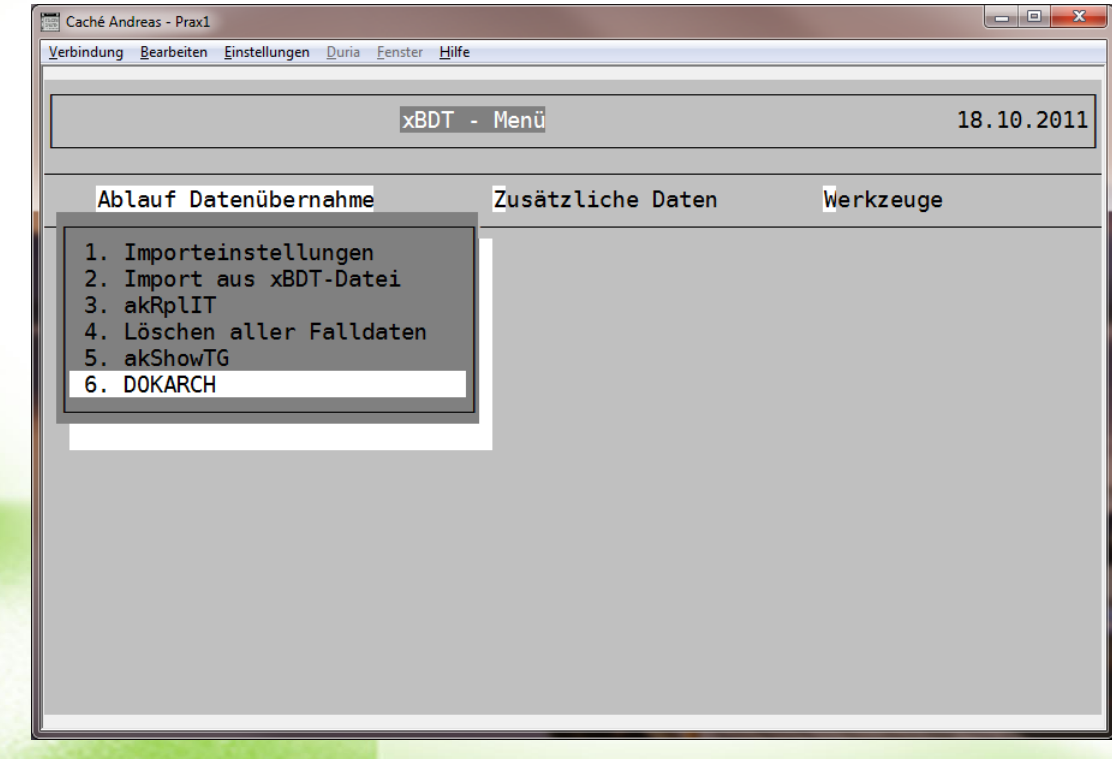

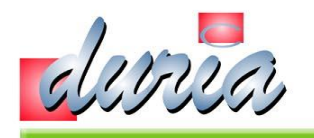

# Zusätzliche Daten – 1. Kürzel (idR. Diagnose)

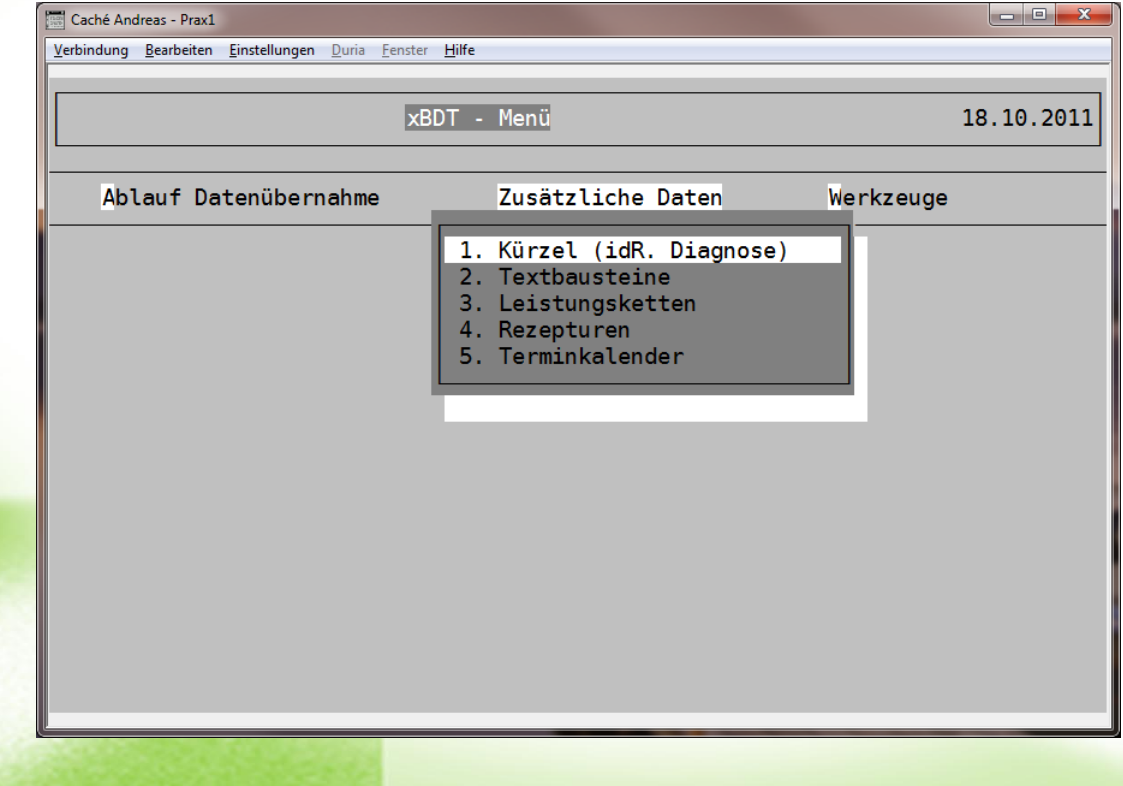

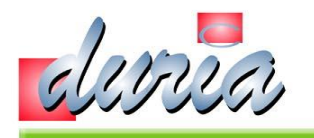

# Zusätzliche Daten – 1.1 Kürzel (idR. Diagnose)

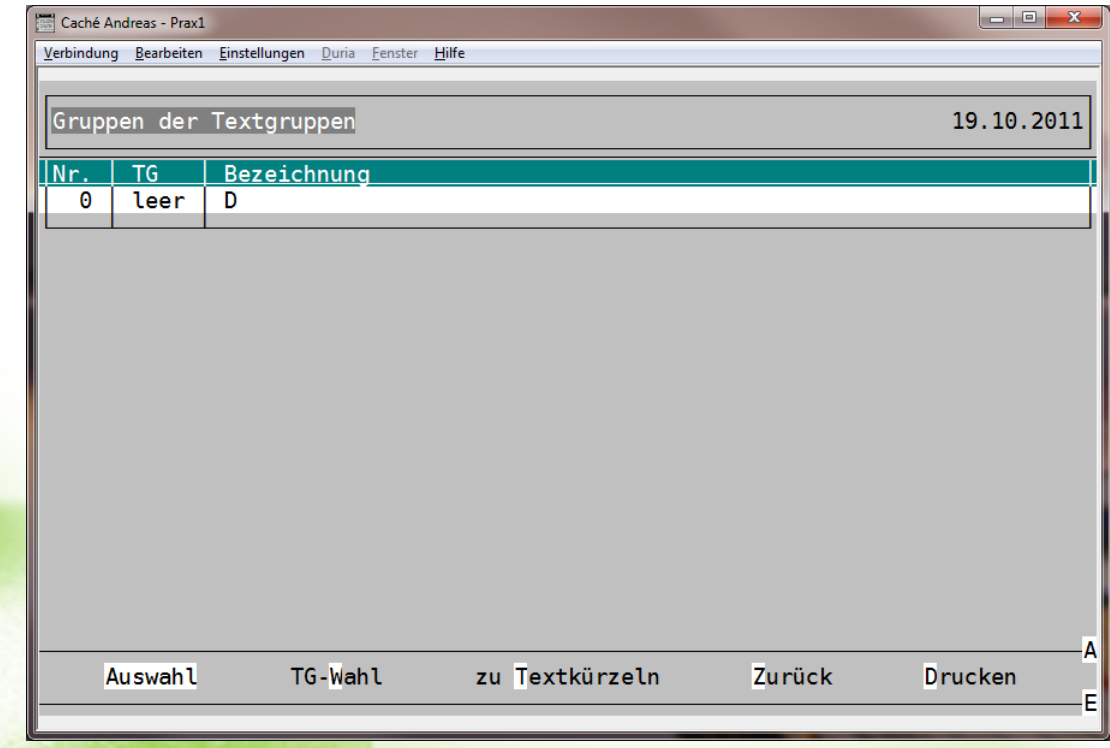

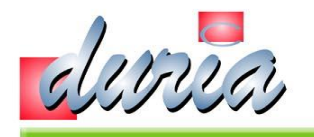

# Zusätzliche Daten – 1.2 Kürzel (idR. Diagnose)

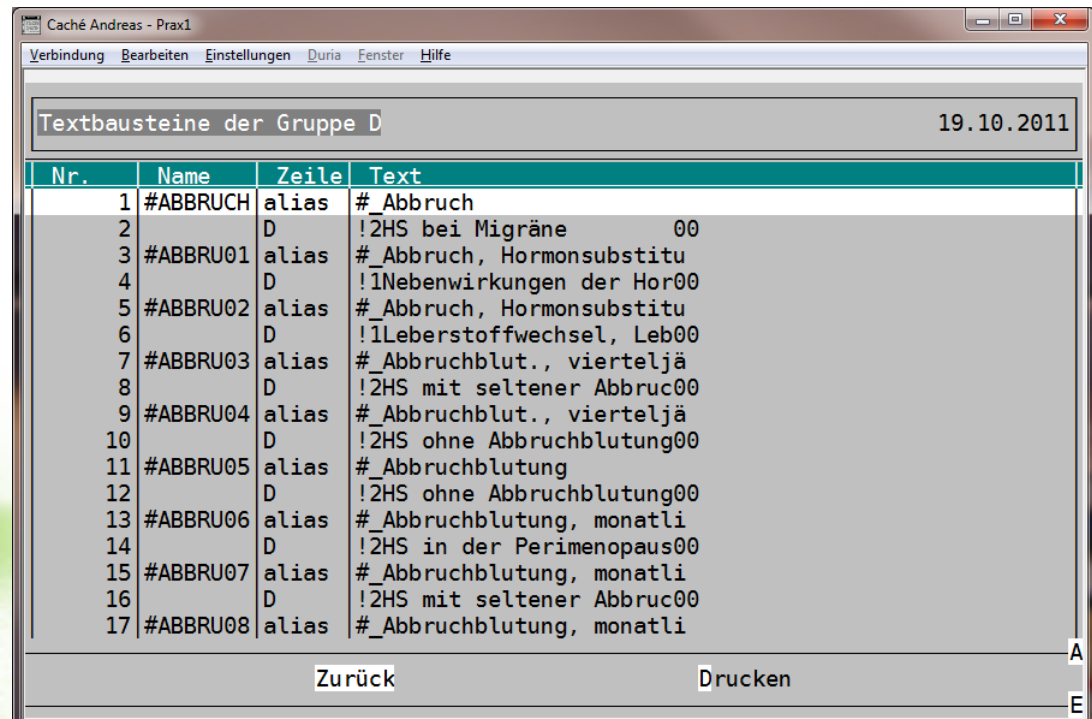

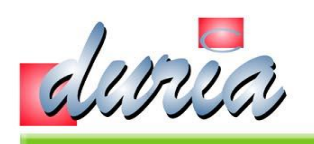

### Zusätzliche Daten – 2. Textbausteine

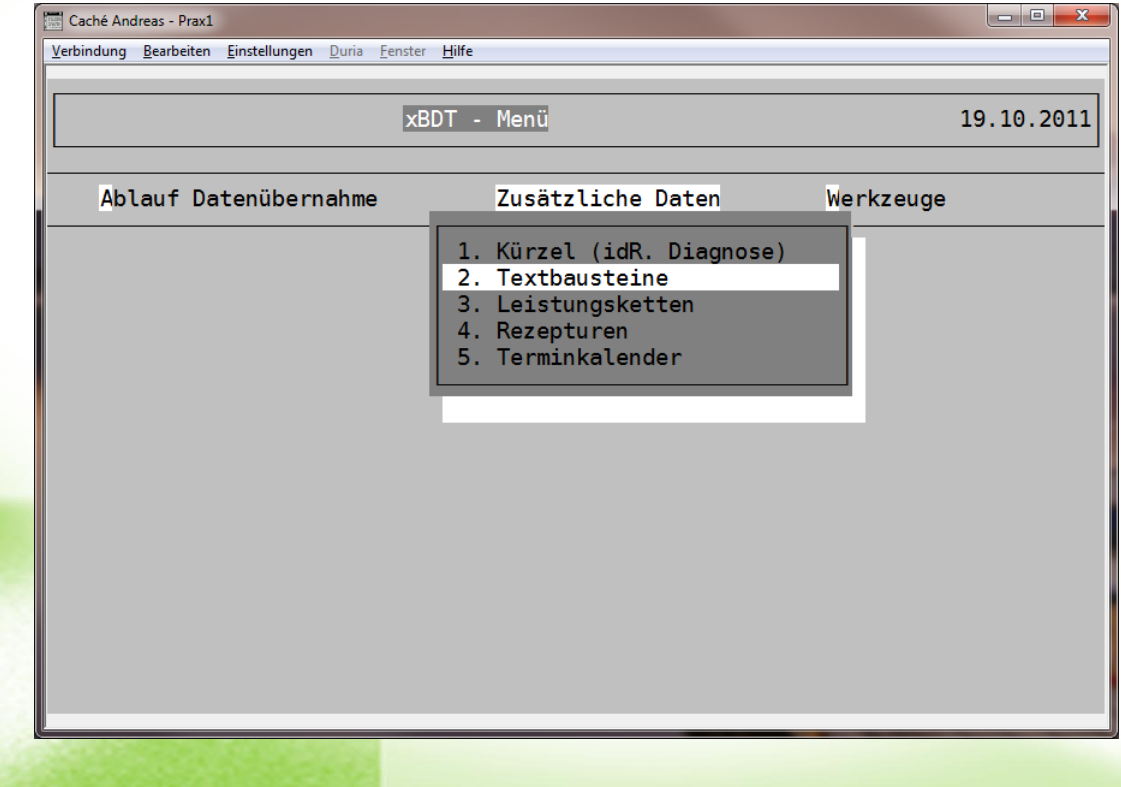

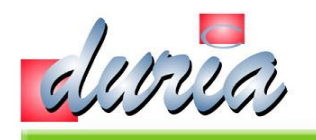

#### Zusätzliche Daten – 2.1 Textbausteine

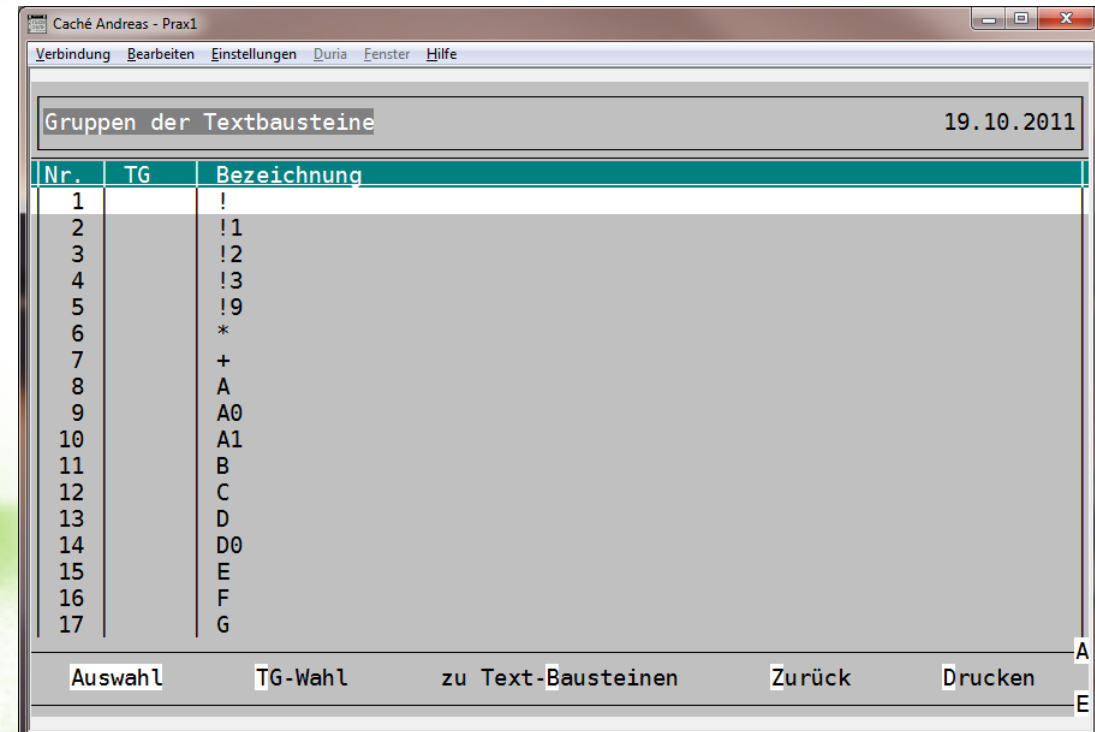

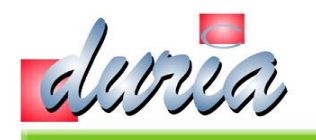

#### Zusätzliche Daten – 2.2 Textbausteine

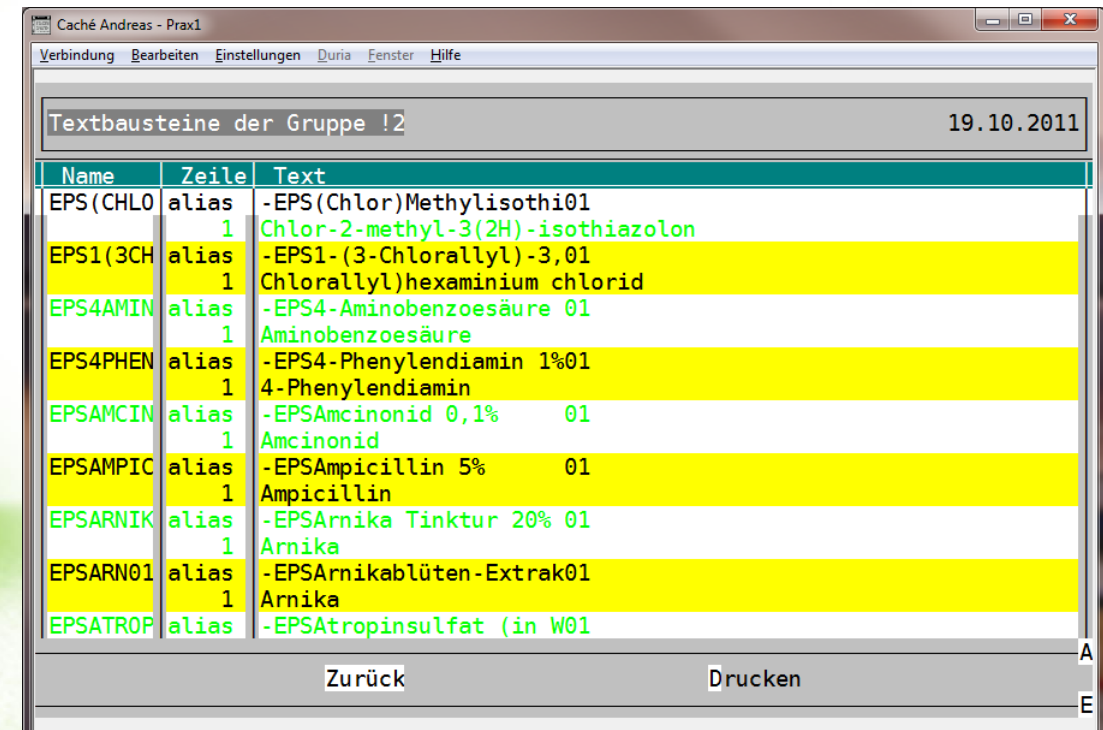

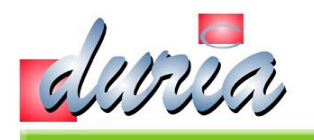

# Zusätzliche Daten – 3. Leistungsketten

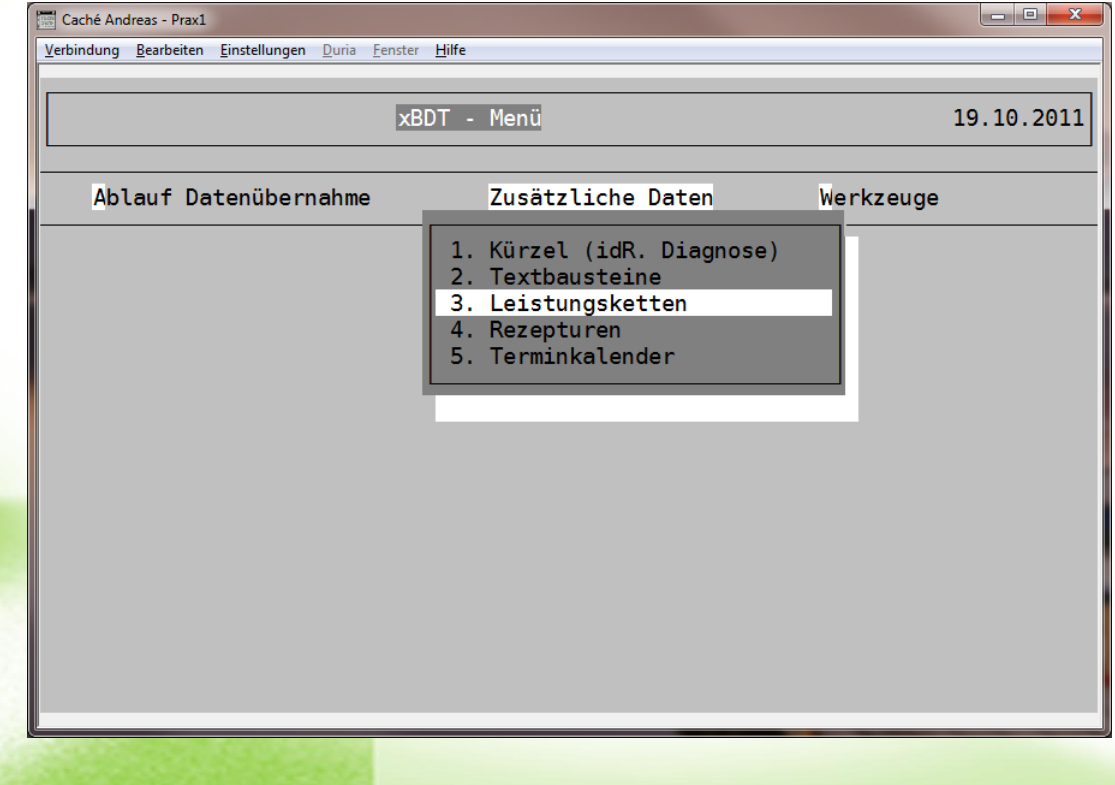

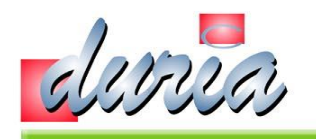

### Zusätzliche Daten – 3.1 Leistungsketten

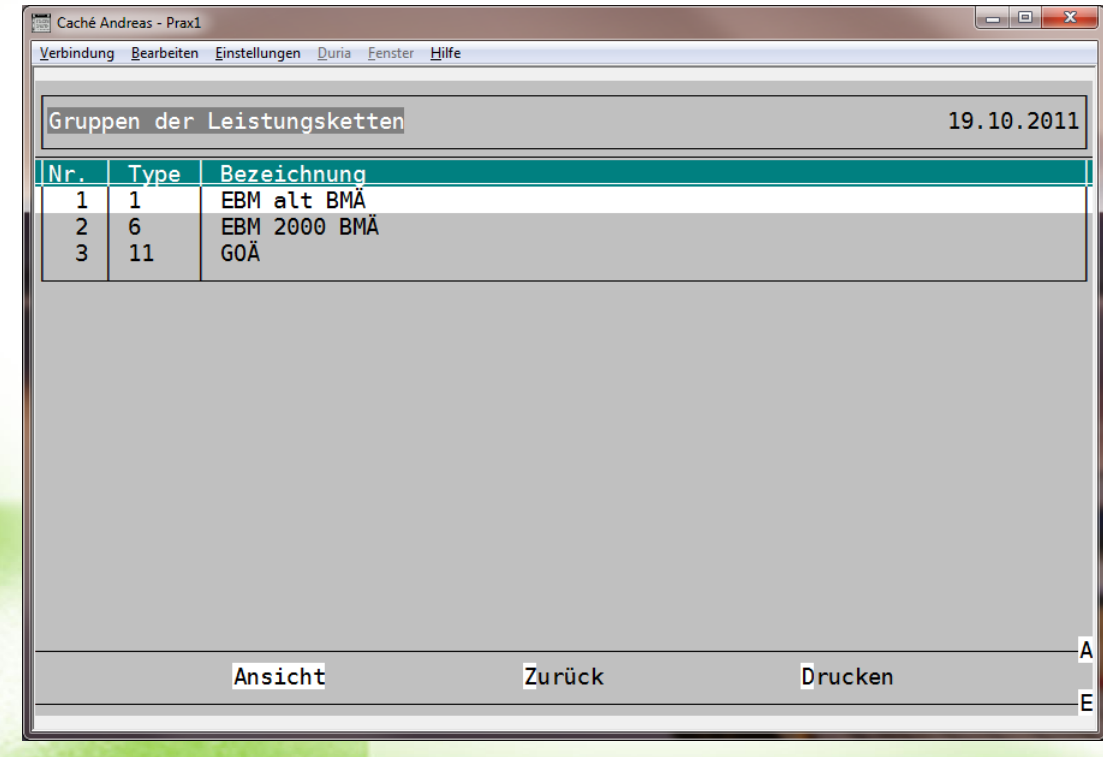

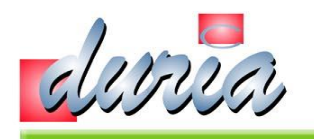

### Zusätzliche Daten – 3.2 Leistungsketten

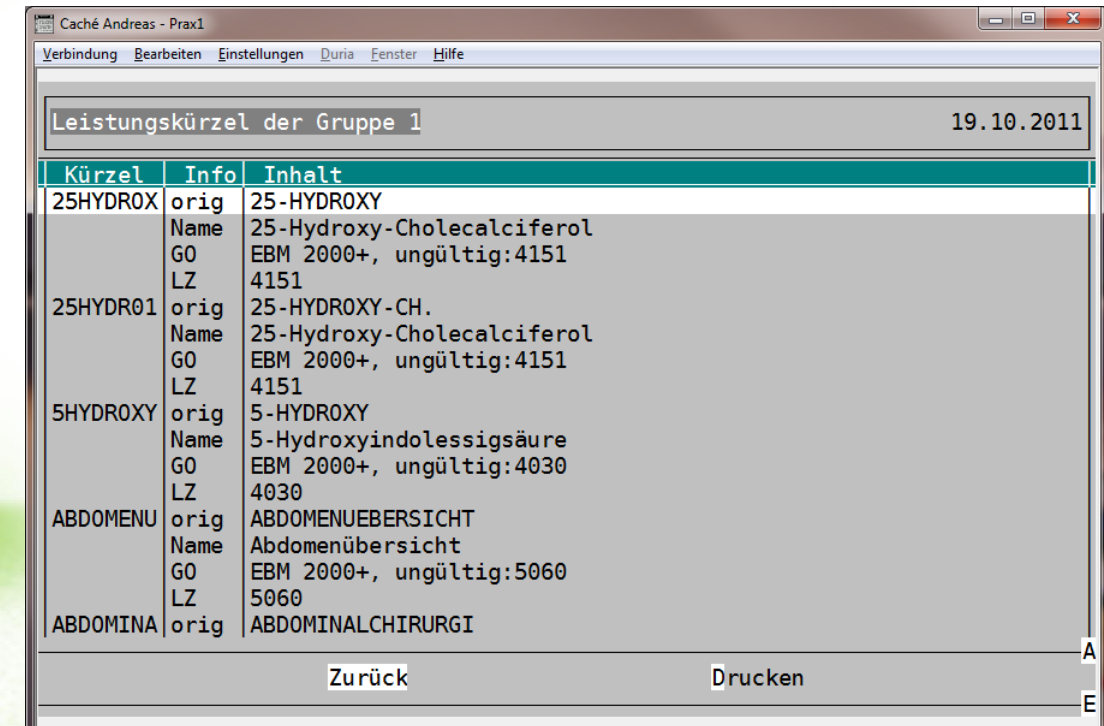

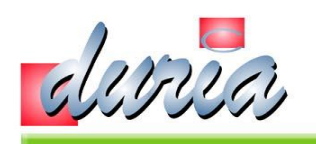

### Zusätzliche Daten - 4. Rezepturen

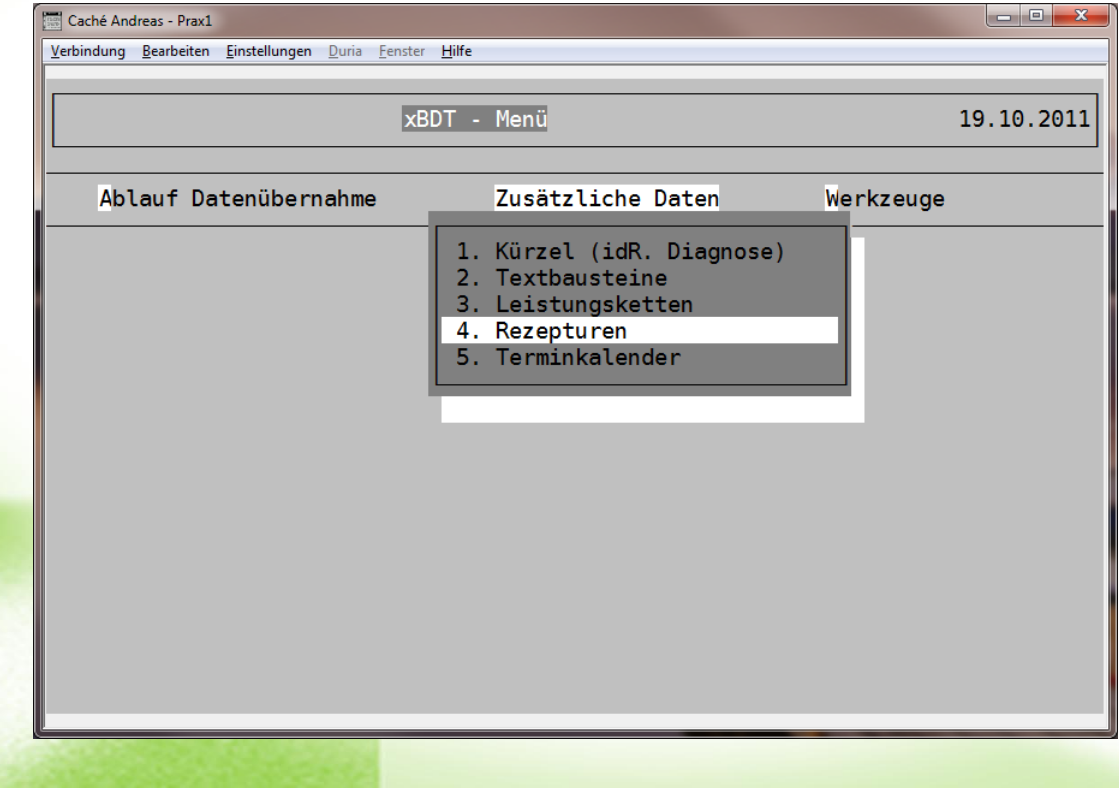

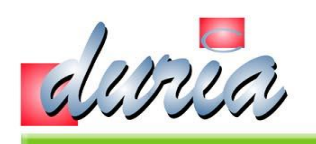

### Zusätzliche Daten - 4.1 Rezepturen

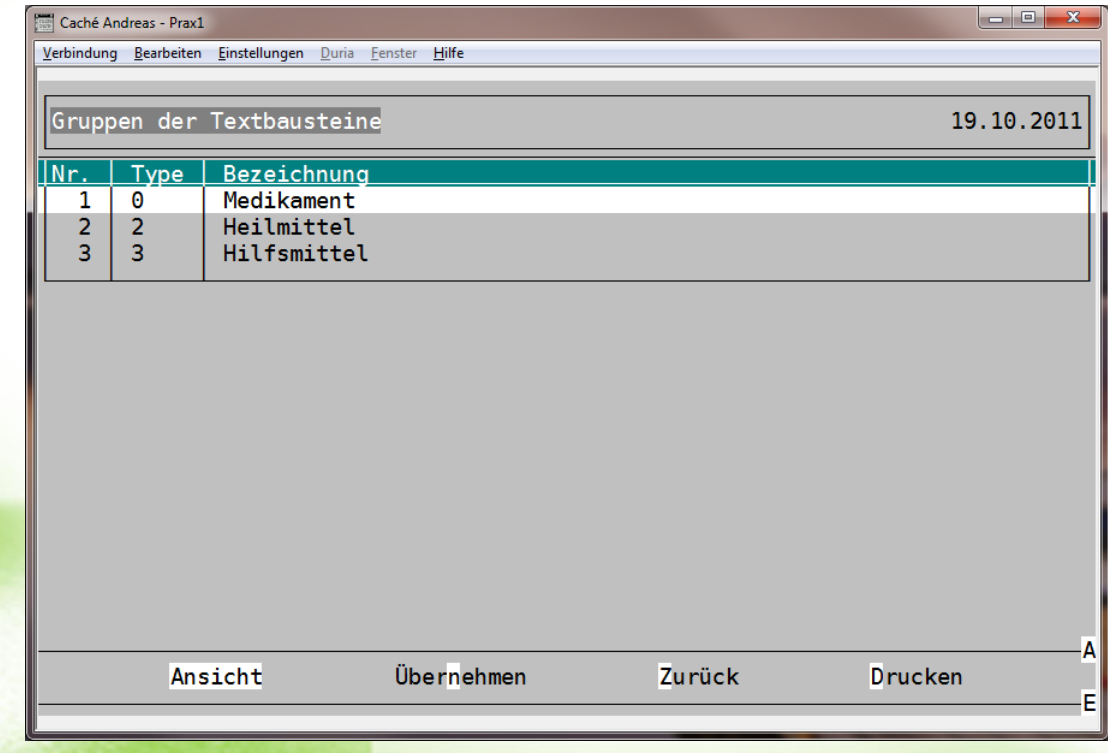

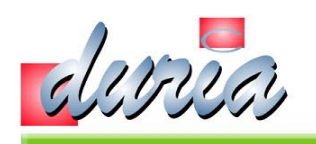

### Zusätzliche Daten - 4.2 Rezepturen

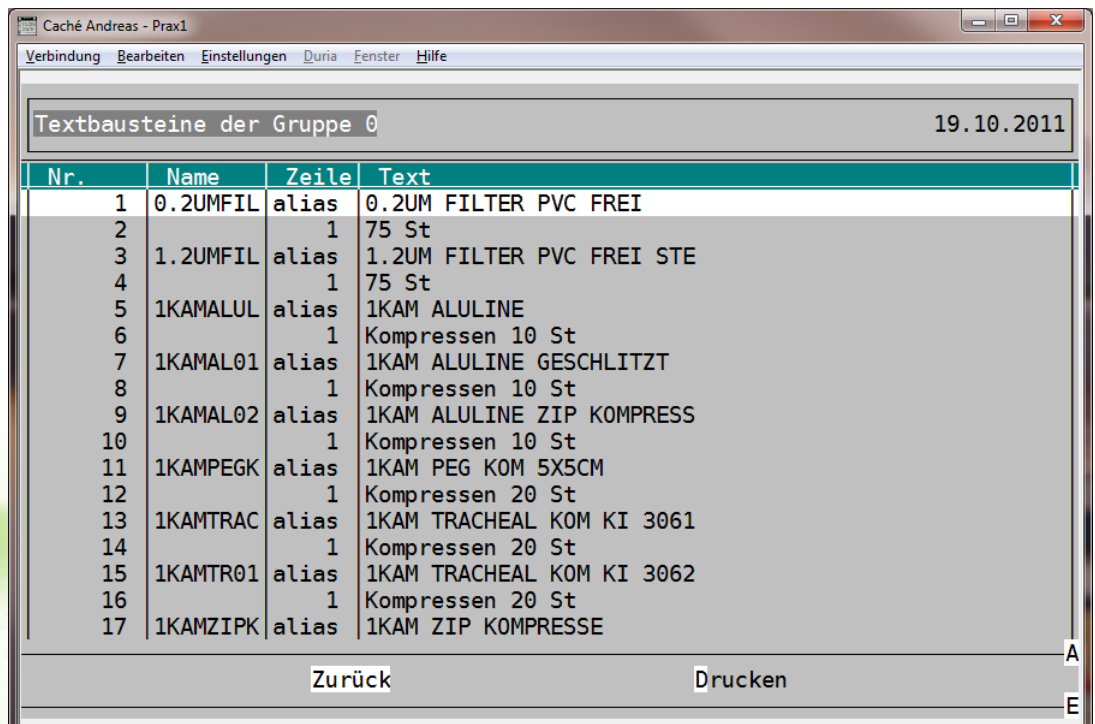

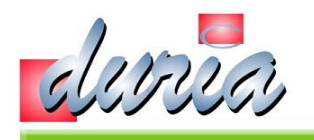

#### Zusätzliche Daten – 5. Terminkalender

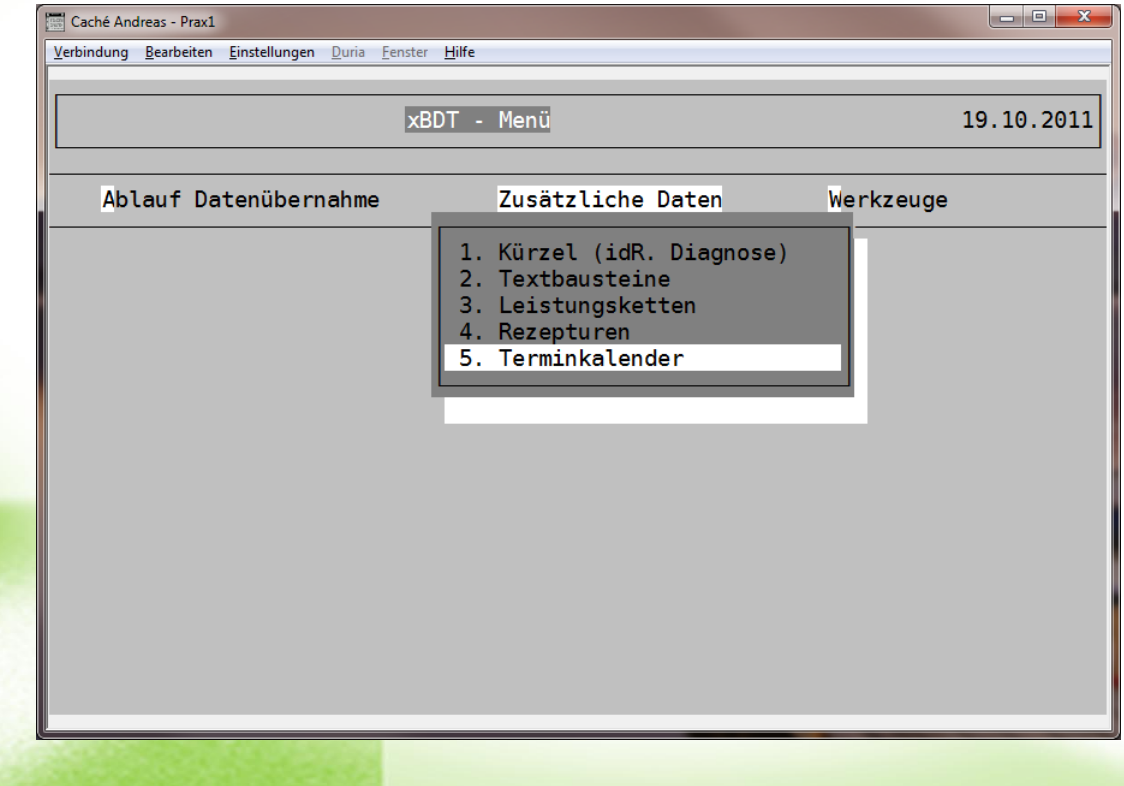

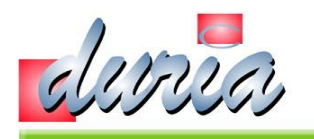

#### Zusätzliche Daten – 5.1 Terminkalender

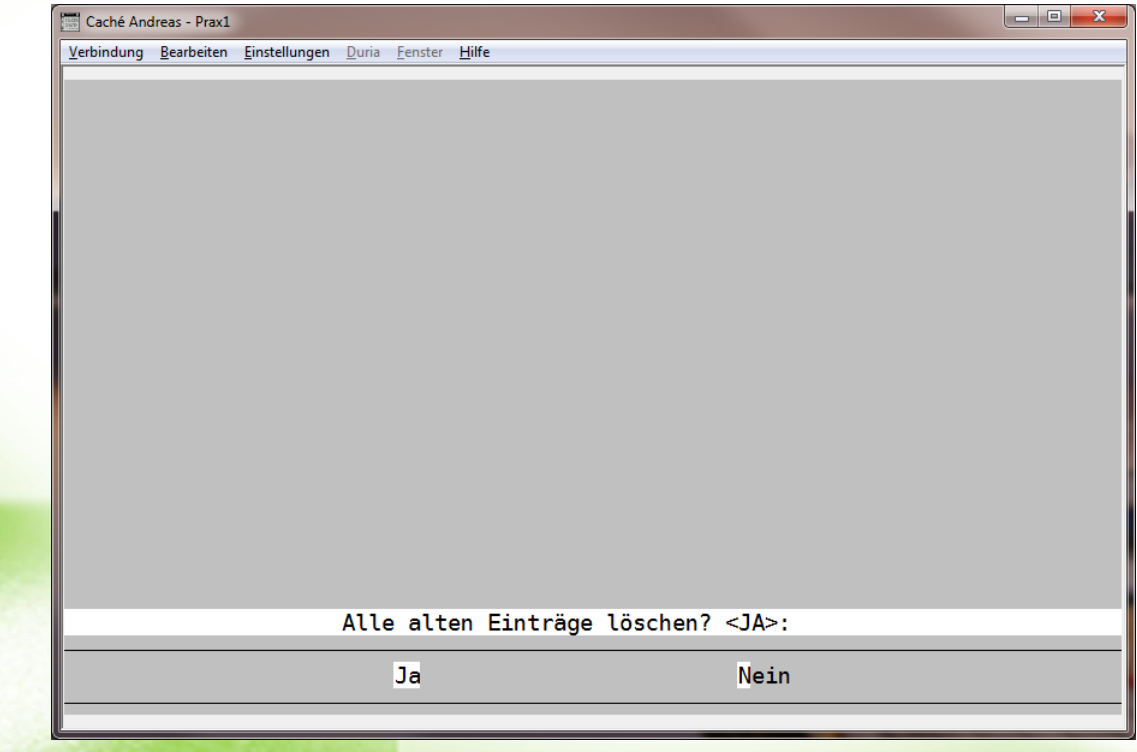

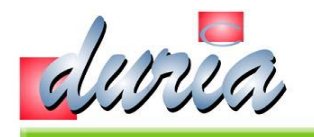

#### Zusätzliche Daten – 5.2 Terminkalender

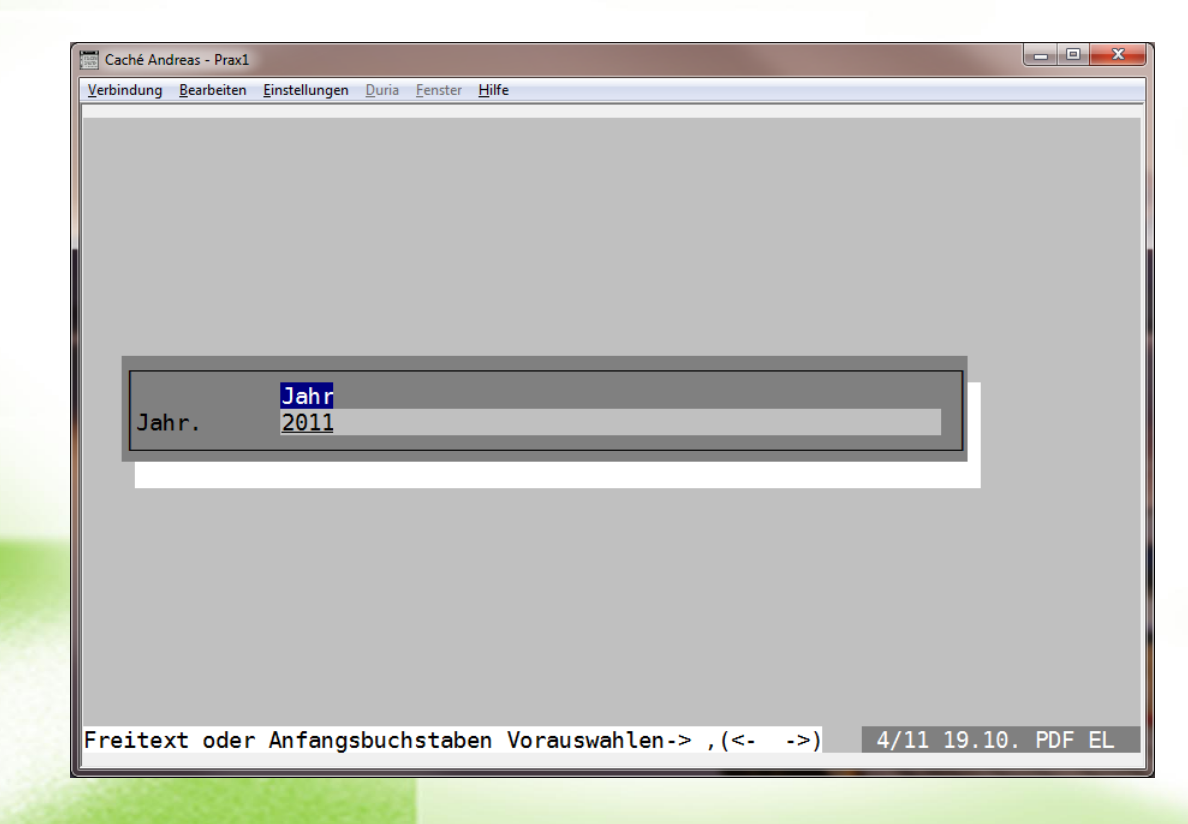

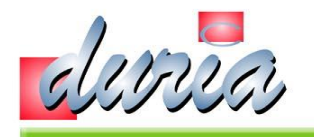

#### Zusätzliche Daten – 5.3 Terminkalender

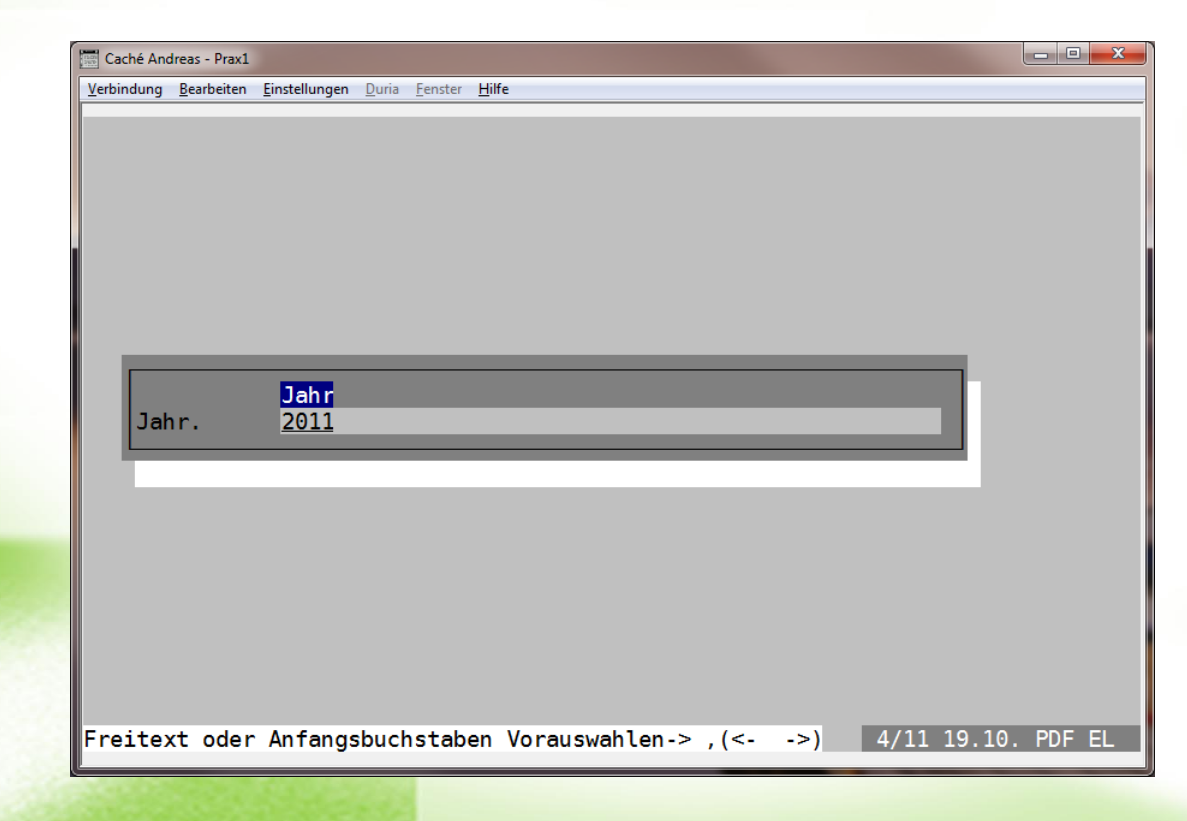

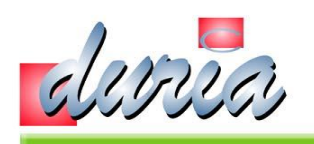

#### Zusätzliche Daten – 5.4 Terminkalender

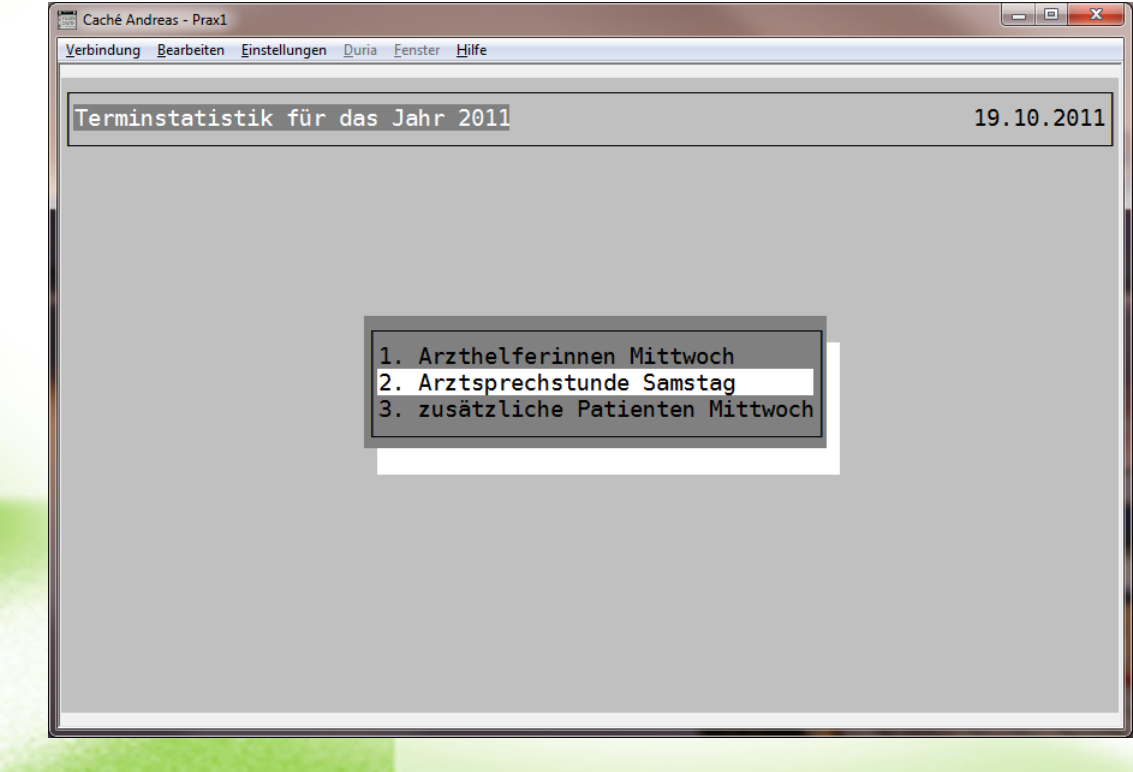

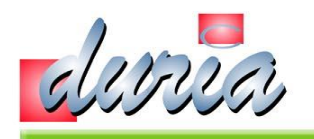

#### Zusätzliche Daten – 5.5 Terminkalender

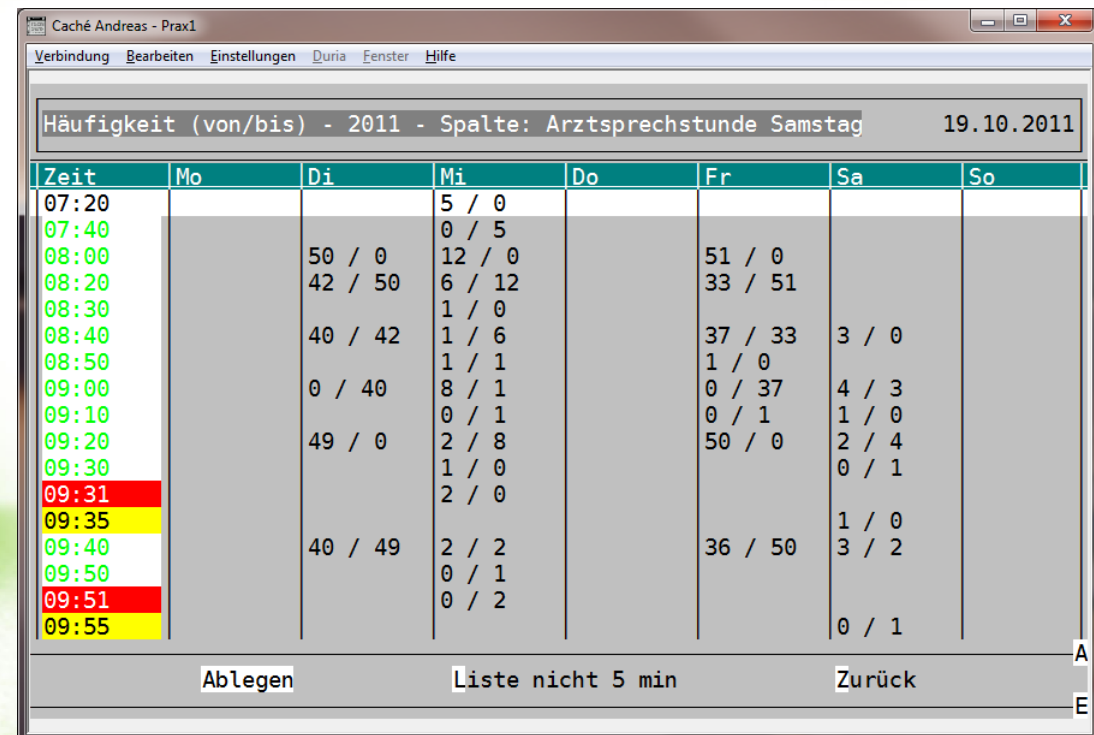

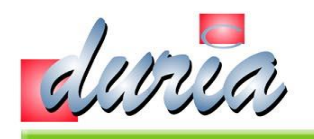

#### Zusätzliche Daten – 5.6 Terminkalender

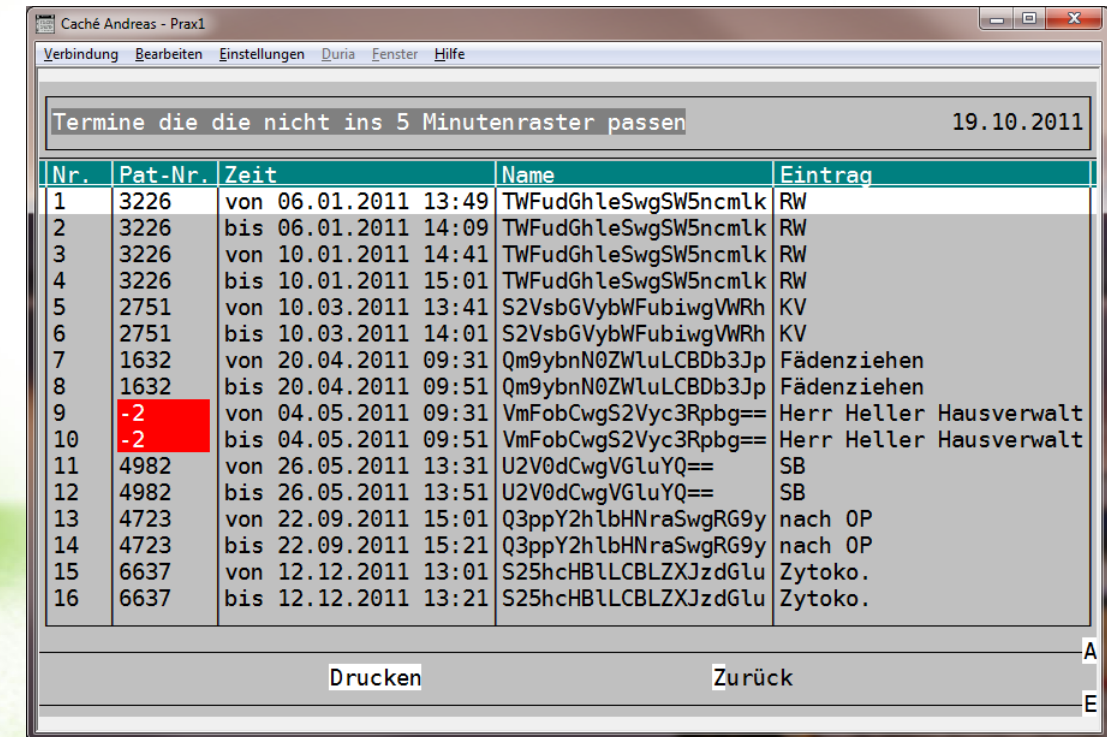

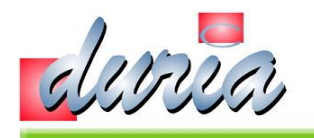

### Werkzeuge - 1. Lösche BDTFILE-Referenzen

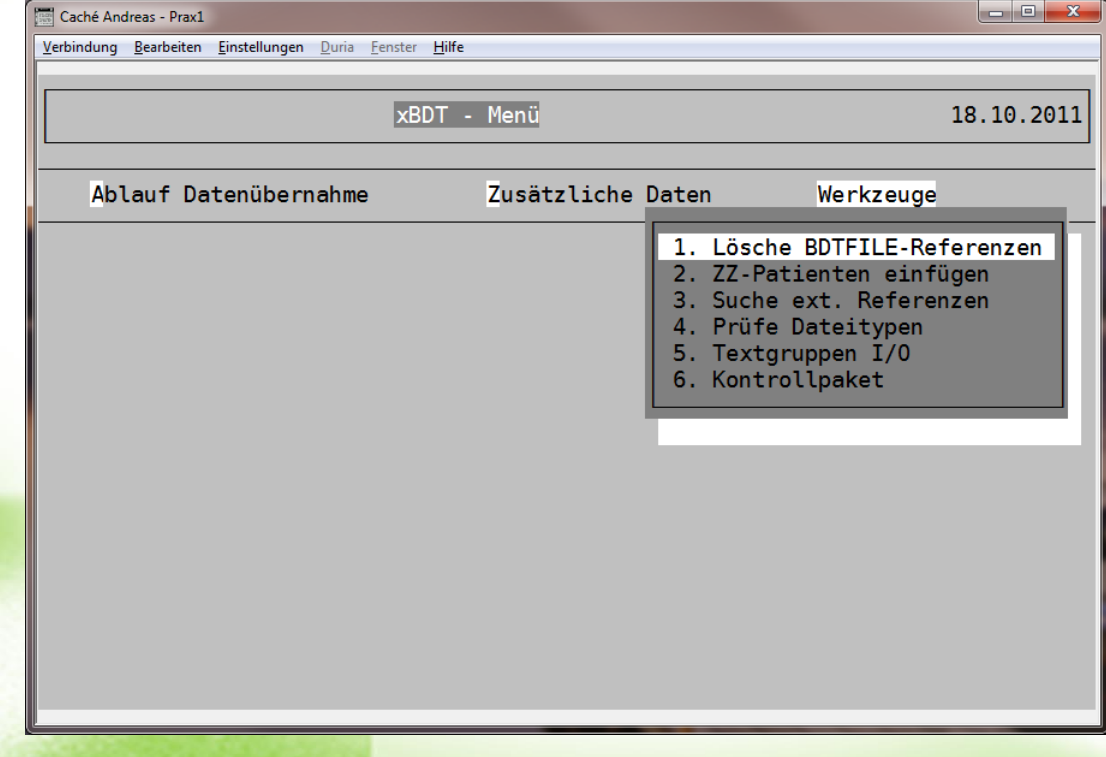

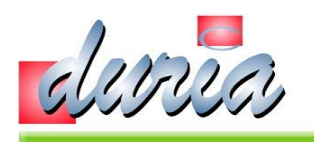

# Werkzeuge – 2. ZZ-Patienten einfügen

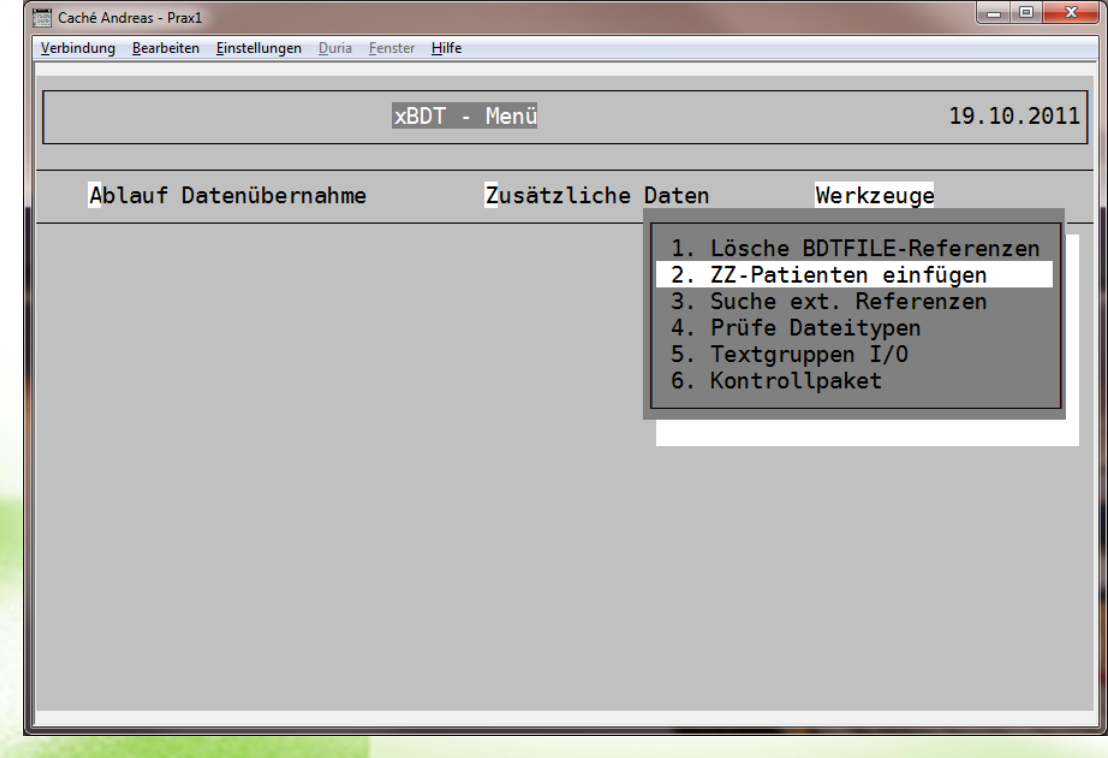

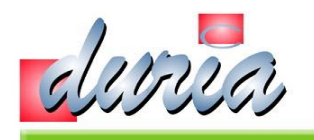

# Werkzeuge – 3. Suche ext. Referenzen

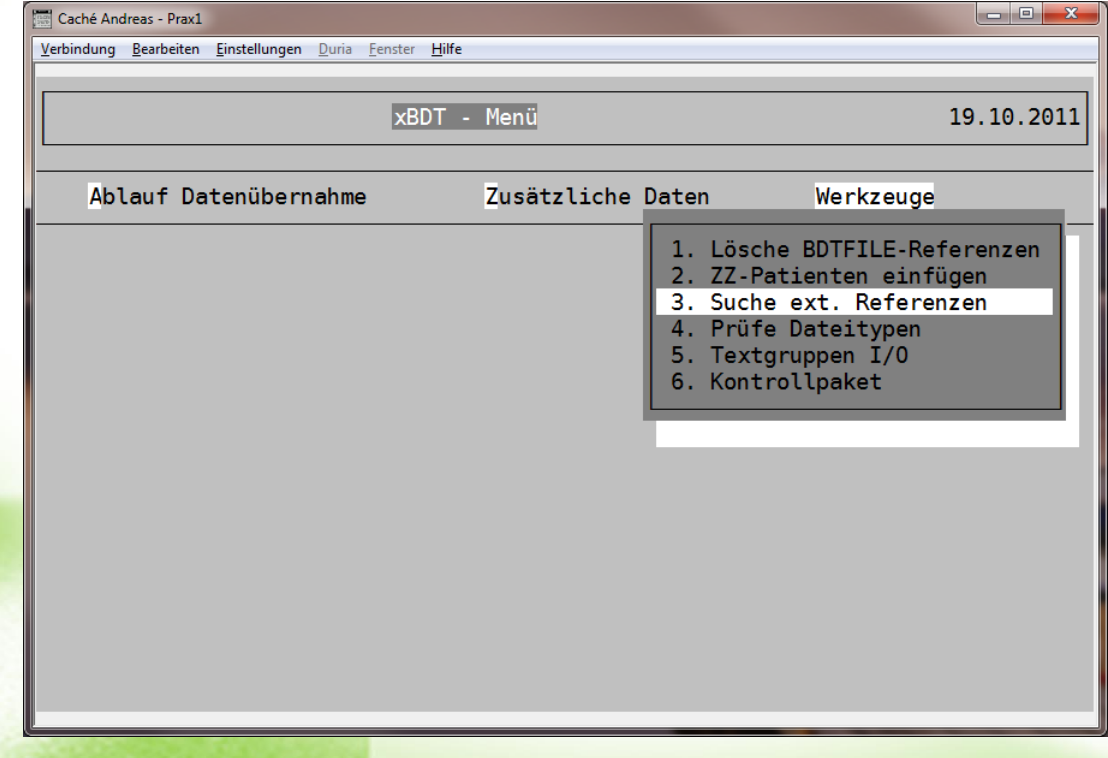

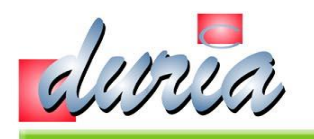

# Werkzeuge – 3.1 Suche ext. Referenzen

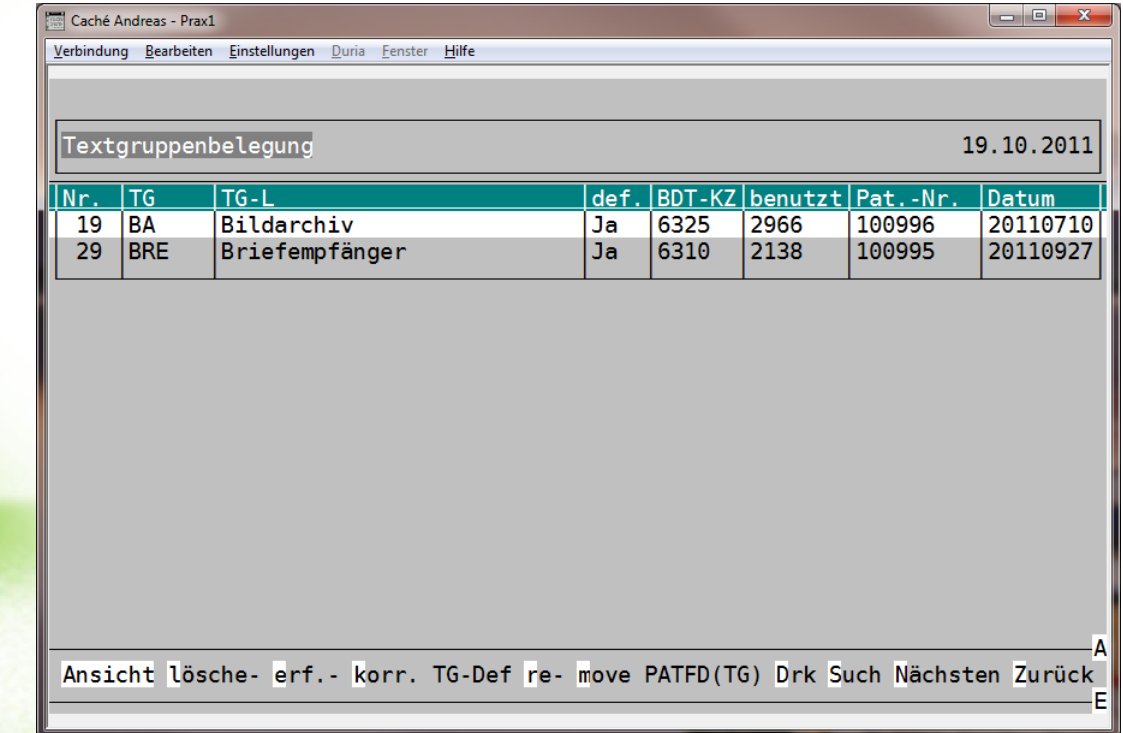

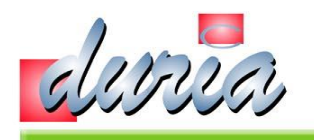

# Werkzeuge – 3.2 Suche ext. Referenzen

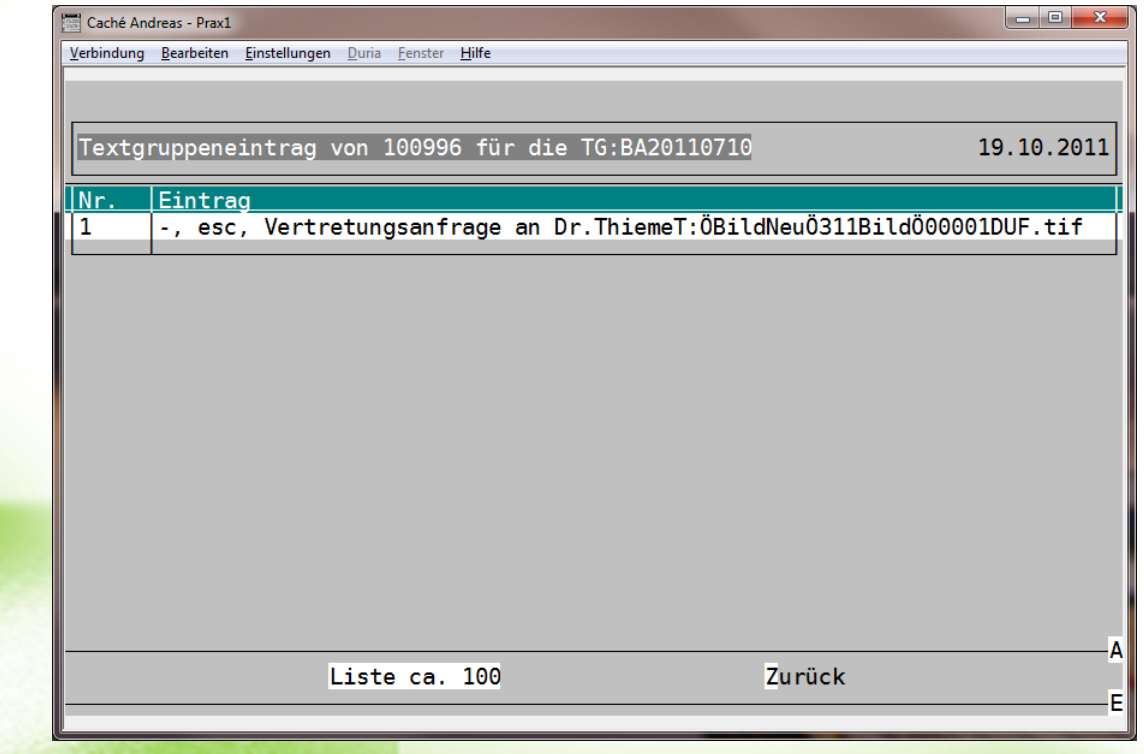

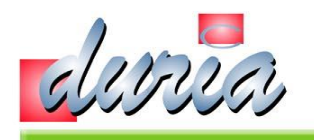

# Werkzeuge – 3.3 Suche ext. Referenzen

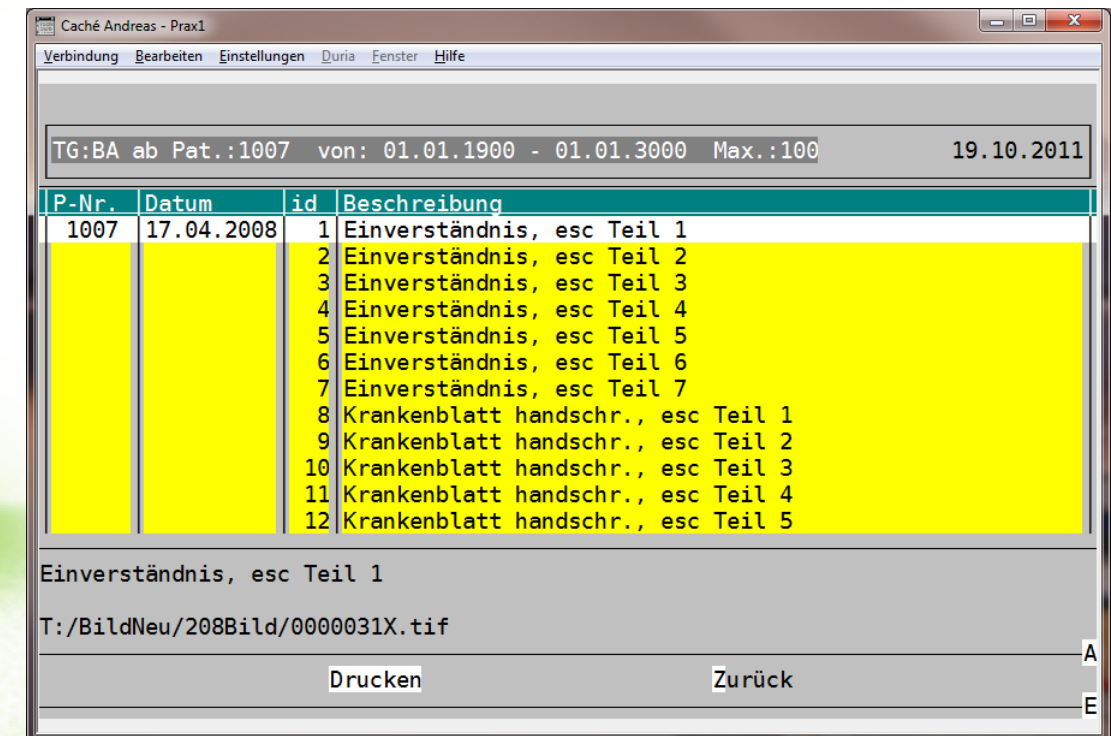

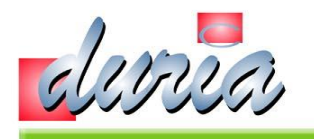

### Werkzeuge – 3.4 Suche ext. Referenzen

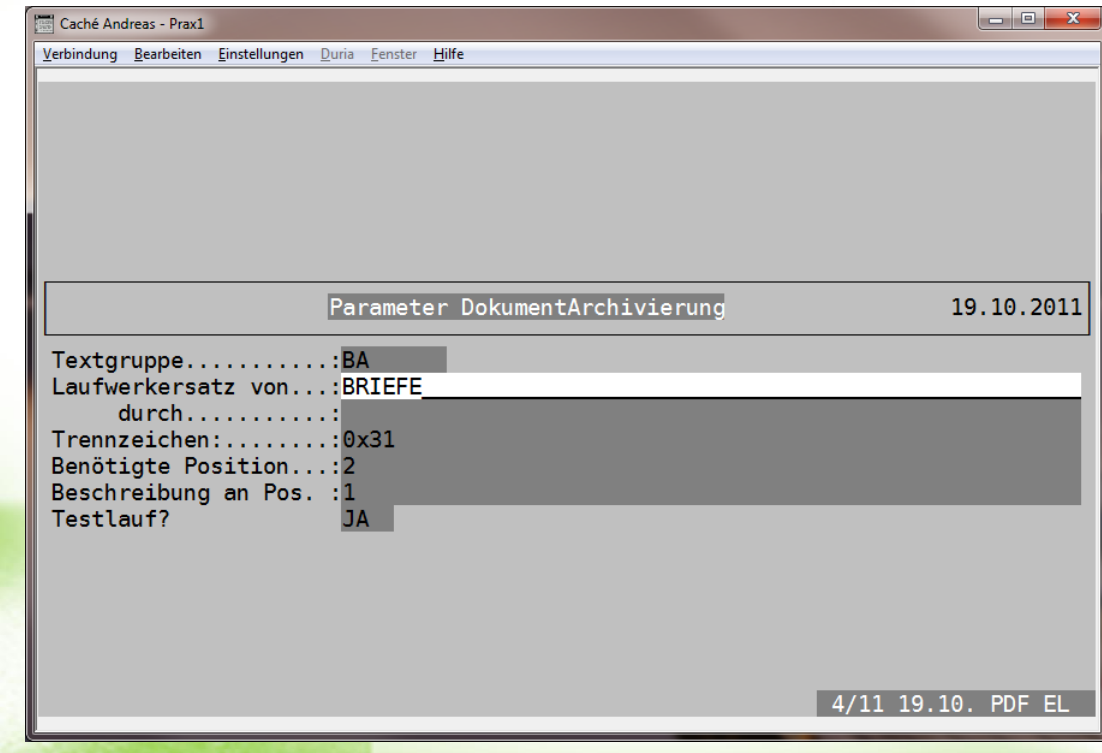

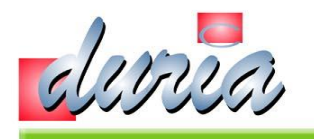

# Werkzeuge – 3.5 Suche ext. Referenzen

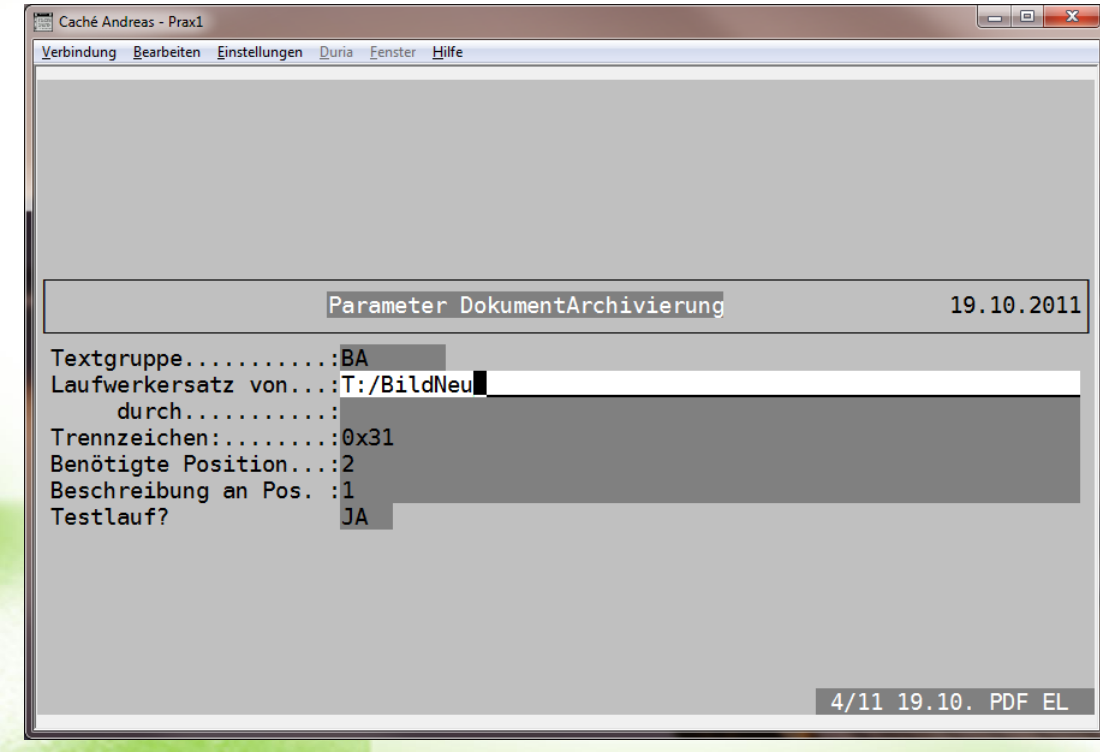

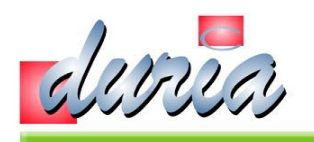

# Werkzeuge – 4. Prüfe Dateitypen

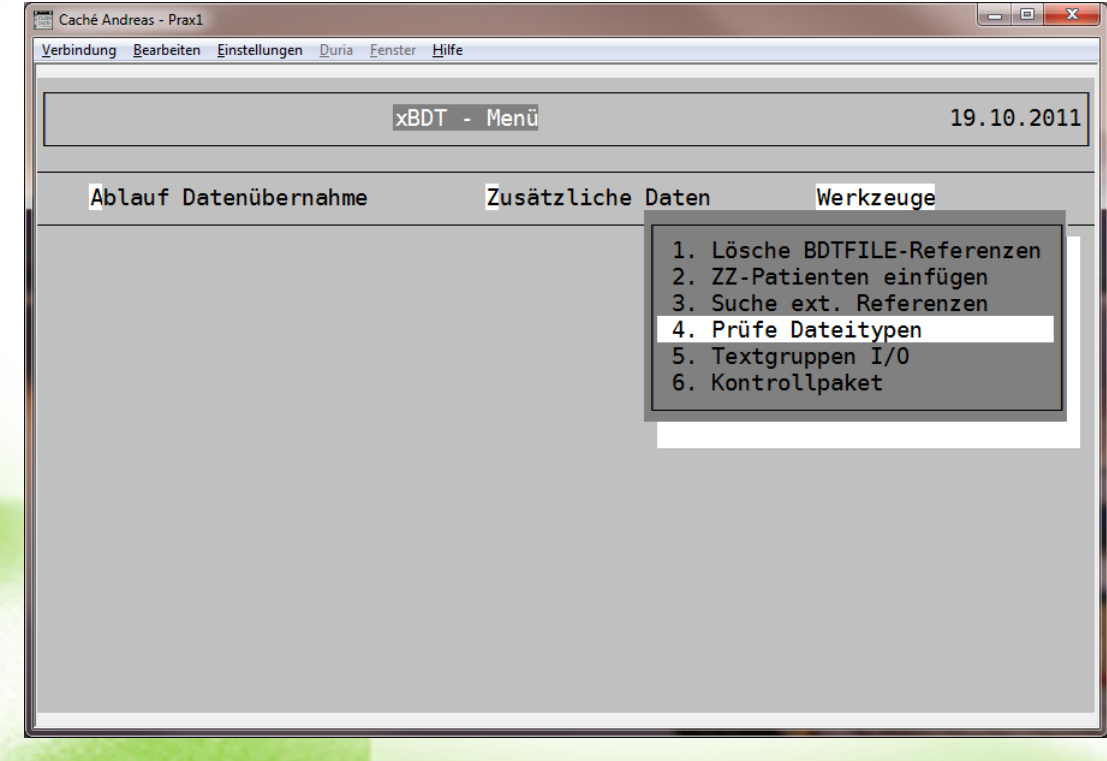

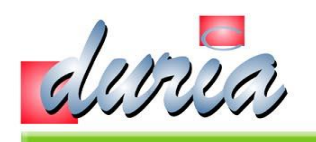

# Werkzeuge - 4.1 Prüfe Dateitypen

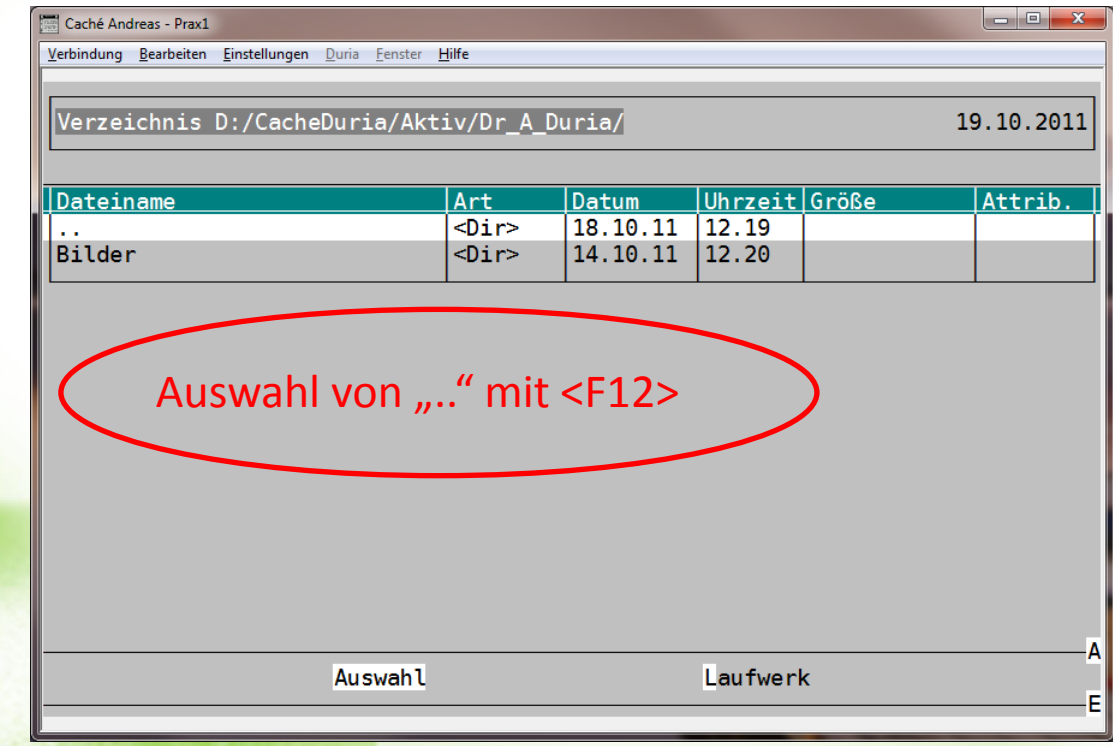

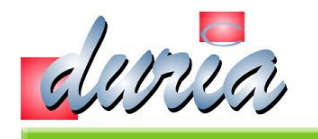

#### Werkzeuge – 4.2 Prüfe Dateitypen

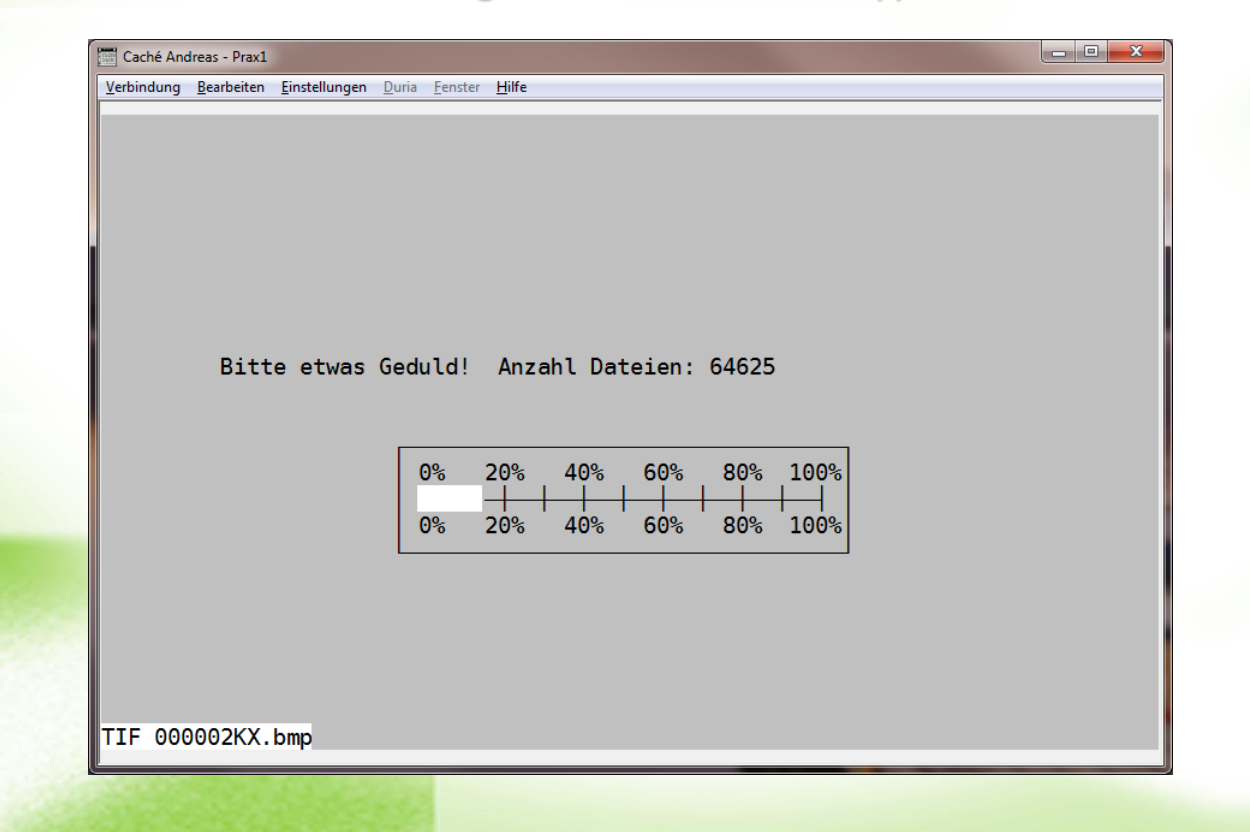

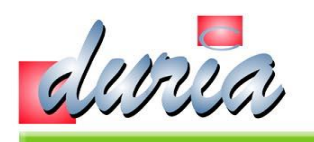

# Werkzeuge – 4.3 Prüfe Dateitypen

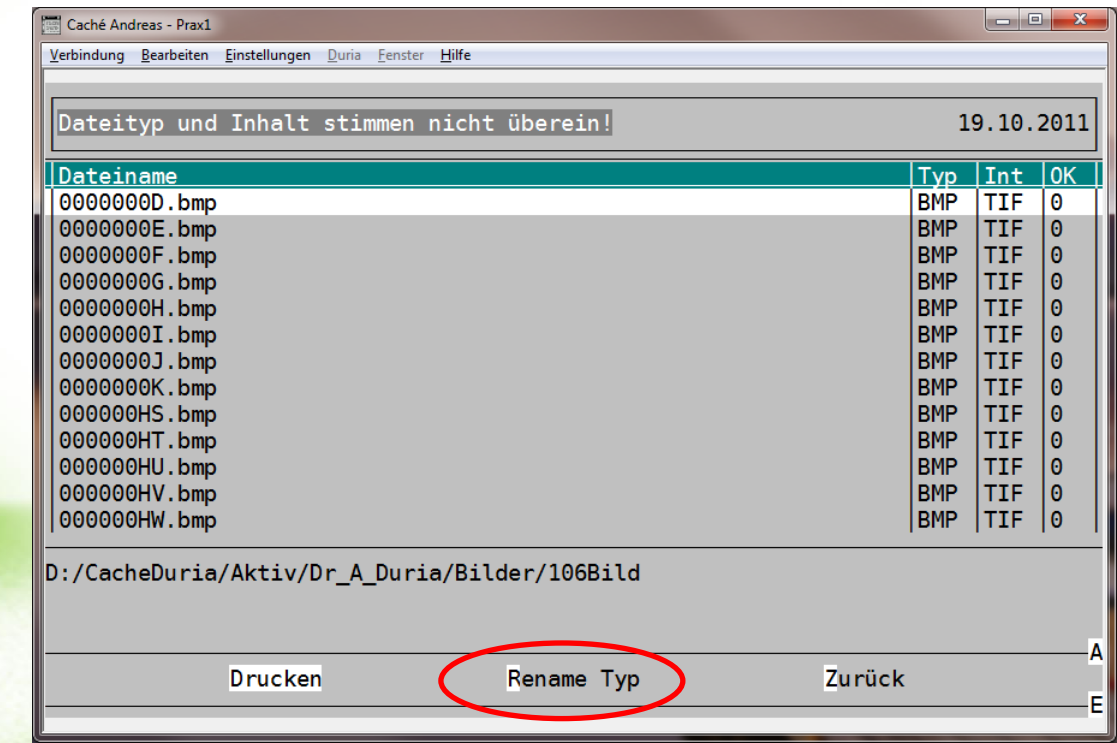

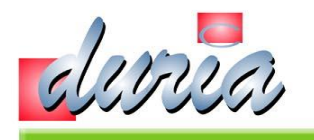

# Werkzeuge – 5. Textgruppen I/O

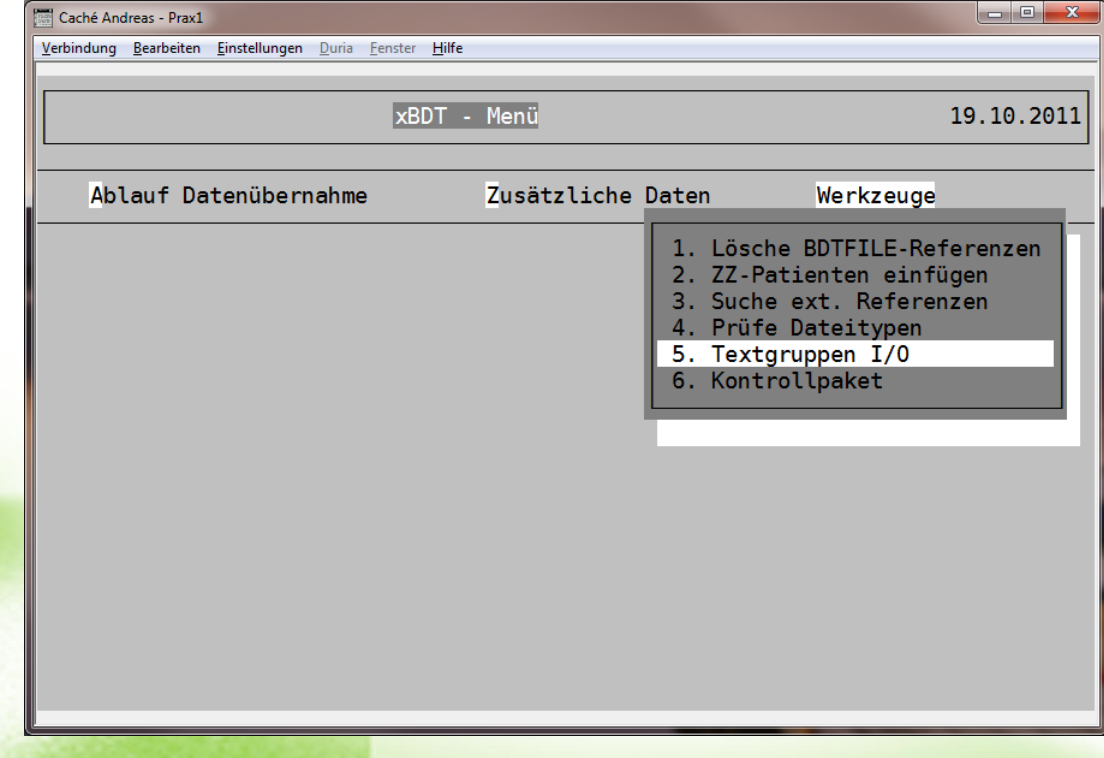

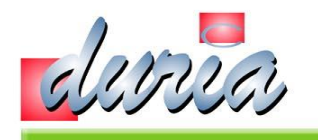

# Werkzeuge – 5.1 Textgruppen I/O

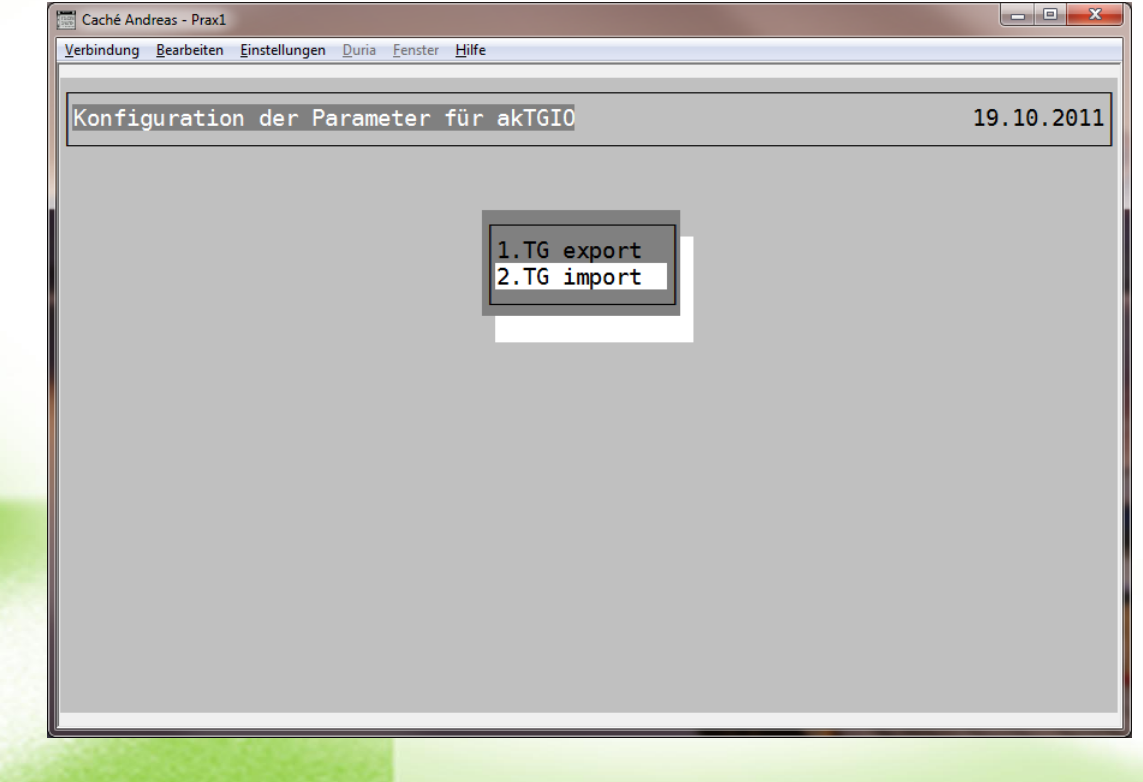
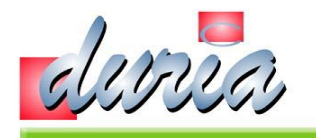

# Werkzeuge – 5.1.1 Textgruppen I/O

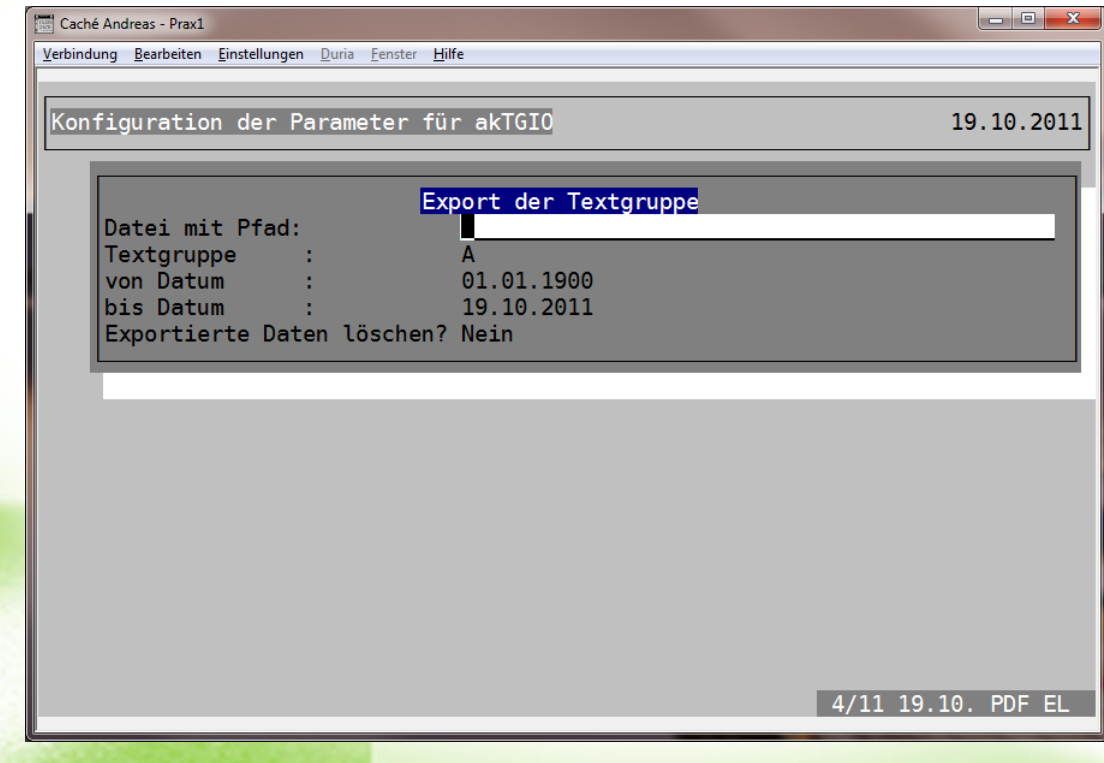

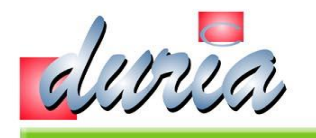

### Werkzeuge – 5.1.2 Textgruppen I/O

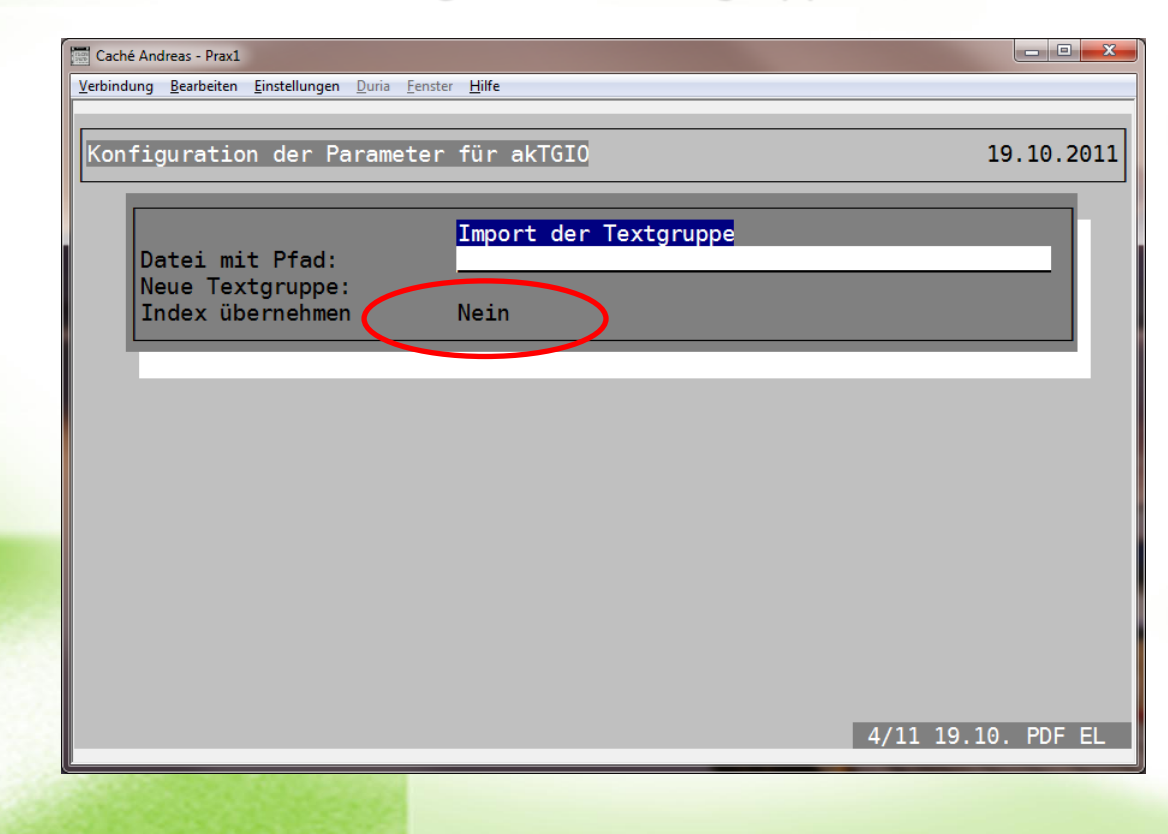

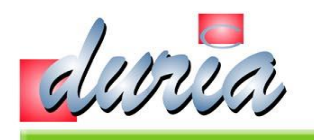

# Werkzeuge – 6. Kontrollpaket

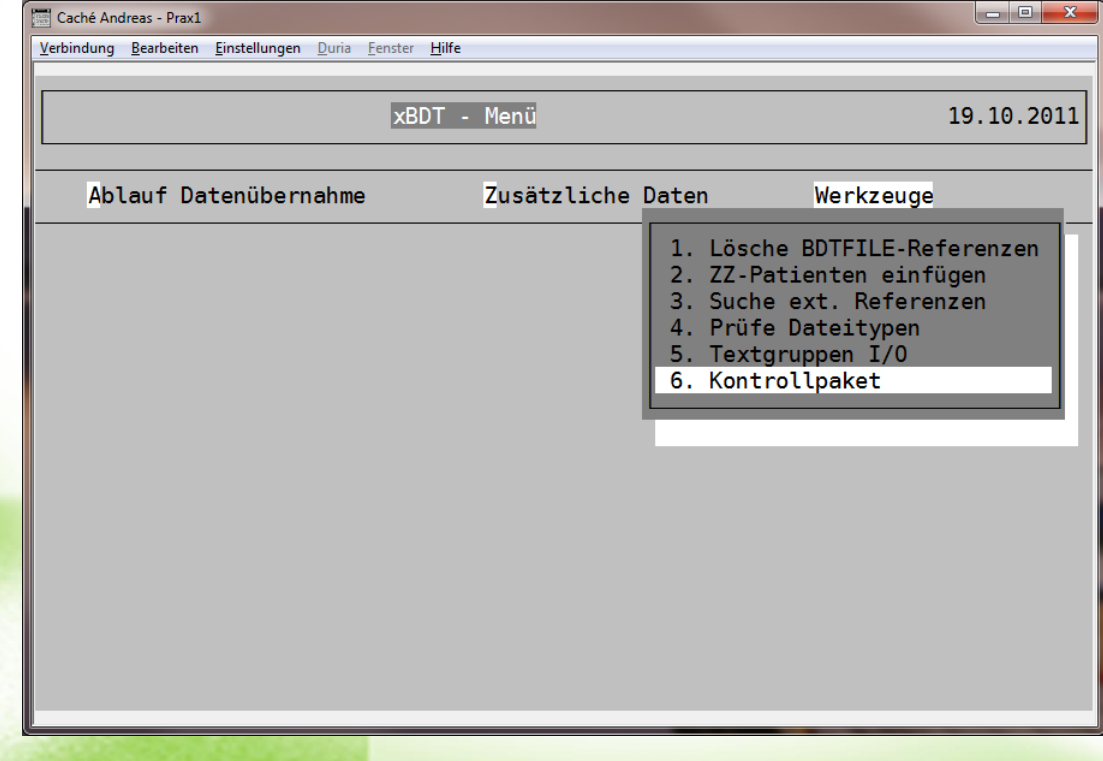

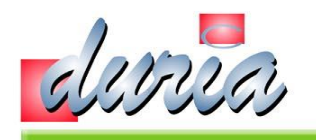

# Werkzeuge – 6.1 Kontrollpaket

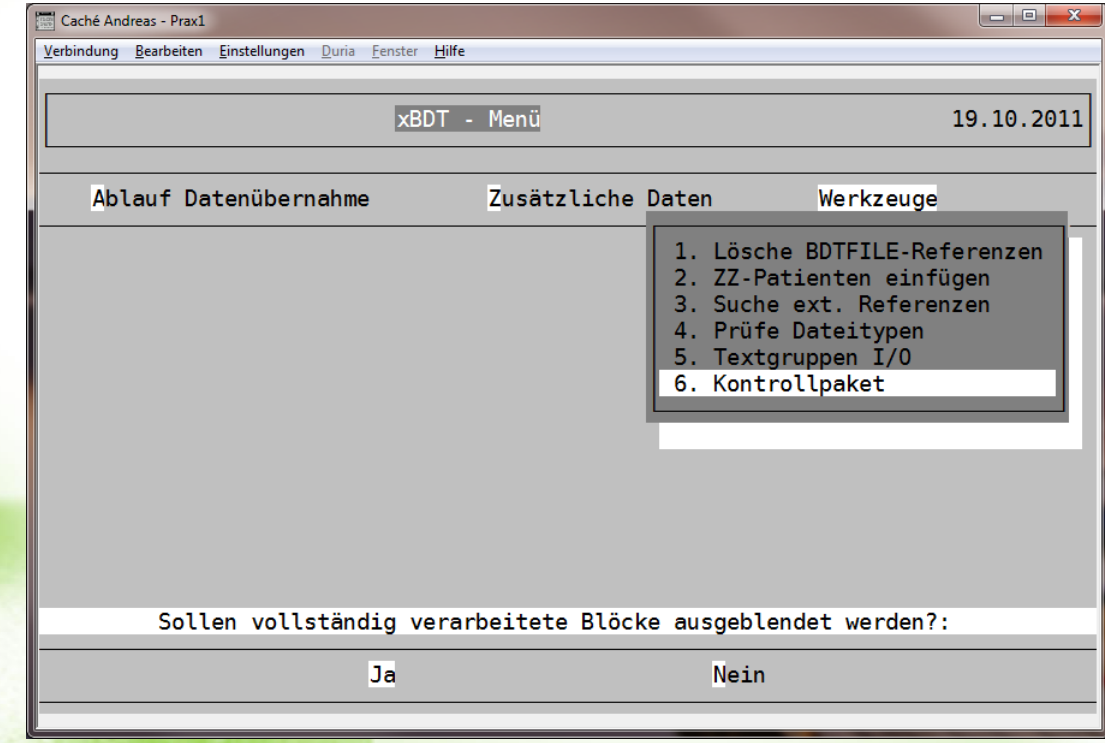

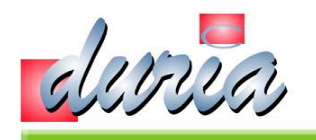

# Werkzeuge – 6.2 Kontrollpaket

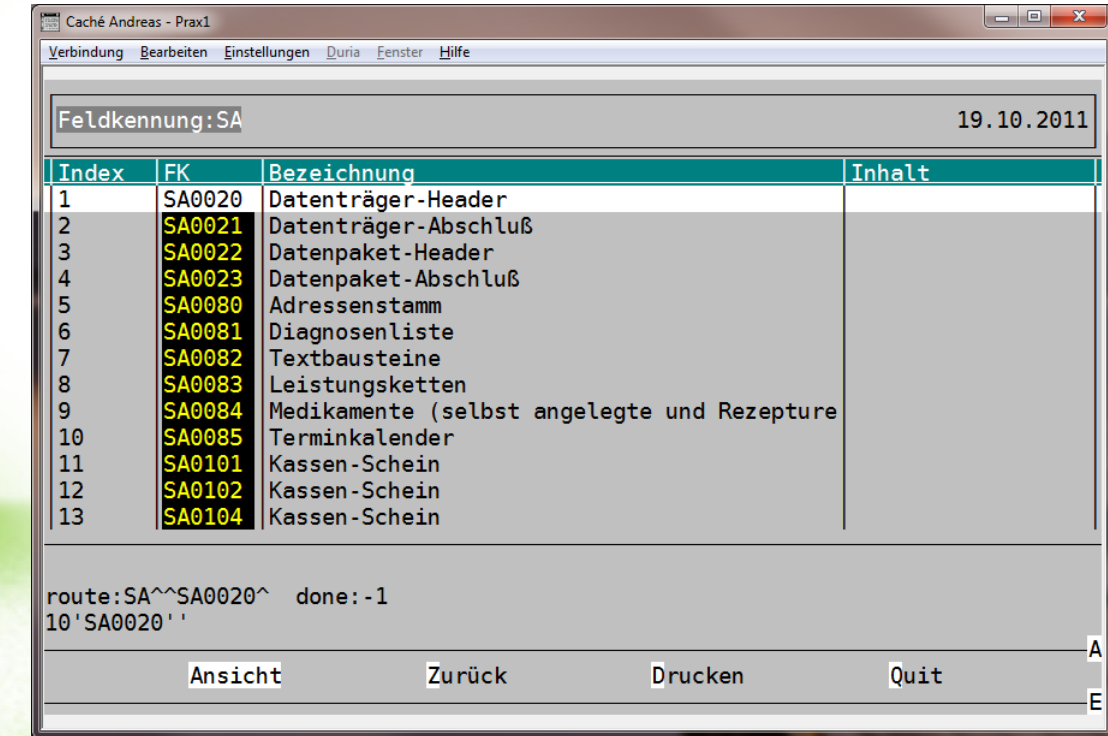

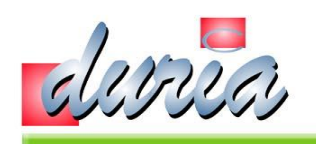

# Werkzeuge – 6.3 Kontrollpaket

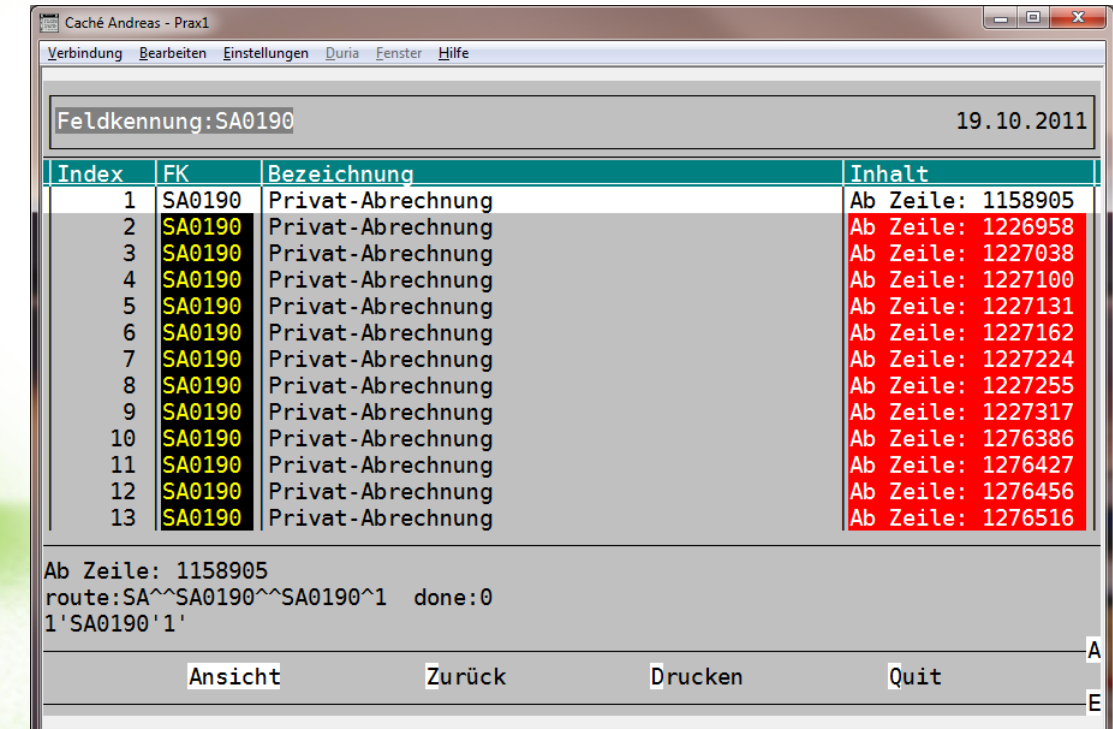

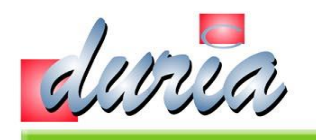

# Werkzeuge – 6.3.1 Kontrollpaket

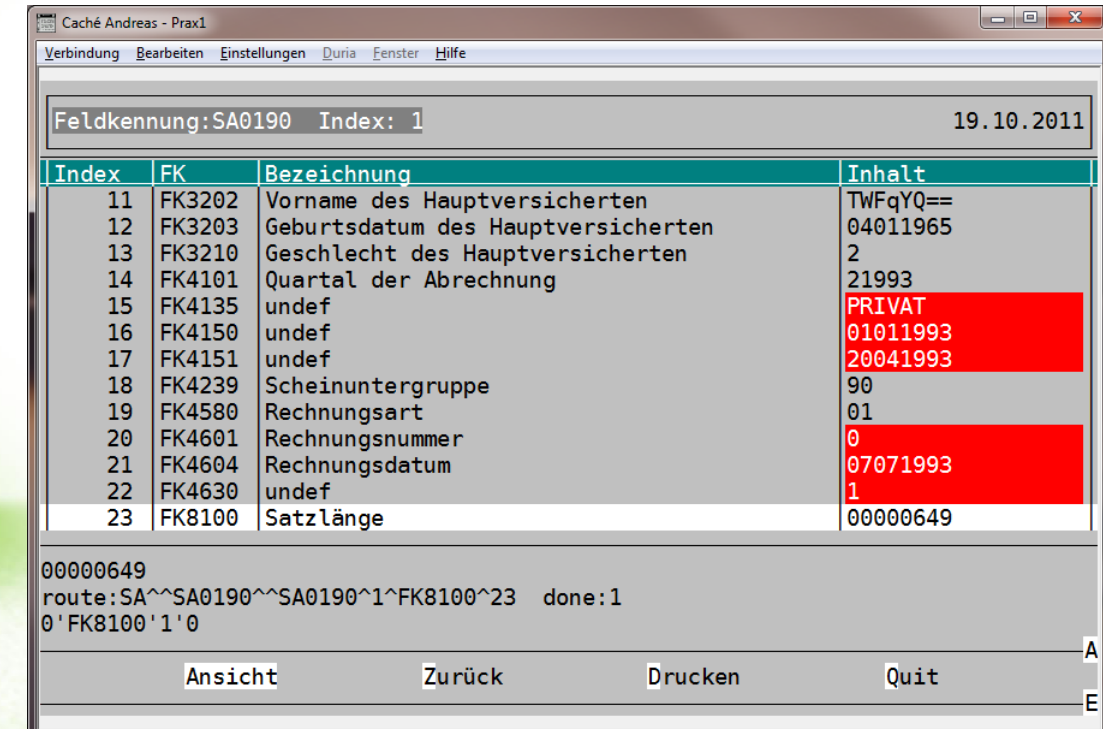

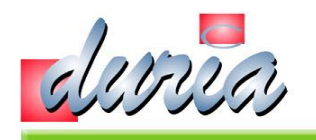

# Werkzeuge – 6.4 Kontrollpaket

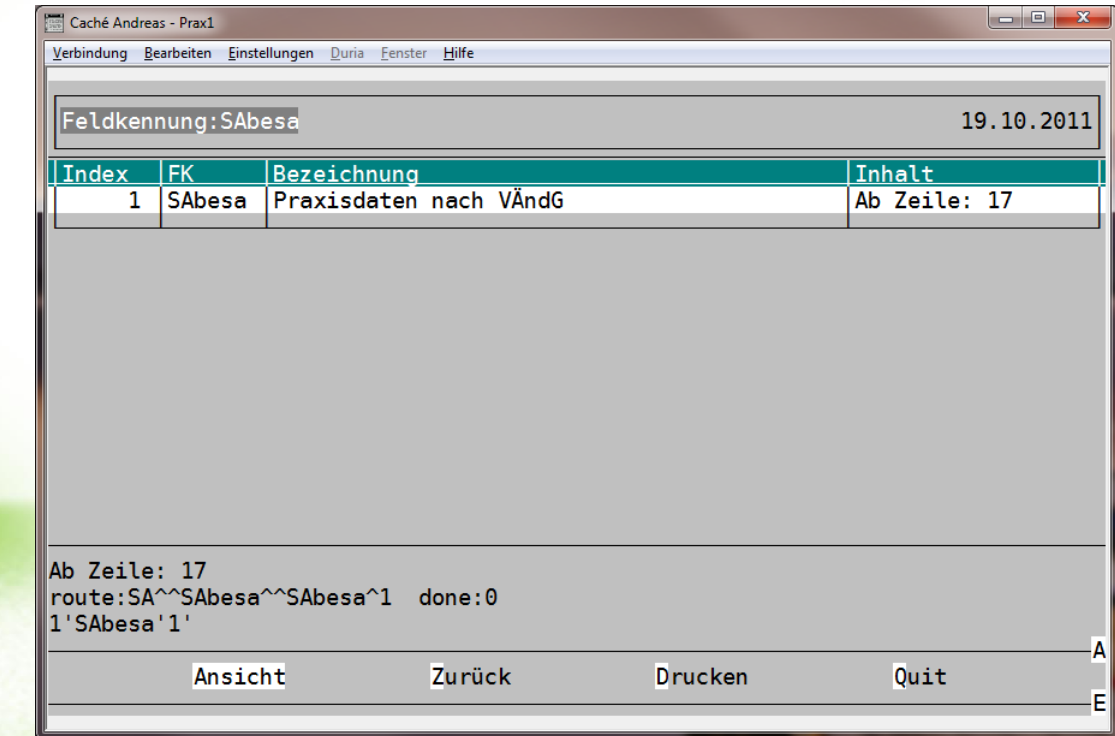

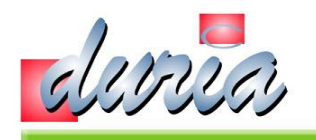

# Werkzeuge – 6.4.1 Kontrollpaket

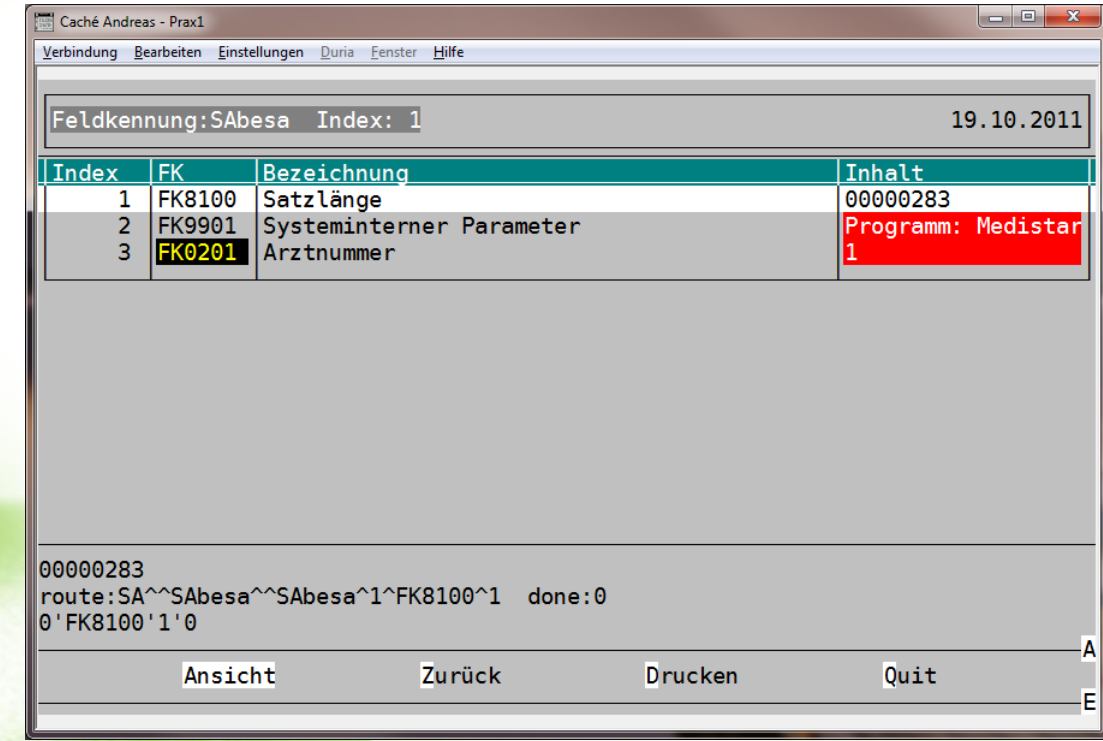

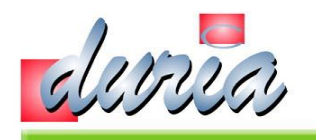

### Werkzeuge – 6.4.2 Kontrollpaket

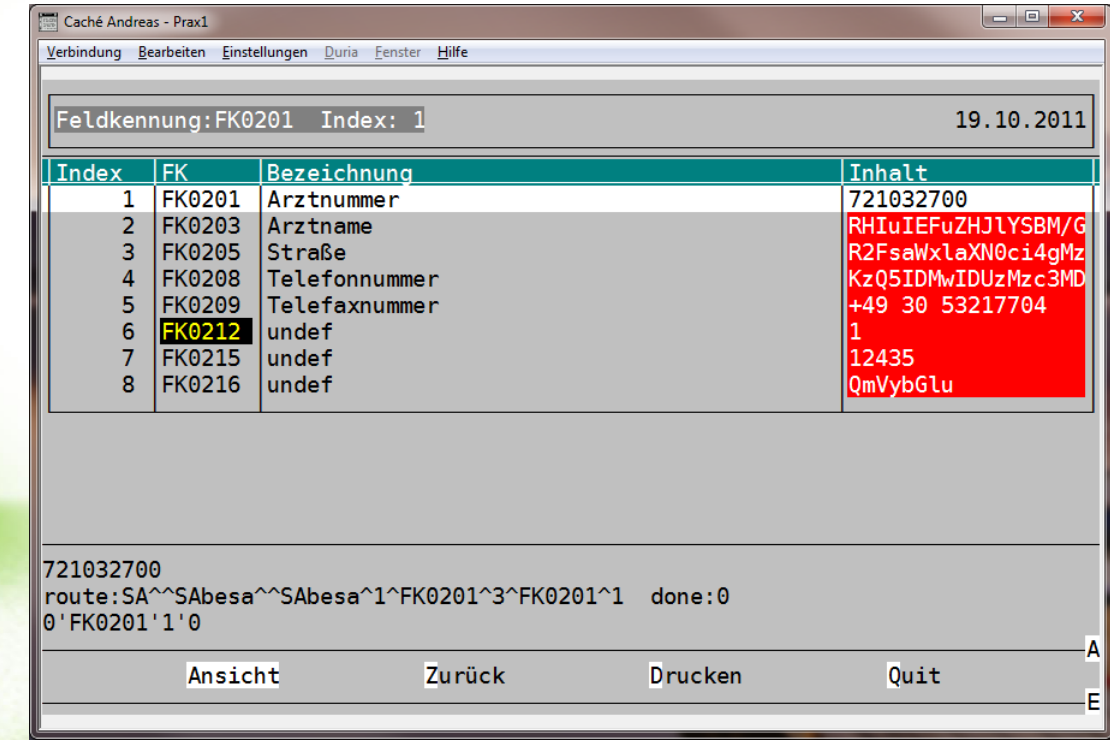